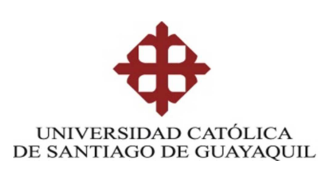

# FACULTAD DE EDUCACIÓN TÉCNICA PARA EL DESARROLLO

# CARRERA DE INGENIERÍA ELECTRÓNICA DE CONTROL Y AUTOMATISMO

## TEMA:

Estudio de métodos de generación de energías renovables y sus aplicaciones con la plataforma EMONA ETT-411 HELEx en el aprendizaje en los laboratorios de electrónica

Previa a la obtención del Título

INGENIERO ELECTRÓNICO EN CONTROL Y AUTOMATISMO

ELABORADO POR:

# BRITO CALERO MARCOS FERNANDO

# PACHAY SORIANO FELIX ROSENDO

GUAYAQUIL, AGOSTO DE 2012

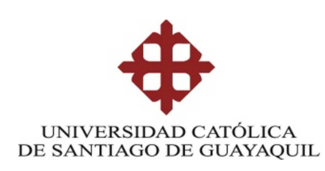

# CERTIFICACIÓN

Certificamos que el presente trabajo fue realizado en su totalidad por los Sres. Marcos Fernando Brito Calero y Felix Rosendo Pachay Soriano como requerimiento parcial para la obtención del título de INGENIERO ELECTRÓNICO EN CONTROL Y AUTOMATISMO

DIRECTOR:

# ING. EFRAÍN SUÁREZ MURILLO

# REVISADO POR:

## MSG. ING. FERNANDO PALACIOS MELENDEZ MSG. ING. LUIS CORDOVA RIVADENEIRA

GUAYAQUIL, AGOSTO DE 2012

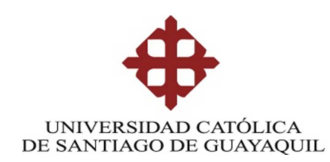

# INGENIERÍA ELECTRÓNICA EN CONTROL Y AUTOMATISMO

# DECLARACIÓN DE RESPONSABILIDAD

# BRITO CALERO MARCOS FERNANDO

## PACHAY SORIANO FELIX ROSENDO

## DECLARO QUE:

El proyecto de grado denominado "Estudio de métodos de generación de energías renovables y sus aplicaciones con la plataforma EMONA ETT-411 HELEx en el aprendizaje en los laboratorios de electrónica", ha sido desarrollada con base a una investigación exhaustiva, respetando derechos intelectuales de terceros conforme las citas que constan al pie de las páginas correspondientes, cuyas fuentes se incorporan en la bibliografía.

Consecuentemente este trabajo es de nuestra autoría.

En virtud de esta declaración, nos responsabilizamos del contenido, veracidad y alcance científico del proyecto de grado en mención.

Guayaquil, Agosto del 2012

LOS AUTORES

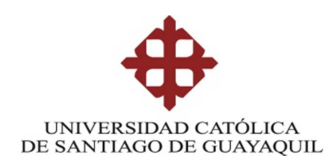

# INGENIERÍA ELECTRÓNICA EN CONTROL Y AUTOMATISMO

# AUTORIZACIÓN

## BRITO CALERO MARCOS FERNANDO

## PACHAY SORIANO FELIX ROSENDO

Autorizamos a la Universidad Católica de Santiago de Guayaquil, la publicación, en la biblioteca de la institución del proyecto titulado: "Estudio de métodos de generación de energías renovables y sus aplicaciones con la plataforma EMONA ETT-411 HELEx en el aprendizaje en los laboratorios de electrónica, cuyo contenido, ideas y criterios son de nuestra exclusiva responsabilidad y autoría.

Guayaquil, Agosto del 2012

# **Agradecimiento**

A Dios, el hacedor de todas las cosas, el guía de nuestro transitar de la vida, que con su inmensa sabiduría y eterna comprensión nos ha guiado para culminar un capítulo más de nuestras vidas.

A nuestras familias por su apoyo incondicional, que son los cimientos fundamentales para alcanzar tan anhelado triunfo, que representa el final de una de las etapas más importantes de nuestras vidas y el inicio de otras que serán aún más enriquecedores.

A todos y cada uno de los docentes de la Universidad Católica, al Ing. Armando Montecé por su ayuda prestada y en especial al Ing. Efraín Suarez Murillo, quien nos ha brindado su apoyo y profesionalismo en todo momento para la elaboración de este proyecto de graduación

 A todos los compañeros que de una u otra manera nos hemos apoyado en las aulas y talleres, gracias a todas las personas que han hecho posible la culminación de este trabajo.

# **DEDICATORIA**

A mí querida esposa Leonor, a mi maravillosa hija Ainara que siempre me han demostrado su amor, Paciencia y Comprensión, virtudes que me sirvieron de apoyo para lograr tan anhelado triunfo en mi vida.

A mi Madre que con su testimonio de vida fueron ejemplo a seguir, que en esta vida todo se consigue con esfuerzo y perseverancia. A mi hermano y hermana, DIOS por ser mi fortaleza durante toda mi vida, darme todo lo que tengo y a JESÚS por ser mi mejor amigo y jamás abandonarme.

## **Felix Rosendo Pachay Soriano**

A DIOS TODO PODEROSO por ser mi guía durante toda mi vida, iluminando mi camino para ser hombre de bien y provecho para la humanidad, por brindarme la oportunidad y todos los medios necesarios para mi formación como profesional, por ser mi apoyo incondicional en todo momento.

Me complace también dedicar con especial afecto a mis hijos Israel, Joel y Leandro, a mi esposa Yolita, a mis padres y hermanos, que siempre me acompañaron a lo largo del camino brindándome comprensión, apoyo y el cariño incondicional para continuar en los momentos difíciles y alcanzar satisfactoriamente esta meta anhelada**.** 

# **Marcos Fernando Brito Calero**

# ÍNDICE GENERAL

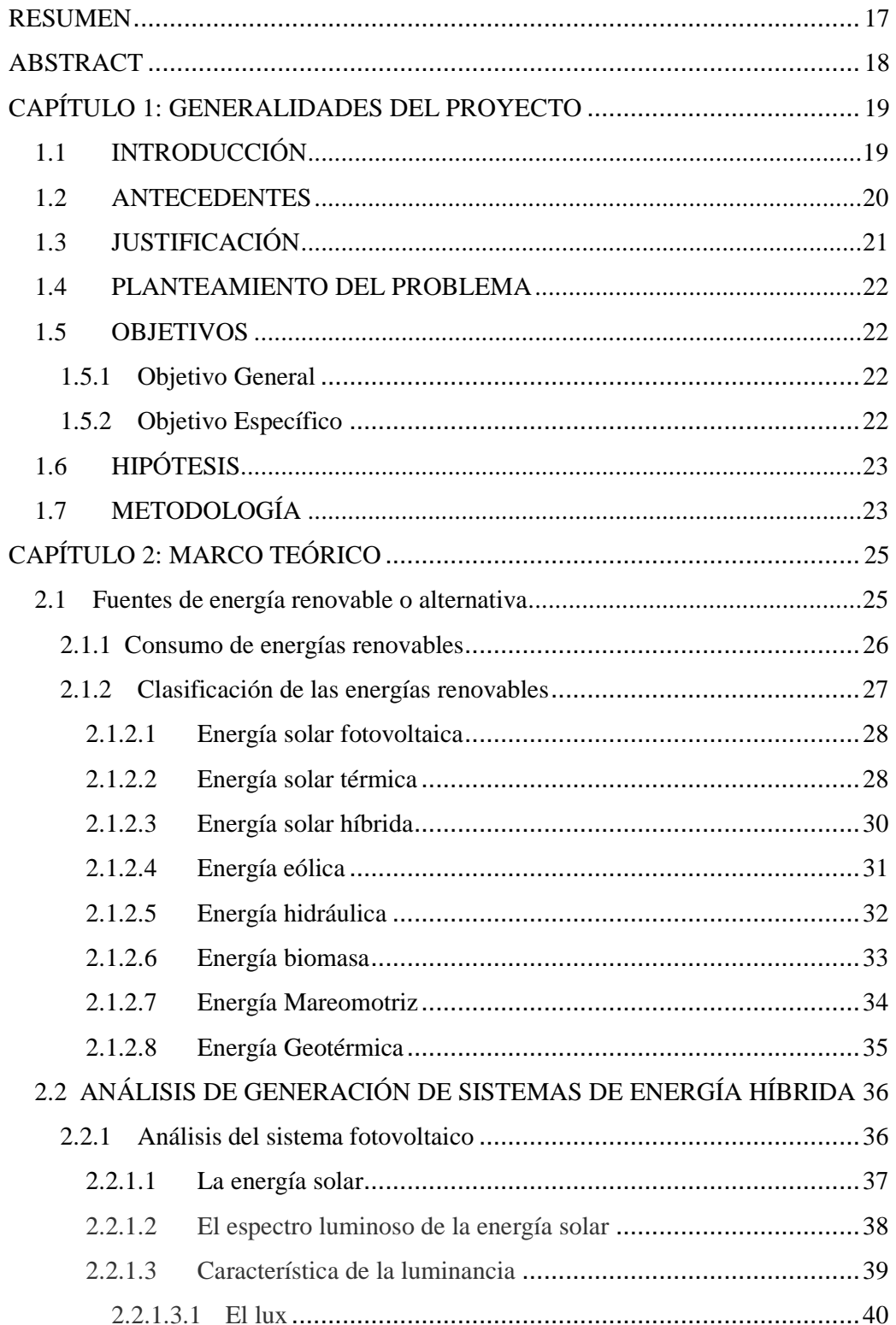

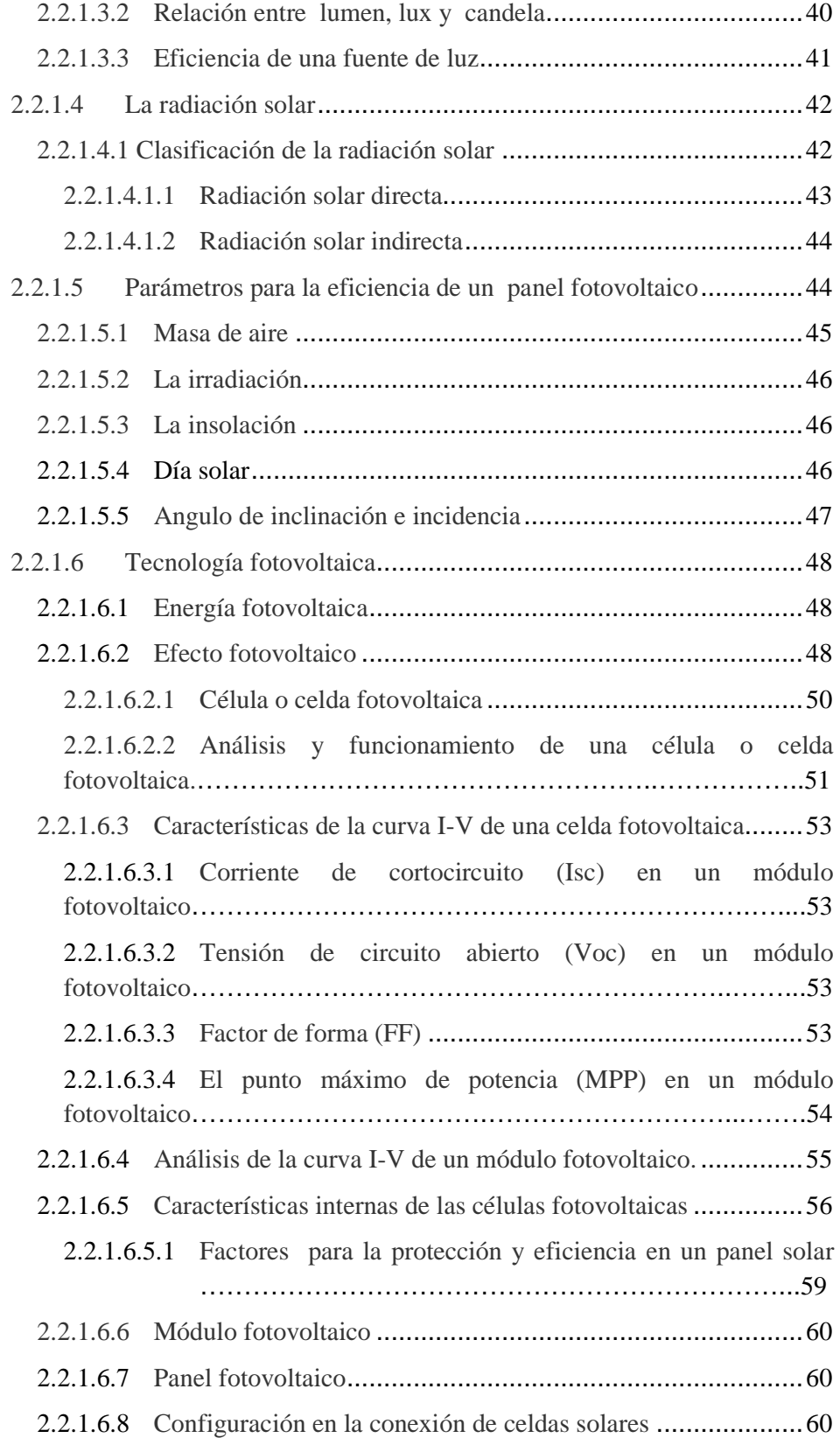

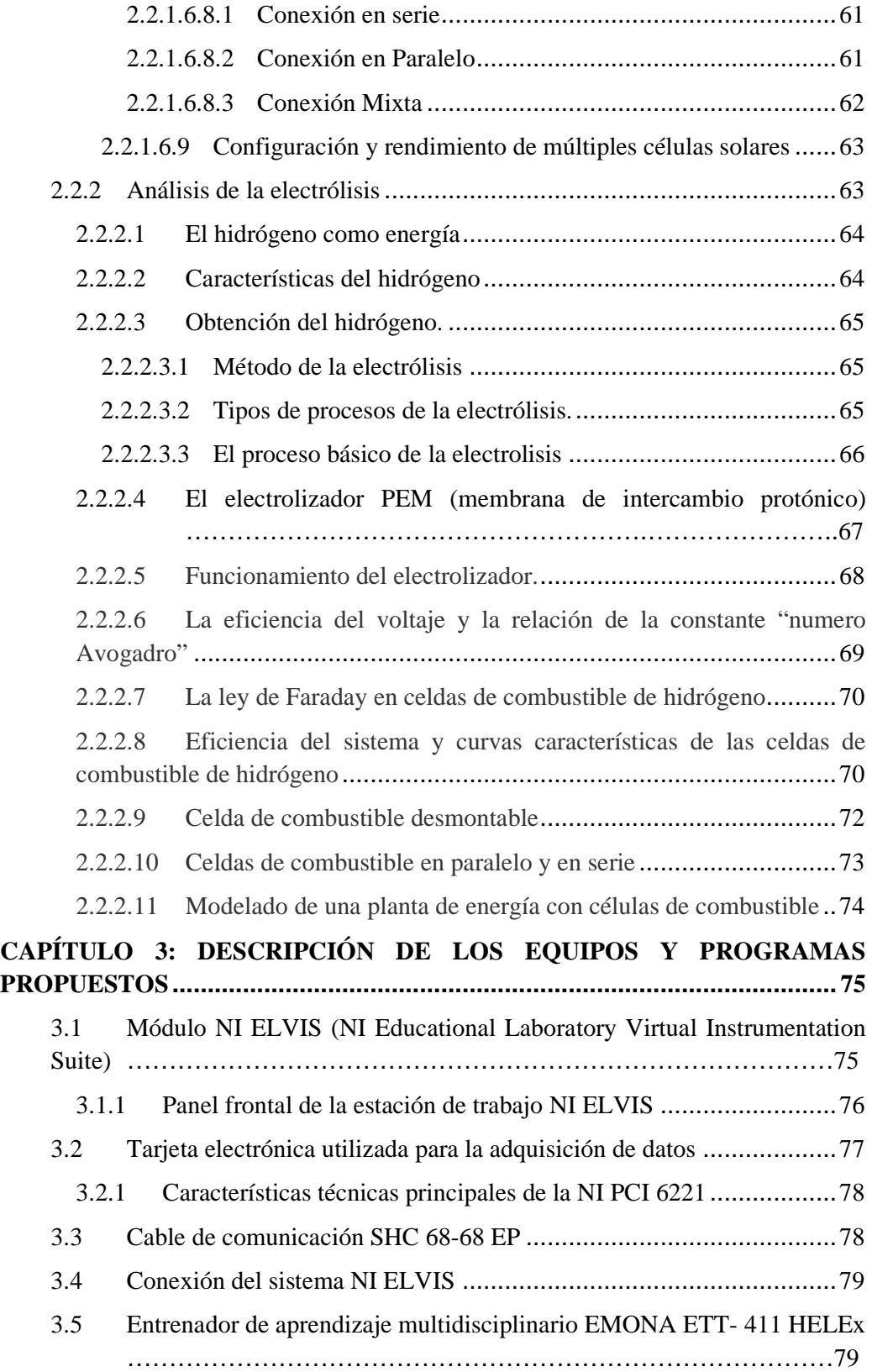

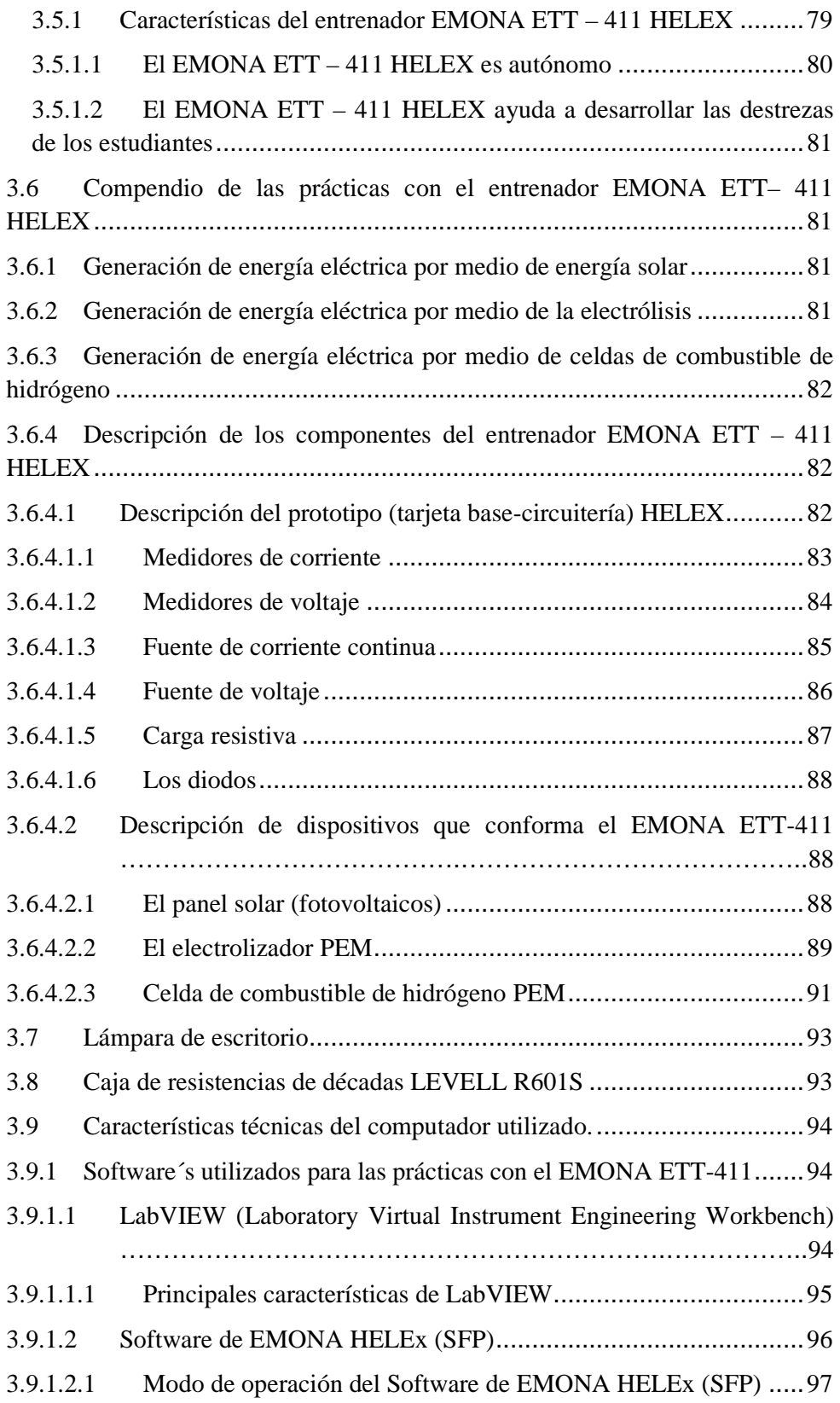

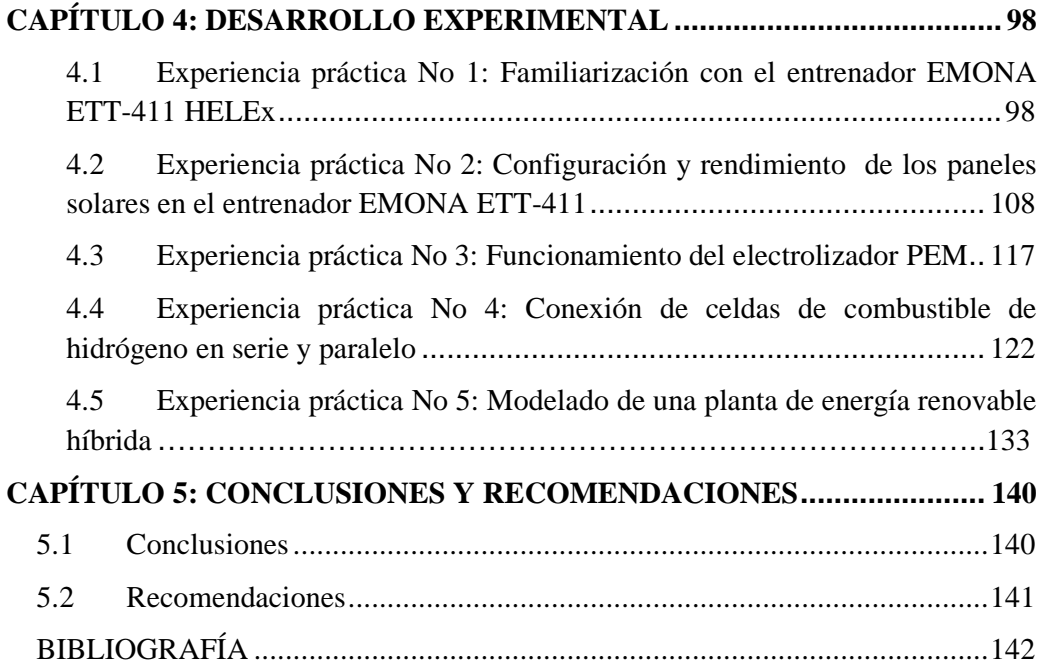

# **ÍNDICE DE FIGURAS**

# **CAPÍTULO 2: MARCO TEÓRICO**

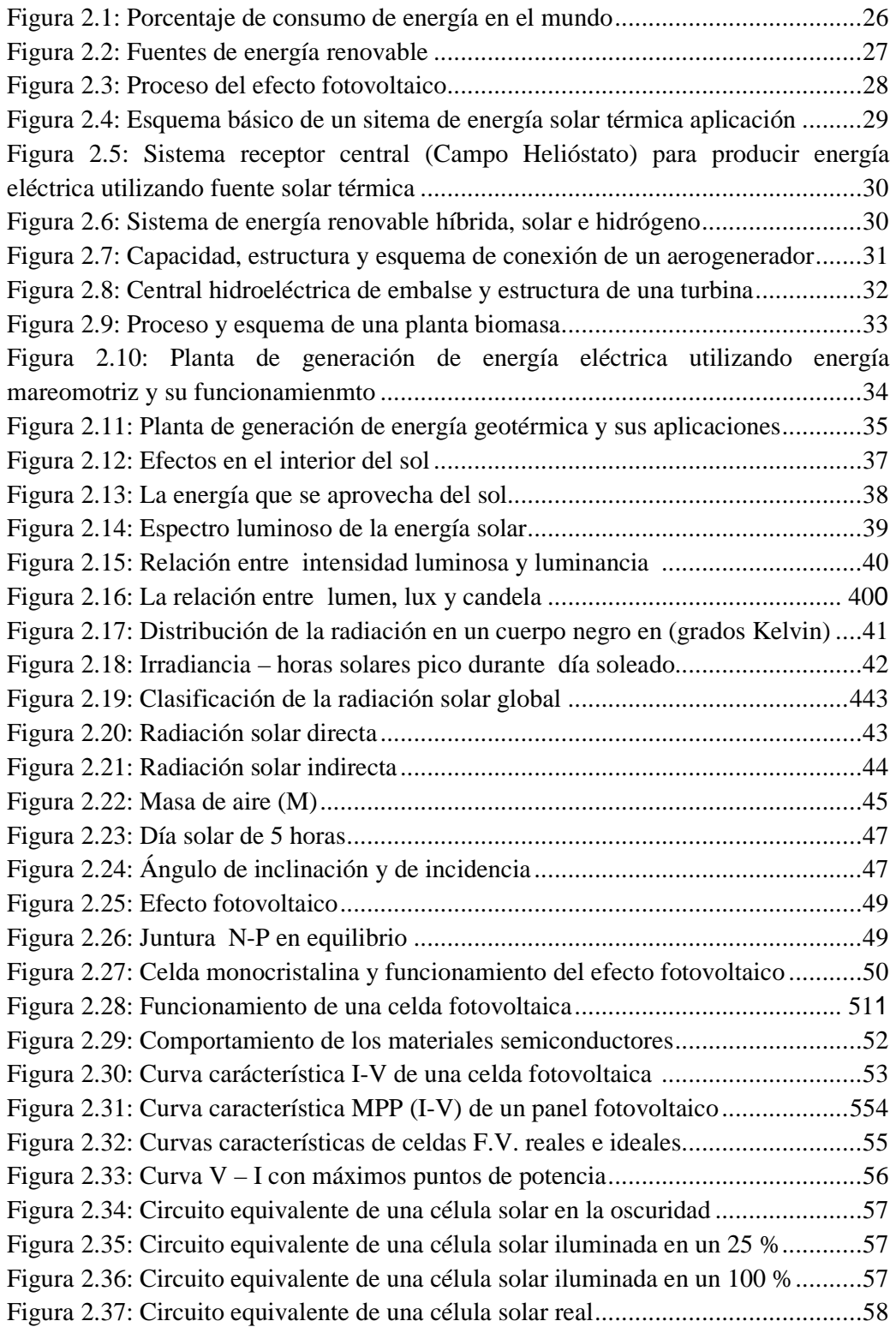

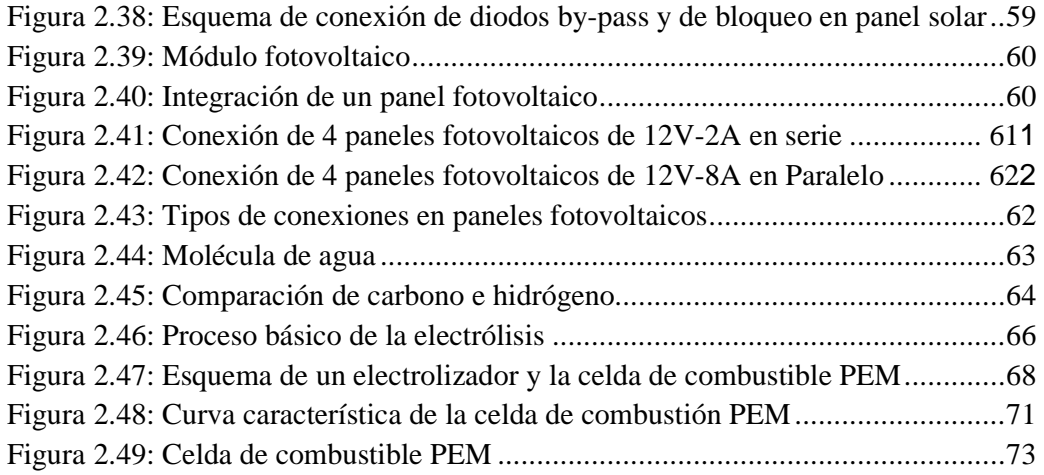

# **CAPÍTULO 3: DESCRIPCION DE LOS EQUIPOS Y PROGRAMAS PROPUESTOS**

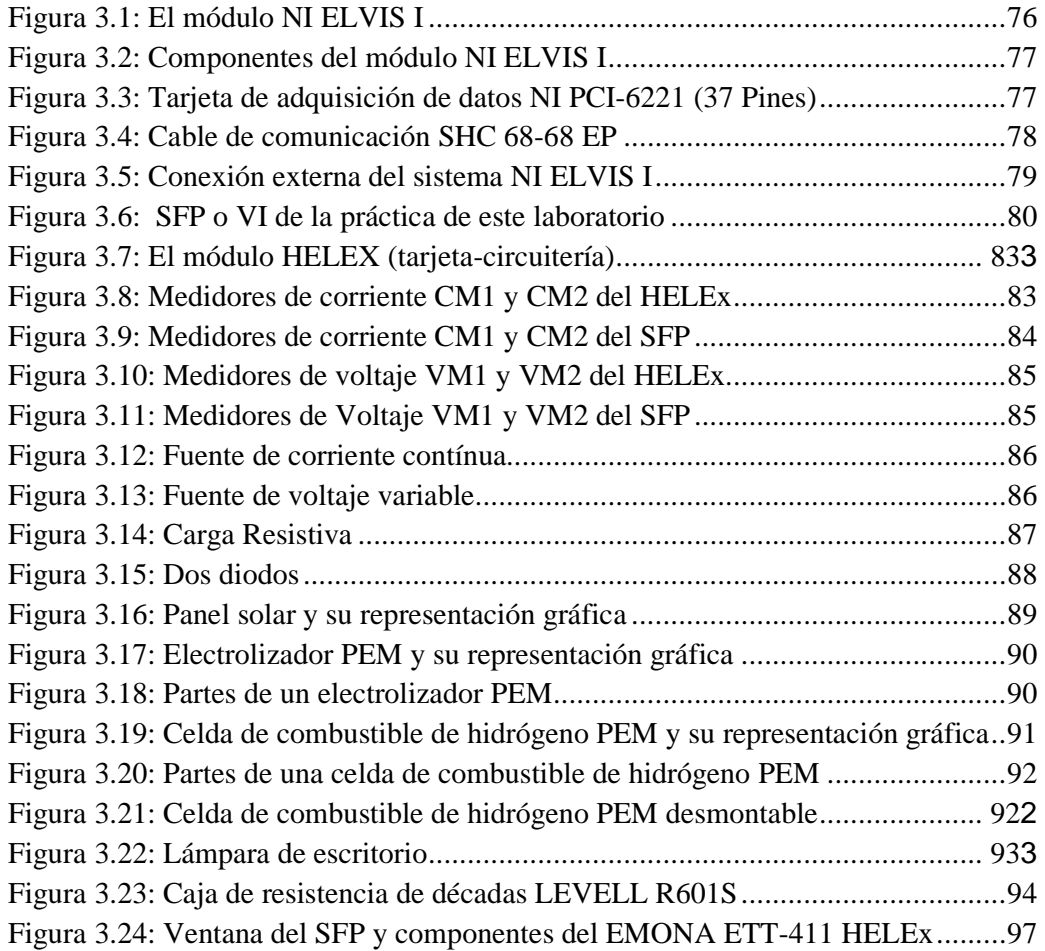

# **CAPÍTULO 4: DESARROLLO EXPERIMENTAL**

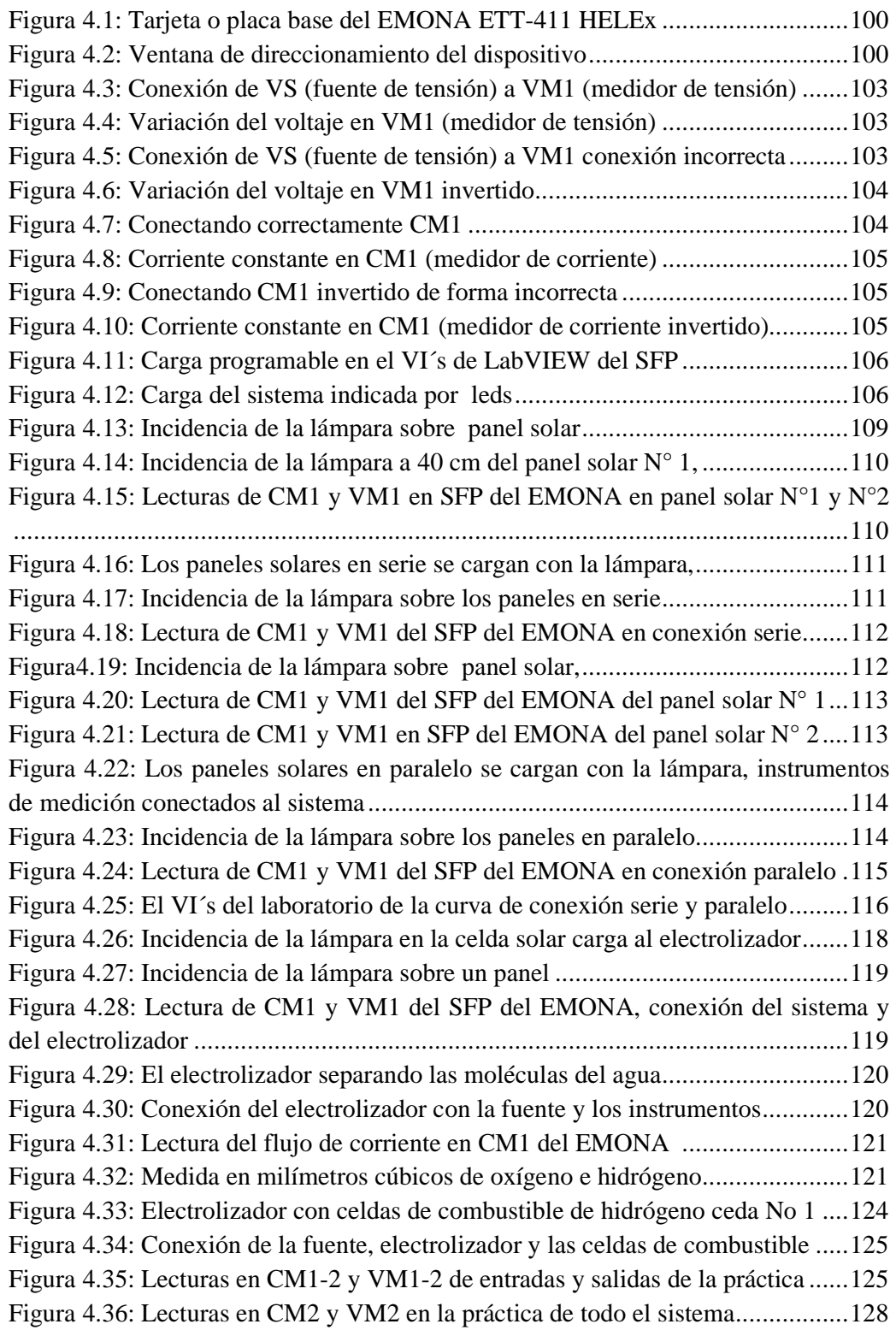

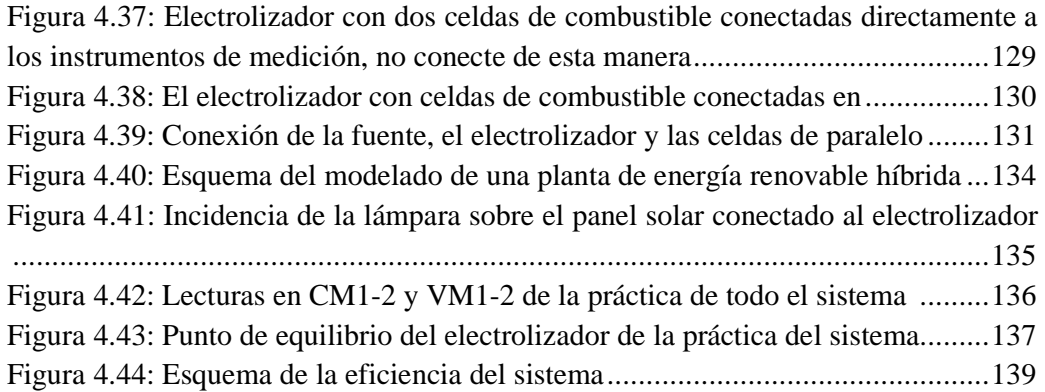

# **ÍNDICE DE TABLAS**

# **CAPÍTULO 2: MARCO TEÓRICO**

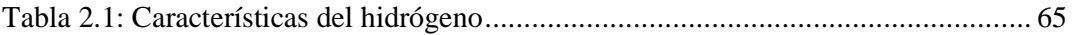

# **CAPÍTULO 4: DESARROLLO EXPERIMENTAL**

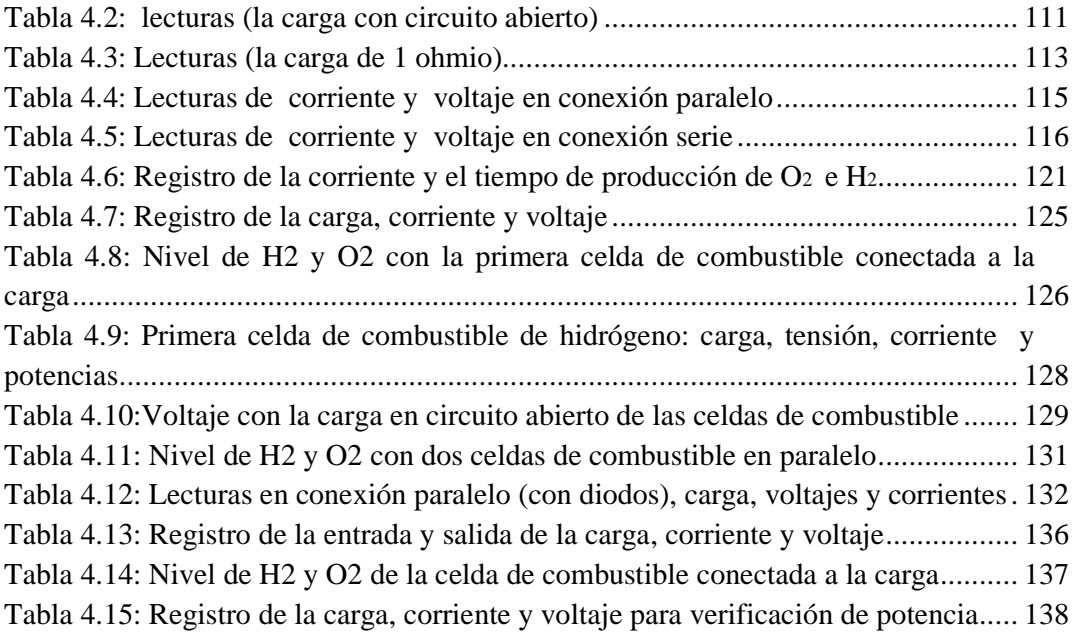

#### **RESUMEN**

El estudio de los métodos alternativos de generación de energía eléctrica utilizando fuentes de energía renovables es una necesidad de la sociedad actual donde el centro del desarrollo económico y social de este mundo globalizado debe sintonizarse con el medio ambiente y la industria mercantil. La energía es el centro de las actividades comerciales y sociales por lo que el abastecimiento, transporte, distribución y consumo son muy importantes para el desarrollo sostenible de la humanidad.

Abrir este campo de conocimientos e incentivar su investigación debe ser la prioridad de los gobiernos y de las instituciones de educación superior, el propósito de este trabajo es suministrar el conocimiento teórico de los principios universales de la conservación de energía y la exploración práctica sobre celdas solares y celdas de hidrógeno como combustible, a través de la plataforma de entrenamiento de energía verde EMONA ETT-411 HELEX y de la interconexión de sistemas complementarios como él NI ELVIS (Educational Laboratory Virtual Instrumentation Suite), realizando mediciones, cálculos y observaciones se podrá reforzar los conocimientos sobre estos procesos.

Incorporando LabVIEW se podrá controlar, medir y automatizar programadamente las lecturas. El uso de esta herramienta hará que las prácticas de control y supervisión sean como en el mundo real, por lo tanto se convierten en una herramienta de enseñanza como de aprendizaje para los docentes y alumnos de la carrera de Ingeniería Electrónica en Control y Automatismo.

#### **ABSTRACT**

The study of alternative methods of generating electricity using renewable energy sources is a necessity for the present society, where the center of the economic and social development of this globalized world must tune with the environment and the commercial industry. Energy is the center of the commercial and social activities so that the supply, transport, distribution, and consumption are very important for the sustainable development of mankind.

Open this field of knowledge and provide incentives for their research must be the priority of governments and institutions of higher education, the purpose of this work is to provide the theoretical knowledge of the universal principles of energy conservation and exploration practice on solar cells and cells of hydrogen as a fuel, through the training platform for green energy EMONA ETT-411 HELEX and the interconnection of systems as the complementary OR Elvis (Educational Laboratory Virtual Instrumentation Suite), performing measurements, calculations and observations may be strengthen knowledge of these processes.

Incorporating LabVIEW can be brought under control, measure and automate programadamente readings. The use of this tool will make the practice of control and supervision may be as in the real world, therefore are converted into a tool both for teaching and learning for the teachers and students at the career in Electronic Engineering and Automation Control.

# **CAPÍTULO 1: GENERALIDADES DEL PROYECTO**

#### **1.1 INTRODUCCIÓN**

La necesidad de satisfacer los requerimientos de energía de la industria y el consumo doméstico con el menor costo posible así como garantizar la seguridad de abastecimiento y la protección del medio ambiente hacen que el mundo evolucione hacia nuevos procesos y se desarrollen sistemas de generación de energía sostenible.

Durante la Cumbre de la Tierra de Rio de Janeiro en el año 1992 se empieza a utilizar el término desarrollo sostenible conceptuándolo como la integración y el respeto entre la industria, la lógica de mercado, la sociedad y el medio ambiente, siendo su propósito principal la búsqueda de sistemas de producción que preserven la naturaleza. Estos nuevos conceptos revolucionan y afectan a todos los niveles de la sociedad y de forma significativa los sistemas energéticos.

 La utilización de fuentes de energías renovables es muy antigua, los chinos utilizaban en sus embarcaciones la fuerza del viento e iniciaban la navegación a vela, a inicios de nuestra era los Persas crearon el primer molino de viento para moler granos así como los Romanos utilizaron la fuerza hidráulica para molinos de grano extendiendo su uso por todo el imperio. Luego de la invención de la máquina de vapor por James Watt se inició la "Revolución Industrial" y se empezó a abandonar estas fuentes de energía por considerarlas inestables en el tiempo, mientras que el costo de los combustibles fósiles era relativamente bajo.

Las emisiones de CO2 (dióxido de carbono), el efecto invernadero que producen así como los elevados costos de los combustible fósiles unido al agotamiento de estas fuentes y todos los problemas medioambientales que generan hacen que se direccione hacia la utilización de energías renovables pues su impacto ambiental es menor y su disponibilidad presente y futura está garantizada.

#### **1.2 ANTECEDENTES**

El cambio climático, los costos elevados de los combustibles fósiles, el agotamiento de estas fuentes de energía así como el ataque agresivo hacia el medio ambiente, muestran que el camino a seguir en la producción de energía son las fuentes renovables. Por lo tanto el aprendizaje teórico respaldado de prácticas es una necesidad innegable para el desarrollo del país y la evolución de la sociedad.

La demanda de energía está íntimamente ligada al desarrollo de los pueblos y es considerada como una necesidad básica, si las reservas de combustibles fósiles se agotaran prontamente, el panorama mundial sería desastroso, colapsaría en minutos, todos los servicios y actividades comerciales se verían afectados incluyendo la alimentación, simplemente el planeta se vería gravemente afectado con el consecuente retroceso de la sociedad.

La Electrónica ha generado la era digital, cambiando los métodos de producción, de comunicación, transporte, comercio, la forma de pensar de las personas, su forma de interactuar, sus costumbres, pero para que esto sea posible ha sido necesario el desarrollo de tecnologías para la producción de energía eléctrica. La evolución y el desarrollo de nuevos dispositivos electrónicos han sido de vital importancia para el desarrollo de estas aplicaciones, la utilización de elementos ideales y circuitos virtuales generalmente son más fáciles de simular, analizar y evaluar que con dispositivos reales, permiten obtener resultados que constituyen una excelente aproximación de los resultados reales.

El Ecuador ha sido considerado por la Unión Europea (UE) sede en Bruselas, para formar parte del programa llamado Euro-Solar, este convenio regional fue suscrito el 21 Diciembre de 2006 entre la Comunidad Europea y 8 países de Latinoamérica (4 de Centroamérica y 4 de Suramérica) entre ellos Ecuador, el objetivo es mejorar las condiciones de vida para 91 comunidades rurales del país, mediante el acceso a fuentes de energía renovable no contaminante como es la fotovoltaica, este proyecto cuenta con un presupuesto de 30 millones de euros, el 80% aportado por la Unión Europea y el 20% en fondos de contrapartida de los países beneficiarios.

El gobierno ecuatoriano, está tomando las medidas correspondientes para que este proyecto finalice satisfactoriamente e iniciar nuevos proyectos de generación verde, contemplado dentro del plan de cambio de la matriz energética del país, que busca reducir la dependencia de las termoeléctricas y de los hidrocarburos, están en carpeta la construcción de dos proyectos, uno llamado proyecto Salinas en la provincia de Imbabura y el otro proyecto Villonaco en Loja, cuya ejecución inició en el año 2011.

Considerando lo indicado anteriormente, el Ecuador como país en vías de desarrollo, debe estar a la vanguardia de las nuevas innovaciones tecnológicas a nivel mundial, respondiendo a las demandas de nuevos sistemas de generación de energías renovables. Bajo estos antecedentes surge la necesidad de incluir en el programa de estudio de las carreras arriba mencionadas, el marco teórico-práctico para satisfacer el conocimiento y aprendizaje de este tipo de energías.

## **1.3 JUSTIFICACIÓN**

El estudio de nuevas tecnologías para la generación de energía a través de fuentes renovables es una necesidad imperativa del mundo actual para el desarrollo sustentable, los avances en este campo necesitan mucha investigación; es en esta parte donde tiene gran importancia conocer y entender la parte teórica de los efectos fotovoltaicos así como la generación de hidrógeno a través de la hidrólisis y reforzar los conceptos con los experimentos prácticos en la plataforma de laboratorio experimental del EMONA ETT-411 HELEX.

Es muy importante asimilar la teoría impartida por los catedráticos pero también es de gran valor poder realizar la práctica real para despejar las dudas y complementar lo aprendido, quedando los estudiantes en libertad de buscar nuevas aplicaciones o nuevos diseños, generando de esta manera una realimentación de conocimientos, por lo que se justifica el uso de herramientas de laboratorio que faciliten las prácticas de lo aprendido en clases y poder simular situaciones a pequeña escala en tiempo real.

De acuerdo a un análisis, se investigó que de las 68 Universidades registradas por la Senescyt (Secretaría Nacional de Educación Superior Ciencia y Tecnología) y presentadas a la Asamblea Nacional, ninguna de ellas en su pensum académico de pregrado de Ingeniería ofrece alguna asignatura de Energías Renovables no convencionales, en especial en Ingeniería en Electrónica, pero a nivel de posgrado se ofrecen en algunas universidades, lo que corresponde al 2% del total indicado.

## **1.4 PLANTEAMIENTO DEL PROBLEMA**

Surge la necesidad de implementar y direccionar conocimientos en el campo relacionado a tecnologías de energía renovable, específicamente en el Ecuador, ampliando y reforzando con demostraciones prácticas de laboratorio la generación de energía de este tipo, a través de la presente investigación desarrollada dentro de la Facultad de Educación Técnica de la Universidad Católica de Santiago de Guayaquil.

## **1.5 OBJETIVOS**

Los objetivos planteados para este proyecto de investigación son los siguientes:

#### **1.5.1 Objetivo General**

Analizar y desarrollar los métodos alternativos de generación de energía renovable y sus aplicaciones con la plataforma EMONA ETT-411 HELEx en el aprendizaje en los laboratorios de electrónica.

#### **1.5.2 Objetivos Específicos**

- Establecer la fundamentación teórica de las fuentes de energías renovables.
- Aprender el manejo de la plataforma de entrenamiento EMONA ETT-411 HELEX y del entrenador NI ELVIS I.
- Utilizar las herramientas complementarias del software NI LABVIEW necesarias para desarrollar los temas propuestos.
- Determinar las prácticas que serán realizadas.
- Evaluar las prácticas experimentales obtenidas.

# **1.6 HIPÓTESIS**

Mediante el uso de una plataforma-laboratorio de entrenamiento de energía renovable que a través de ejercicios prácticos experimentales permitan la posibilidad de observar, medir y procesar datos mediante el software de aplicación NI LabVIEW, lo cual proporcionará los fundamentos que sustenten los conocimientos futuros, dando al estudiante la opción de desarrollar el aprendizaje experimental y la aplicación de los conocimientos teóricos adquiridos previamente.

# **1.7 METODOLOGÍA**

En el desarrollo de esta tesis utilizaremos el método de comprobación y de observación (pre-Experimental), con procedimientos analíticos de enfoque tipo cuantitativo, en la realización de las prácticas y conocimientos científicos propios de las ciencias naturales, observando y comprobando los diferentes eventos de cada uno de los componentes que conforma el sistema, verificando los valores medidos que se registran en las tablas.

La adquisición del entrenador EMONA ETT-411 HELEx por parte de la facultad, abrió la posibilidad para desarrollar esta tesis, de forma práctica experimental como se detalla a continuación:

- $\blacktriangleright$  Recopilar la información disponible de diferentes fuentes bibliográficas relacionadas con el tema.
- Analizar, estudiar, aprender y clasificar la información obtenida para luego aplicarla en el manejo de la plataforma de entrenamiento EMONA ETT-411 HELEX, la estación de trabajo NI ELVIS I y los programas de LabVIEW.
- > Montaje del computador y de la tarjeta EMONA en él NI ELVIS, Instalación del sistema operativo, del software LabVIEW, de la tarjeta de adquisición de datos PCI 6221 configuración de la misma y Software de aplicación del EMONA HELEX.
- Integración o conexión del cable NI SHC 68-68 EP entre el módulo Elvis I y el computador, prueba de comunicación entre ambos dispositivos.
- $\blacktriangleright$ Elaboración de informes técnicos de las prácticas realizadas.
- Pruebas, análisis de funcionamiento, mediciones, captura y proceso de la información.
- Redacción, corrección, entrega y defensa de la Tesis

Adicionalmente, la investigación en el estudio para el desarrollo de esta tesis se la realizó en los distintos textos de bibliotecas virtuales como E-libro y ProQuest así como en páginas web, libros Google y documentos de Universidades con este tipo de información, también en los manuales y pagina web de National Instruments, fabricante y experto en tecnología de instrumentación virtual.

Todas las prácticas con el entrenador EMONA ETT-411 son flexibles y pueden ser modificadas e incluso crear nuevos experimentos, cada práctica se la realizará paso a paso, para fomentar la investigación científica y las habilidades de respuestas críticas, teniendo siempre presente las normas de seguridad al realizar cada uno de los experimentos. En esta tesis comprenderemos el fascinante mundo de la generación de energía eléctrica a partir de la luz del sol, el almacenamiento de energía como gas de hidrógeno, y luego la regeneración de electricidad a partir hidrógeno y oxígeno en una reacción electroquímica.

# **CAPÍTULO 2: MARCO TEÓRICO**

En el presente capítulo, se realizará una descripción general de los temas más importantes en el estudio de las energías renovables, en especial la generación de energía eléctrica por medio de celdas solares y de hidrógeno a través de la hidrólisis, logrando así un estudio de los fundamentos principales con el uso de la plataforma de entrenamiento EMONA ETT-411 que será utilizada en el desarrollo experimental.

#### **2.1 Fuentes de energía renovable o alternativa**

El significado de la palabra energía es: operación o actividad, que viene del término griego **energeia**, utilizamos la palabra energía cuando un sistema realiza un determinado trabajo, ya sea este de posicionamiento, o de transformación de algo, entonces decimos que este sistema tiene la capacidad de suministrar energía. Debemos considerar que la energía no se crea ni se destruye, únicamente se transforma. Hablando en términos de economía y tecnología nos referimos a un determinado recurso natural y todos sus elementos relacionados que permitan tener un uso industrial del mismo. [Sanchez, 04]

A menudo se utiliza el término fuentes de energía no convencional, fuentes de energías alternas, o llamadas también Energías Renovables, pareciera que estos términos fuesen sinónimos pero no lo son, existen grandes diferencias en sus significados. Energía no convencional es aquella que está en vías de desarrollo y su proceso de captación y producción es un poco difícil, adicionando que su utilización masiva es limitada. [Fernández, 03]

Se denomina energía renovable o energía verde a la energía obtenida de fuentes naturales inagotables que respetan el medio ambiente, este tipo de energía nos ayuda al ahorro y la eficiencia energética, logrando un futuro limpio, eficaz, seguro, autónomo y sostenible en el tiempo, la mayoría de las fuentes de energías renovables obtenidas del medio ambiente, con excepción de la geotérmica, se derivan directa o indirectamente de la energía solar, también se incluyen en un concepto más ampliado de energía alternativa a todos los métodos de energía que no se produzcan por combustión como la energía nuclear e incluso la hidroeléctrica.

Son los combustibles fósiles (carbón, gas natural, petróleo y sus derivados), los más comunes y utilizados en un gran porcentaje para impulsar el desarrollo y la economía de muchos países a nivel mundial y también en el nuestro, provocando daños irreparables al medio ambiente, que por efectos de su combustión contaminan con los desechos propios de sus derivados provocando el llamado efecto invernadero. [Salgado, 08]

#### **2.1.1 Consumo de energías renovables**

Son todas aquellas que se pueden generar de manera natural o artificial y pueden explotarse en los próximos millones de años, su cantidad disponible no disminuye relativamente a medida que se aprovecha, como referencia, en la figura 2.1 observamos que en el consumo energético mundial del año 2009, las fuentes de energía renovable como la hidroeléctrica, la biomasa y la nuclear suman el 19% de aporte al consumo, siendo las más importantes que le hacen frente a los combustibles fósiles, con estos valores observamos que la aportación de las energías renovables limpias, es mínima en el consumo mundial, es decir que su utilización no ha sido masificada. [Jeremy, 07]

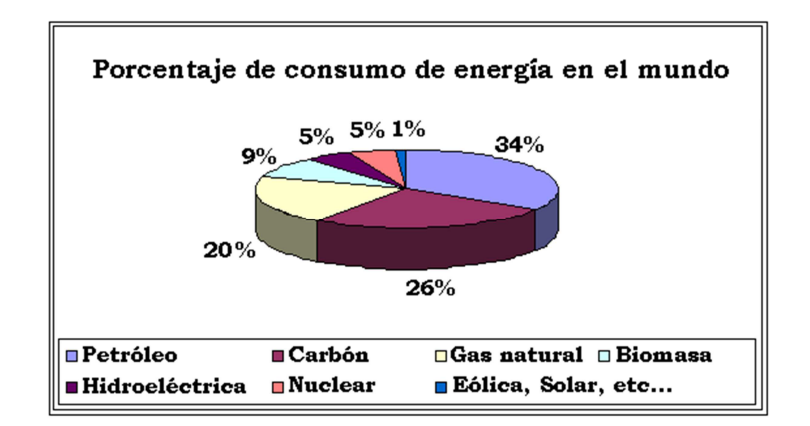

 **Figura 2.1: Porcentaje de consumo de energía en el mundo Fuente: Unión Europea año 2009** 

En cuanto al consumo energético a nivel mundial de origen fósil es el 34 %, ha tenido un crecimiento que llega aproximadamente a un 2% por año y se pronostica que habrá un aumento en un 60% antes del año 2020, Si la tendencia de consumo continúan como hasta ahora, la atmósfera puede llegar a contener el doble de gases de invernadero de los que hay al momento y provocar un calentamiento global con mayores consecuencias. [Jeremy, 07]

#### **2.1.2 Clasificación de las energías renovables**

La mayoría de las fuentes de energías renovables provienen directa o indirectamente de la radiación solar, influyendo directamente en los fenómenos naturales de la tierra, conjuntamente con los movimientos de traslación, rotación y nutación del globo terráqueo, produciendo las estaciones del año y los ciclos del agua, así como el movimiento de las olas y las corrientes marinas, adicionalmente influye en las variaciones de presión que dan origen a los vientos. [Fernández, 03]

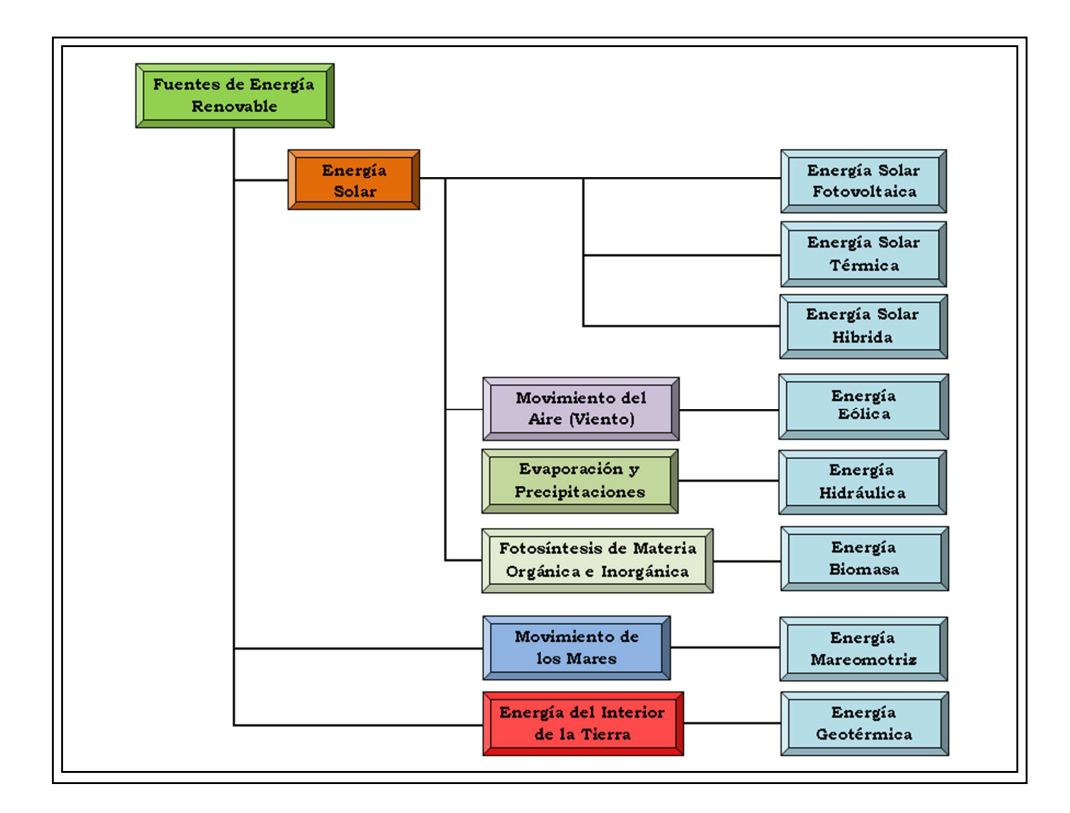

**Figura 2.2: Fuentes de energía renovable Fuente: Autor**

En la figura 2.2 observamos la clasificación de las fuentes de energía renovable más importantes que encontramos en nuestro medio ambiente, las mismas que causan bajo impacto ambiental es decir que su grado de contaminación es casi nulo. Entre estas tenemos la energía solar y todas las manifestaciones que se producen en la

naturaleza; la energía mareomotriz y sus consecuencias, se deben al movimiento de la tierra y la atracción lunar teniendo como resultado la subida y bajada de las mareas y finalmente la energía geotérmica, que se encuentra almacenada bajo la superficie de la tierra en forma de calor. [Wilfredo, 06]

# **2.1.2.1 Energía solar fotovoltaica**

La etimología de la palabra Fotovoltaico, es la unión de dos vocablos, Foto que significa luz y Voltaico que significa electricidad, es un proceso físico que convierte la energía lumínica en energía eléctrica, este sistema se caracteriza por el uso de materiales semiconductores cristalinos tipo p y tipo n, que al recibir la luz del sol producen una corriente eléctrica conocido como efecto fotovoltaico. El funcionamiento es parecido a un diodo, como se observa en la figura 2.3, intervienen dos materiales que son dopados de polaridad positiva y negativa, a este dispositivo se le denomina célula fotovoltaica. [Pareja, 09]

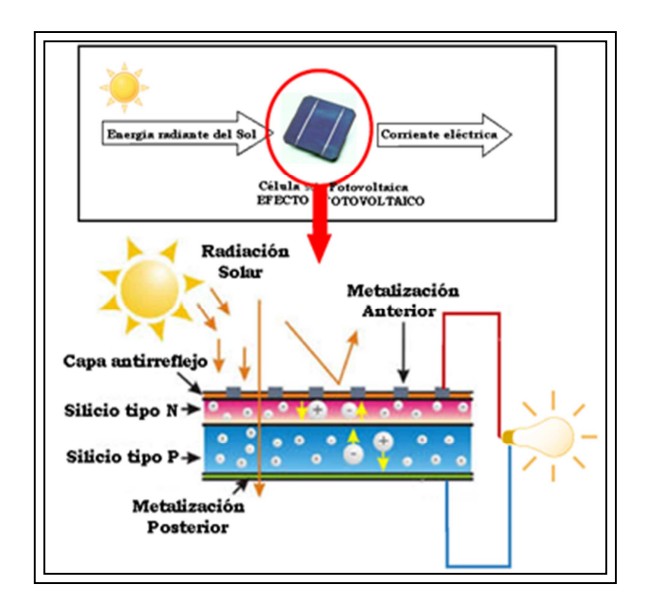

**Figura 2.3: Proceso del efecto fotovoltaico Fuente: Autor**

#### **2.1.2.2 Energía solar Térmica**

La captación de energía solar térmica se realiza a través de un colector o captador solar, su funcionamiento básico es captar la radiación solar para luego transformarla en calor, a este efecto se le llama conversión foto térmica; ésta aplicación es usada

para calentar agua o aire en sistemas de calefacción de viviendas también en calentamiento de agua para piscinas y para uso doméstico, en la figura 2.4, el circuito básico de cualquier instalación solar térmica para el aprovechamiento de esta energía, a través de captadores o colectores se logra absorber la energía térmica contenida en los rayos solares y luego se transfieren a un sistema de almacenamiento, para ser finalmente utilizada. [Castro, 06]

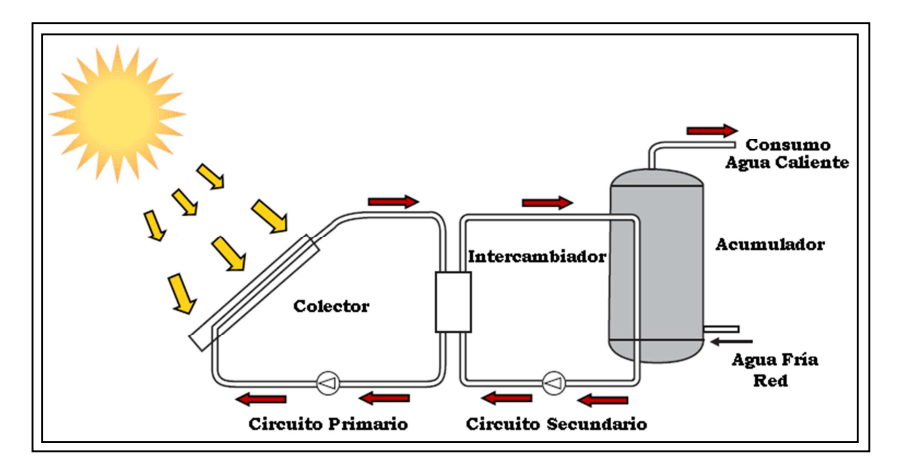

 **Figura 2.4: Esquema básico de un sistema de energía solar térmica. aplicación de agua caliente en uso doméstico Fuente: Autor** 

Al realizar cambios al circuito anterior podemos focalizar la energía en un receptor y utilizarla en la generación de energía eléctrica; su principio básico es igual que el anterior con la diferencia de que se genera vapor para movilizar la turbina de un generador eléctrico como se muestra en la figura 2.5. a este sistema también se le llama central termo solar, que está construido por un campo de helióstatos que tratan de seguir la posición del sol referente a su trayectoria es decir elevación y azimut correspondiente, tiene la característica de producir una potencia que oscila entre los 10 y 200 Mega-W, se han llegado a realizar pruebas de hasta 11 Mega-W de generación de energía eléctrica. [Castro, 06]

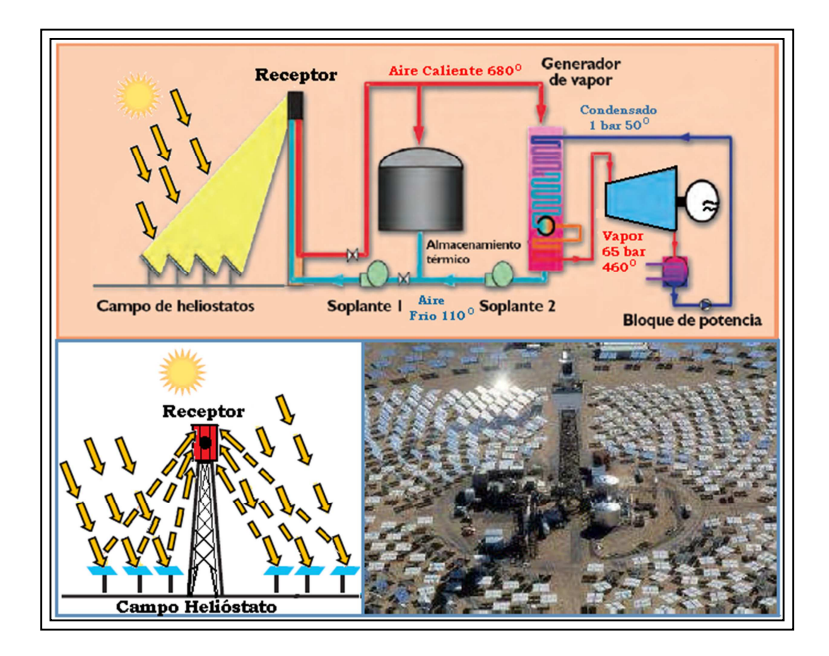

**Figura 2.5: Sistema receptor central (Campo Helióstato) para producir energía eléctrica utilizando fuente solar térmica Fuente: Autor** 

# **2.1.2.3 Energía solar híbrida**

La palabra híbrido significa combinar dos o más sistemas de un proceso para la producción de energía, consiste en combinar energía renovable con cualquier otra clase de fuente de energía convencional o viceversa, como por ejemplo: un generador de biomasa con un generador de turbina a vapor. En este caso es la combinación de dos o más tipos de generación de energía renovable, estos sistemas pueden ser conectados a la red o trabajar independientemente, garantizando el suministro de energía eléctrica permanentemente sin problema alguno.

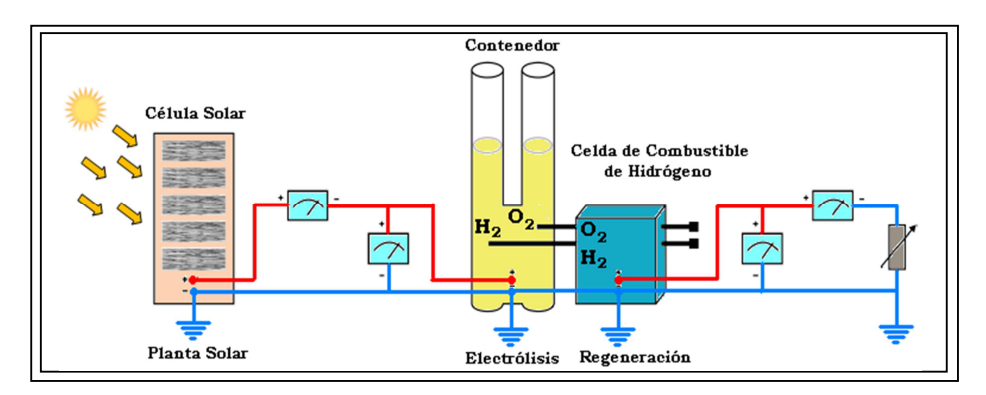

**Figura 2.6: Sistema de energía renovable híbrida, solar e hidrógeno Fuente: Autor**

En la figura 2.6 tenemos un sistema de energía solar híbrido, que está alimentado por energía solar este suministra voltaje al electrolizador para el proceso de electrólisis, que consiste en la ruptura de una molécula de agua por acción de una corriente eléctrica, obteniendo el hidrógeno para generar energía eléctrica.

# **2.1.2.4 Energía eólica**

Se basa en el aprovechamiento de las corrientes de aire o viento que se generan en la superficie terrestre por la diferencia de temperaturas, este tipo de fuente de energía cinética (movimiento y velocidad) es aprovechada para mover las aspas de los aerogeneradores que convierten la energía mecánica de rotación en energía eléctrica, de acuerdo a cálculos se estima que aproximadamente el 2% de la energía solar que recibe la tierra se trasforma en energía cinética que generan los vientos.

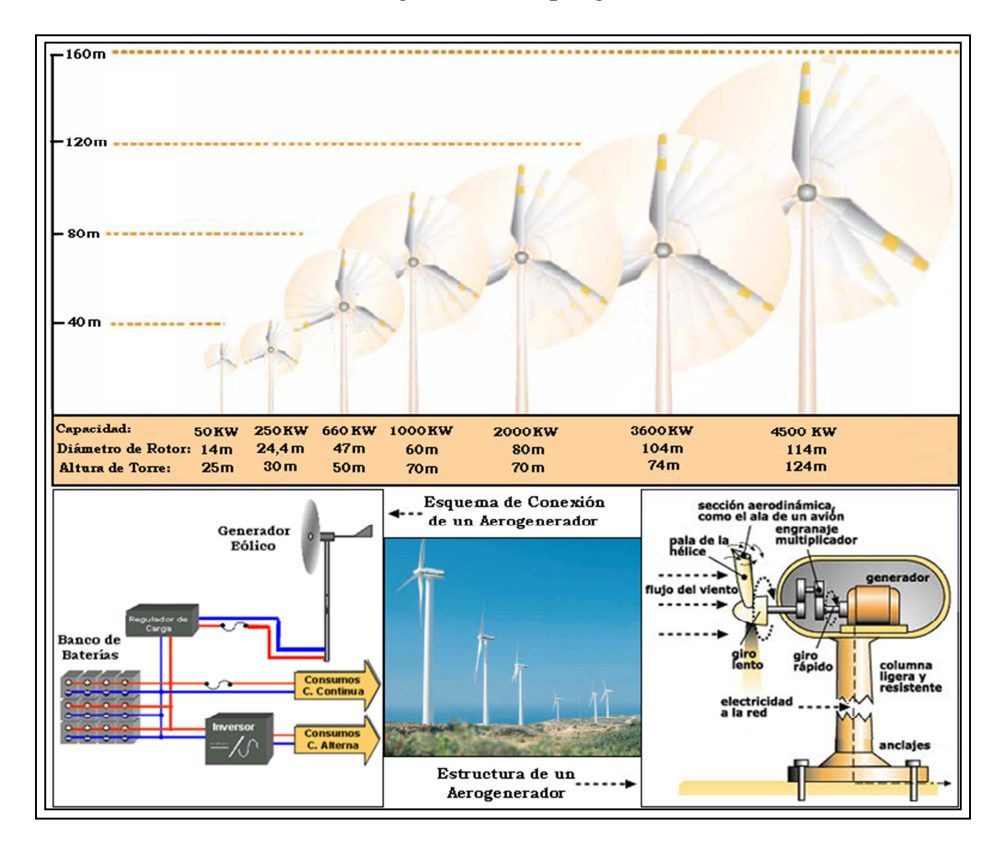

**Figura 2.7: Capacidad, estructura y esquema de conexión de un aerogenerador Fuente: Autor** 

Se debe considerar que para la implementación y aprovechamiento de la energía eólica, las regiones más favorables son las costeras, debido a que los vientos en esta

zonas son más regulares y aproximadamente tienen una velocidad media superior a los 30 km/h, esta condición es un requerimiento mínimo necesario para que funcione correctamente un aerogenerador, en la figura 2.7 se observan los diferentes tipos de aerogeneradores que varían de acuerdo a su potencia nominal, esto tiene relación con la altura de su torre y el diámetro del rotor, así mismo tenemos la estructura básica y conexión de un aerogenerador. [Salgado, 11]

# **2.1.2.5 Energía hidráulica**

La energía hidráulica es aquella que proviene de las caídas de agua y de los ríos, se llega a ésta de una manera indirecta por el calentamiento de las masas de agua del planeta por acción de los rayos solares, los mismos que originan la evaporación del agua, ésta a su vez sube a la atmosfera para condensarse en las nubes y luego caer en forma de lluvia o nieve, la energía potencial que es la cantidad de agua almacenada en grandes embalses artificiales, ubicados a gran altura con respecto a un nivel de referencia, es la que se aprovecha.

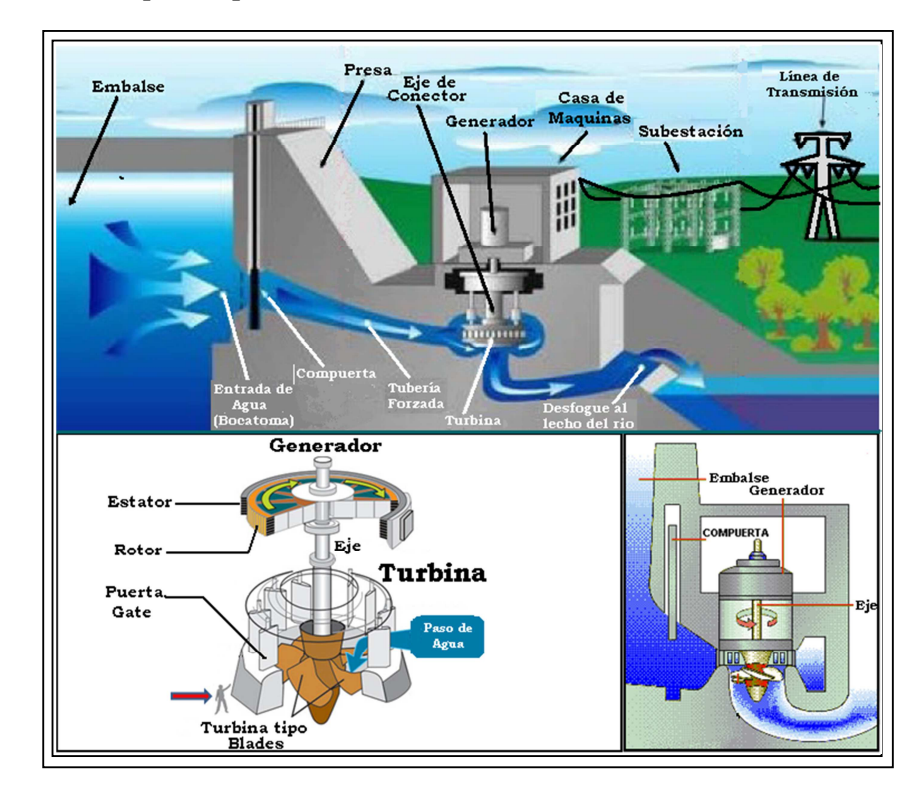

**Figura 2.8: Central hidroeléctrica de embalse y estructura de una turbina tipo Blades Fuente: Autor** 

Al abrirse el embalse se dejará caer el agua de tal manera que ésta energía potencial se convierta en energía cinética que es la velocidad que adquiere el agua hasta llegar al nivel de referencia mencionado, en la figura 2.8 se muestra como el agua del embalse pasa por la compuerta rumbo a la turbina que accionará el generador para obtener corriente eléctrica, se estima que aproximadamente un 20% de la electricidad usada en el mundo son de centrales hidroeléctricas. [Solé, 09]

## **2.1.2.6 Energía Biomasa**

Este tipo de energía proviene de toda materia orgánica e inorgánica ya sea de procedencia animal o vegetal, que luego de su descomposición por medio de los rayos solares, se convierten en desechos.

Cuando los rayos solares inciden directamente sobre un ser de origen vegetal, se produce un efecto llamado fotosíntesis, que consiste en un proceso inverso a la combustión en otras palabras es la descomposición de CO2 (dióxido de carbono) a O2 (oxígeno) que ocurre de forma natural en las plantas.

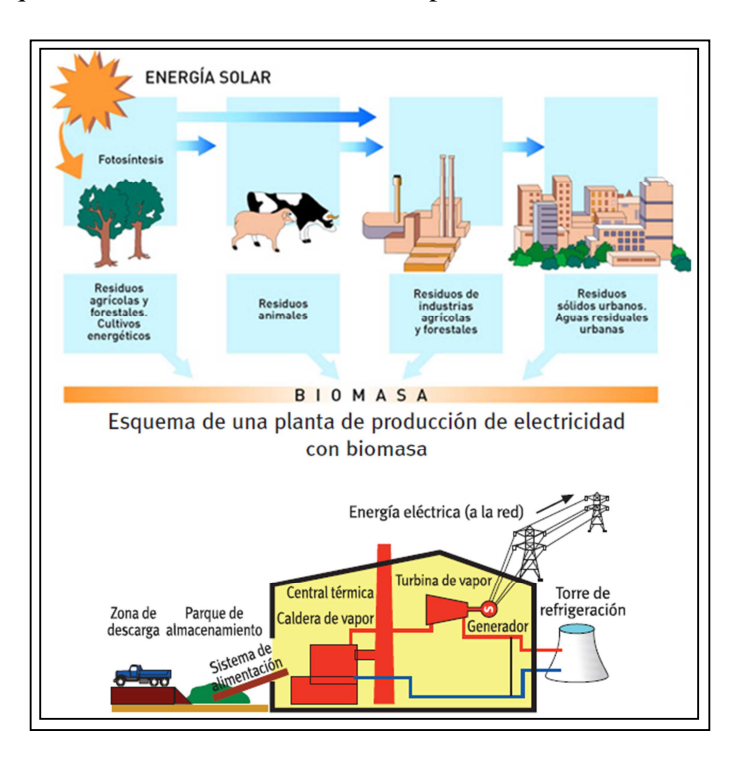

**Figura 2.9: Proceso y esquema de una planta biomasa Fuente: Autor** 

A su vez cuando tenemos la incidencia de esta energía solar sobre un ser de origen animal se trasforma o se modifica, no teniendo ningún valor nutricional pero sin embargo tiene un alto valor energético, siendo utilizada como combustible en diferentes tipos de aplicaciones, en la figura 2.9 vemos el proceso paso a paso de la biomasa, así mismo el esquema general de una planta de producción de energía eléctrica con energía de biomasa, en resumen de todo tipo de residuo de la actividad industrial, agrícola o residencial se pueden obtener combustibles, que por efecto de su combustión pueden generar energía calorífica y térmica. [IDEA, 07]

#### **2.1.2.7 Energía Mareomotriz**

La energía mareomotriz consiste en los movimientos de los océanos que es la tercera cuarta parte de la tierra, este efecto se produce por las fuerzas gravitacionales entre el sol, la luna y el globo terráqueo, cuando hablamos de las mareas, debemos considerar que es la altura media de los océanos, esta se da por la posición relativa de la tierra con respecto al sol y la luna, donde la luna ejerce mayor efecto por estar más cerca de la tierra, por esto se la considera como energía solar indirecta.

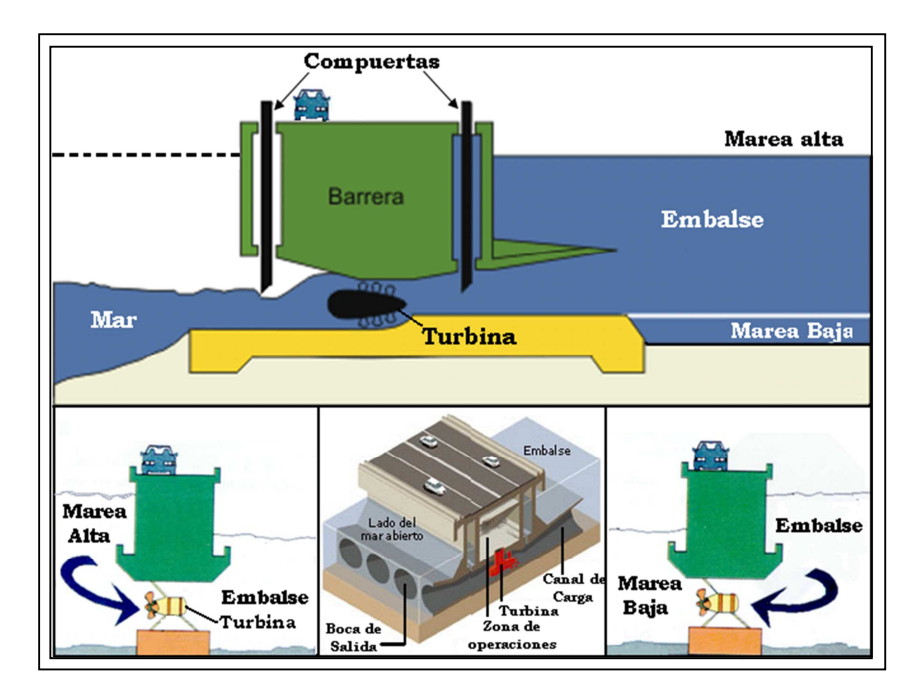

**Figura 2.10: Planta de generación de energía eléctrica utilizando energía mareomotriz y su funcionamiento. Fuente: Autor** 

En la figura 2.10 tenemos una planta generadora de energía eléctrica, donde su funcionamiento principal es aprovechar toda la energía liberada del ascenso y descenso de los mares, el proceso de generación es parecido al hidráulico que es de ciclo hidrológico, en cambio la mareomotriz es de origen gravitacional, los lugares más propicios para la instalación de estos generadores son las zonas costeras en los golfos y bahías. Cabe destacar que la energía mareomotriz se aprovecha tanto en la subida como en la bajada de los océanos y la energía undimotriz aprovecha el movimiento de las olas, parecería que fuesen los mismos pero no lo son. [Cayetano, 06]

#### **2.1.2.8 Energía Geotérmica**

La palabra geotérmica proviene del latín, "geo" que significa tierra y "thermos" que significa calor, este tipo de fuente de energía se basa en el calor que se encuentra almacenado a varios kilómetros de profundidad de la tierra, la temperatura aumenta en 3**º**C por cada 100m de profundidad, llegando a superar los 150ºC; a este aumento de temperatura por unidad de profundidad se la conoce como gradiente geotérmico.

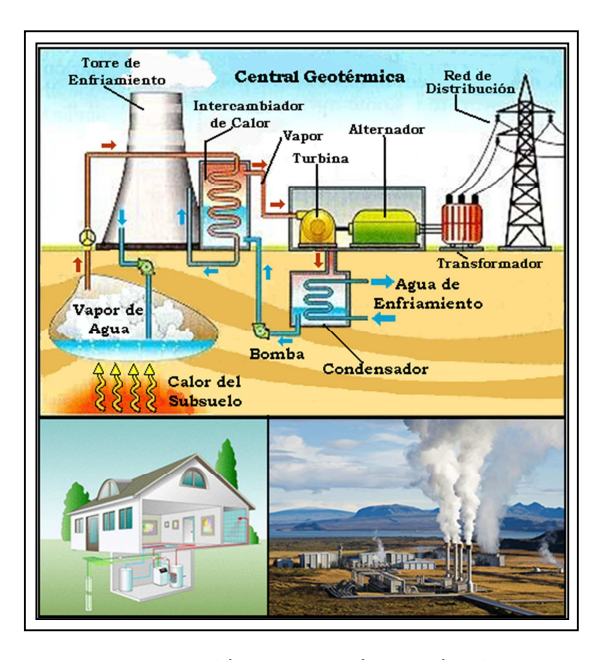

**Figura 2.11: Planta de generación de energía geotérmica y sus aplicaciones Fuente: Autor** 

En la figura 2.11 observamos un esquema de una planta de energía geotérmica con dos aplicaciones, una de tipo doméstico y otra industrial, en la de tipo industrial observamos que se aprovecha el calor por medio del vapor que se extrae de las rocas del subsuelo de la tierra, esta condición se da por que las agua subterráneas alcanzan temperaturas mayores a 150º C, llegando al estado de ebullición, este vapor se aprovecha para mover las turbinas de los generadores que producirán energía eléctrica. En aplicaciones domesticas el agua no alcanza la ebullición y se aprovecha para la calefacción, invernaderos, secaderos y piscinas. [Salgado, 08]

Cabe resaltar que la mayoría de los países sudamericanos tienen el privilegio de estar situados sobre el cinturón del fuego del Pacífico, que es una zona de elevada actividad volcánica, siendo muy favorable para la instalación de centrales geotérmicas con un alto porcentaje de productividad; sin embargo esta energía aún no se aprovecha.

# **2.2 ANÁLISIS DE GENERACIÓN DE SISTEMAS DE ENERGÍA HÍBRIDA**

En el análisis de un sistema híbrido debemos determinar el tipo de fuentes de energía que utilizará, podremos decir que es la combinación de dos o más sistemas de fuentes de energía renovables o no renovables, en este caso particular, los sistemas que se analizaran son dos, el primero es fotovoltaico y el segundo a través de la hidrólisis la obtención de hidrógeno, con la ayuda de la energía fotovoltaica del primer sistema lograremos la generación de hidrógeno en el segundo sistema por medio de electrólisis, cabe mencionar que estos dos sistemas pertenecen al grupo de energías renovables.

Este sistema podría ser eficaz, porque se evitaría la interrupción del suministro de energía eléctrica, obteniendo así la producción de energía renovable limpia, continúa, autónoma y sustentable, en el estudio y análisis hablaremos de cada uno de los métodos que intervienen en el sistema, de esta manera y en conjunto con las prácticas experimentales de laboratorio podremos asimilar y comprender paso a paso el proceso de la generación de energía eléctrica a través de estos procesos.

## **2.2.1 Análisis del sistema fotovoltaico**

Iniciamos este análisis mencionando que el origen de la fuente de energía que va a ser aprovechada por este sistema es el sol.
#### **2.2.1.1 La energía solar**

La energía solar es un recurso natural inagotable, que es suministrada por la estrella más cercana que se encuentra en el centro de nuestro sistema solar que es el Sol, está aproximadamente a una distancia de 149´500.000 Km de nuestro planeta y con un diámetro aproximado de 1'392.000 Km, lo que equivale a 1´300.000 planetas Tierra, esta energía llamada radiación solar viaja en el espacio a una velocidad de 299´792.458 m/s aproximadamente, se estima que para llegar a la tierra se tardara 8 minutos con 31 segundos. [Pareja Aparicio Miguel]

En la figura 2.12 observamos el interior del sol, dándonos una idea de la generación de energía solar, las reacciones nucleares de fusión de hidrógeno (átomos de helio) que se producen en el, debido a las altas temperaturas que se generan en su centro son de 15´000.000° Centígrados aproximadamente con una presión equivalente de 340.000 veces la presión del aire al nivel del mar en la tierra. [Pareja Aparicio Miguel]

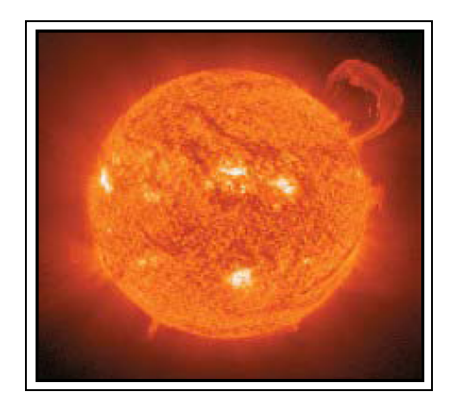

**Figura 2.12: Efectos en el interior del sol Fuente: http://www.neoteo.com/kstar-un-sol-artificial-en-corea-5334.**

En base a lo mencionado anteriormente podemos decir que la pérdida de masa se convierte en energía, para entender de una mejor manera, citarnos la famosa ecuación de Einstein:

$$
E = m \cdot c^2
$$
 (Ecuación 2.1)

Donde 'E' es la cantidad de energía liberada cuando desaparece la masa 'm' y 'c' es la velocidad de la luz, se estima que a cada segundo en el núcleo del sol se queman 700´000.000 toneladas de hidrógeno produciendo esto aproximadamente 5'000.000

de toneladas de energía pura. De acuerdo a estudios realizados la energía solar (calor y luz) que recibe el planeta tiene un estimado de 1,367 KW/m², este valor medio se llama constante solar y equivale aproximadamente a 170 millones de reactores nucleares de 1000 MW de potencia eléctrica, serviría para cubrir 10.000 veces el consumo energético mundial [Salgado Fernández]

Cabe recalcar que esta constante solar suele variar en un 2% en un periodo de 30 años. En la figura 2.13, la energía generada por el sol, casi la mitad de una billonésima parte es interceptada o desperdiciada en la atmósfera exterior, es decir aproximadamente 1.5 trillones  $(1.5 \times 10^{17})$  KW al año, esto se debe a los efectos que producen los gases de la atmósfera, es decir aproximadamente un 47% de esta energía es aprovechada lo que equivale a un estimado de 1 KW/m² que llega a la superficie terrestre. [Salgado Fernández]

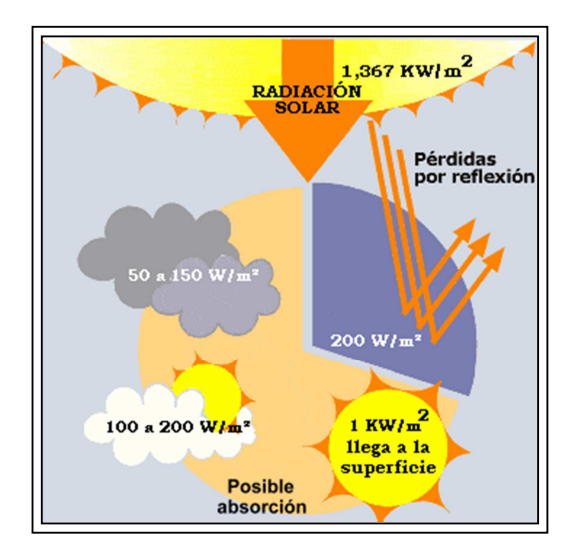

**Figura 2.13: La energía que se aprovecha del sol Fuente: Autor** 

# **2.2.1.2 El espectro luminoso de la energía solar**

Cuando a un elemento se le suministra energía, como por ejemplo el calentamiento de un filamento, los electrones en ese momento están a un nivel de energía llamada banda de conducción que luego en un instante dado van a regresar a su banda normal de valencia, en ese instante dado los electrones emiten una radiación electromagnética que se ubicará en la zona visible del espectro luminoso.

En la figura 2.14 vemos que el espectro luminoso está conformado por un grupo de radiaciones de alta frecuencia de ondas electromagnéticas, ubicadas dentro del rango del espectro luminoso, de acuerdo a ésta gráfica, las ondas de baja frecuencia son infrarrojas, esta región tiene un rango del 46 % y producen calor, las de alta frecuencia se las denomina ultravioleta, que son las que hacen posible el efecto de la fotosíntesis, esta región tiene un 9%, y en medio de las dos está la región visible con un porcentaje del 45 %. $^1$ 

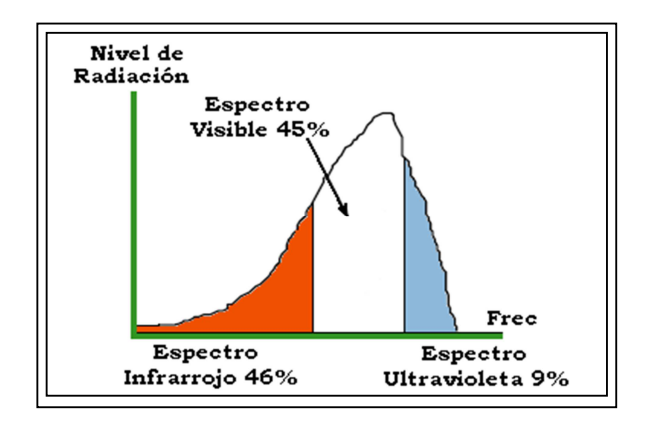

**Figura 2.14: Espectro luminoso de la energía solar Fuente: Autor** 

La luz directa del sol brillante que incide sobre la tierra es aproximadamente alrededor de 1200 W/m², esta energía debería ser aprovechada eficientemente siendo un recurso de alta disponibilidad y subutilizada en la actualidad. [Salgado Fernández]

### **2.2.1.3 Característica de la luminancia**

 $\overline{a}$ 

La luminancia es la incidencia del flujo luminoso sobre una superficie conformada por una área cuadrada, se la representa con la letra "E" y se la puede valorar a partir de magnitudes en niveles de iluminación, su unidad de medida en el sistema internacional (SI) es el lux (lx), la intensidad de la luminancia va a depender de la distancia en que se encuentre el origen de ésta y el área en que va incidir, como se observa en la figura 2.15, mientras más lejos este el área de incidencia con respecto al origen la intensidad va a ser cada vez menor.

<sup>&</sup>lt;sup>1</sup> Recuperado el 14/06/2012 http://edison.upc.edu/curs/llum/fotometria/magnitudes-unidades.html

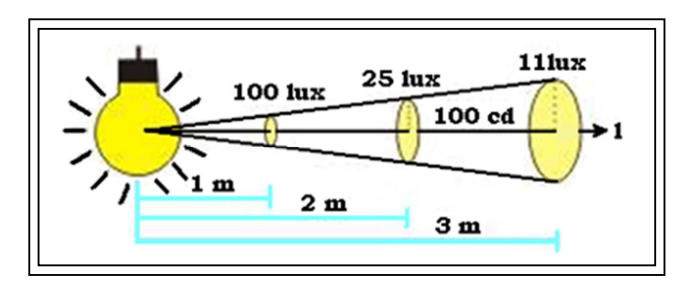

**Figura 2.15: Relación entre la intensidad luminosa y luminancia sobre un plano Fuente: http://www.electromagazine.com.uy/anteriores/numero13/audi13.htm** 

### **2.2.1.3.1 El lux**

 $\overline{a}$ 

Esta unidad está basada en el lumen que es una unidad derivada de la candela se la representa con las letras "lx" y equivale a un lumen / m², la cual representa la intensidad luminosa considerando las diferentes longitudes de onda que se van a dar de acuerdo a la función luminosa sobre ella. [Manfredini Carlo]

#### **2.2.1.3.2 Relación entre el lumen, lux y la candela**

Las relaciones que existen entre las tres unidades como se indica en la figura 2.16 son las siguientes: $2$ 

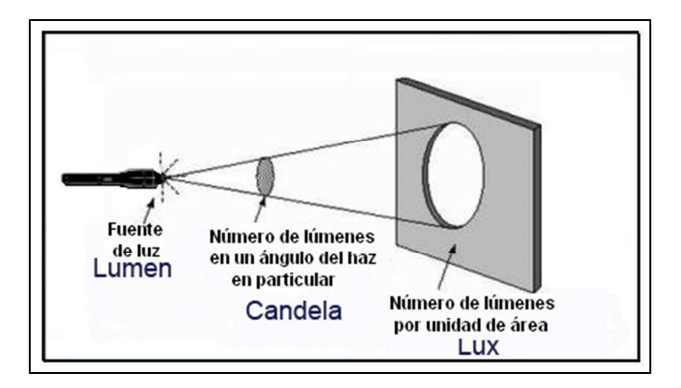

**Figura 2.16: La relación entre el lumen, lux y candela Fuente: Autor** 

**Lumen** (lm) la suma de luz irradiada independiente de la dirección en la que irradia. Lux (lx) es la cantidad de luz (lumen) que emite una determinada superficie. **Candela** (cd) es la cantidad de luz (lumen) que emite la fuente en un cierto ángulo tridimensional (estereorradián).

<sup>&</sup>lt;sup>2</sup> Recuperado el 14/06/2012 http://edison.upc.edu/curs/llum/fotometria/magnitudes-unidades.html

#### **2.2.1.3.3 Eficiencia de una fuente de luz**

Las fuentes de luz producen diferentes longitudes de onda y no todas son útiles para la iluminación visible o para la conversión fotovoltaica. En el análisis de la radiación de un cuerpo negro (un cuerpo negro es un objeto teórico o ideal que absorbe toda luz y energía radiante que incide sobre él y ésta radicación no la atraviesa) se lo considera como un emisor ideal para la radiación.

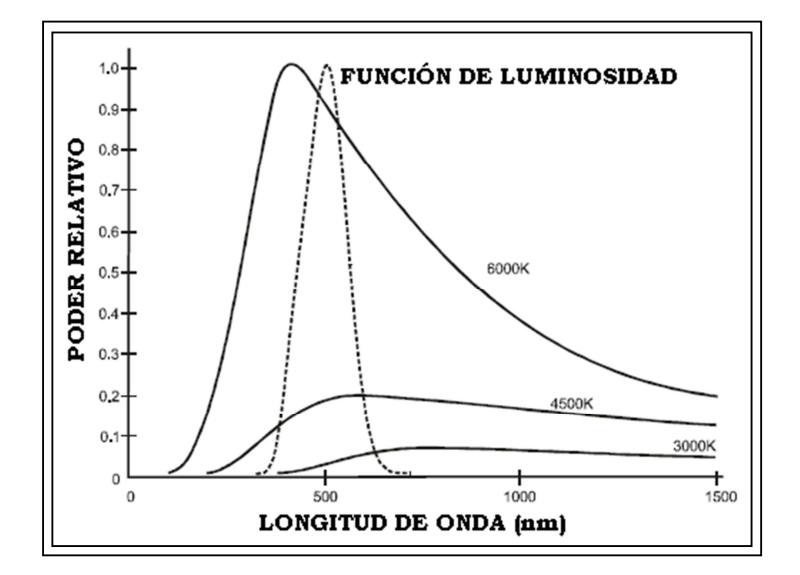

**Figura 2.17: Distribución de la radiación en un cuerpo negro a (grados Kelvin) 3000k, 4500k y 6000k, con función de luminosidad superpuesta Fuente: Autor** 

En la figura 2.17 se observa la distribución de longitudes de onda emitidas por los cuerpos negros a tres temperaturas diferentes, la función de luminosidad indicada en la gráfica es superpuesta, se lo hace para resaltar la disminución de sensibilidad del ojo humano a longitudes de onda que se ubican a los extremos de 555 nm del pico central de ésta señal, a la derecha de la onda está la región infrarroja y hacia la izquierda es la región ultravioleta. La temperatura de un cuerpo negro ideal que ofrece el máximo rendimiento en el rango visible del espectro es de 6000 K, sería muy conveniente utilizar esta temperatura en las bombillas para un máximo rendimiento pero este valor es el punto de fusión en la mayoría de los metales y no es muy recomendable.

#### **2.2.1.4 La radiación solar**

La radiación solar es la propagación en el espacio a la velocidad de la luz de la energía electromagnética generada por los procesos de fusión que se dan al interior del sol, a esta expresión también se la conoce como insolación, flujo solar o densidad de potencia de radiación solar, este valor varía en función de las condiciones ambientales que se presentan en la atmósfera terrestre, su magnitud es expresada en términos de potencia llamada irradiancia, o energía llamada irradiación, entre estos dos términos el más usado es irradiancia que es la potencia y se la expresa como vatio dividido para metro cuadrado (W/ m² ).

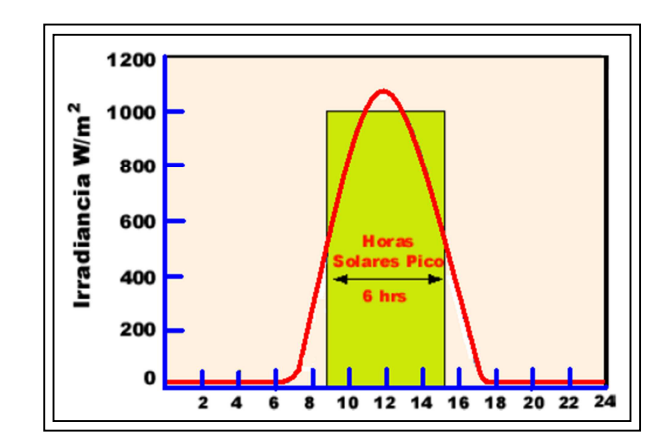

**Figura 2.18: Irradiancia – horas solares pico durante día soleado Fuente: Autor** 

También se expresa en términos de horas solares pico, es decir que una hora solar pico equivale a la energía recibida durante una hora a una radiación promedia de 1.000 W/m², en base a esto decimos que una hora solar es igual a 1 KW/m² de energía como se observa en la figura 2.18. Las equivalencias de magnitudes de potencia y energía, son las siguientes: <sup>3</sup>

> $1[j(julio)] = 1[W, s(vatio, segundo)]$  $1[W.h (vatio.hora)] = 3600 [J(julio)]$  $1\left[\text{KWh}(\text{Kilovatio}\cdot \text{hora})\right] = 3/6 \times 10^6 \left[\text{J (julio)}\right]$

## **2.2.1.4.1 Clasificación de la radiación solar**

La radiación total o global es la suma de los siguientes efectos de radiación que son:

- Radiación directa

 $\overline{a}$ 

 $3$  Recuperado el 14/06/2012 http:// www.windows2universe.org

- Radiación indirecta (Radiación difusa y radiación reflejada).

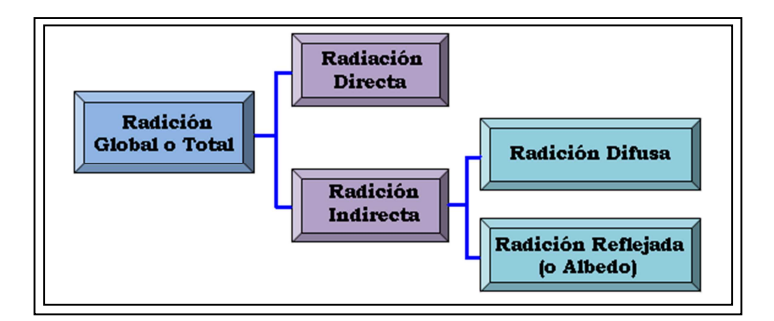

**Figura 2.29: Clasificación de la radiación solar global o total Fuente: Autor** 

La radiación solar incidente sobre la tierra se la denominada radiación total o global como se muestra en la figura 2.19 y se dice que es la cantidad de energía que incide sobre una superficie, la radiación diaria es la obtenida entre las seis de la mañana y las seis de la tarde, su potencia oscila entre 500 y 10.000 W \* h/m<sup>2</sup> al día, es importante conocer estos valores, para evaluar más acertadamente el funcionamiento de cualquier sistema de conversión de energía fotovoltaica o foto térmica. <sup>4</sup>

# **2.2.1.4.1.1 Radiación solar directa**

 $\overline{a}$ 

Es la que proviene del sol incidiendo en la superficie terrestre sin cambiar de dirección es decir en línea recta sin sufrir difusión ni reflexión alguna, se caracteriza por que en un día claro bajo sombra la radiación de incidencia está entre un 80 y 85% y en un día nublado bajo sombra tiene una incidencia menor al 80 %, como se muestra en la figura 2.20. <sup>5</sup>

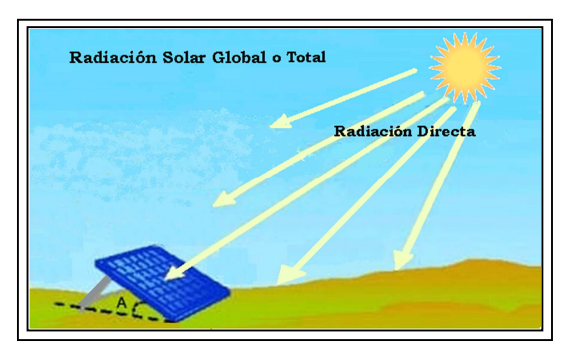

**Figura 2.20: Radiación solar directa Fuente: Autor** 

<sup>&</sup>lt;sup>4,5</sup> Recuperado el 14/06/2012 http://www.textoscientificos.com/energia/solar

#### **2.2.1.4.1.2 Radiación solar indirecta**

Esta radiación incide en la superficie terrestre de una manera indirecta como vemos en la figura 2.21, no tiene una dirección definida es decir que sufre de dispersión en la atmósfera, y se clasifican en: <sup>6</sup>

*Radiación difusa*, es la que se dispersa de tal manera que pierde su dirección original como se muestra en la figura 2.21, debido a que es muy susceptible a los cambios climáticos, como las refracciones de las nubes, polvos, vegetación y objetos distantes, se podría decir que un 20 % de la radiación total es difusa en un día soleado y el 100% en un día sombreado.

*Radiación reflejada o albedo*, es la que se obtiene por el reflejo de cuerpos sólidos o líquidos como la superficie terrestre, edificios, rótulos, nieves, asfalto, ríos, lagos y mares, la cantidad de ésta radiación dependerá del coeficiente de reflexión de cada superficie.

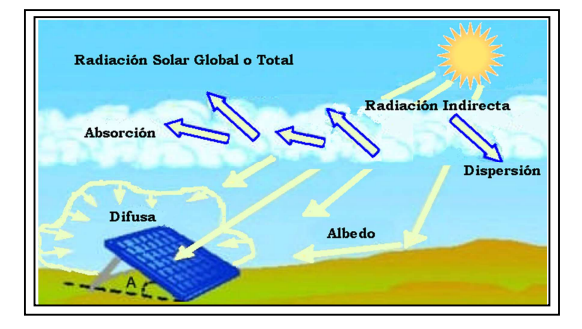

**Figura 2.21: Radiación solar indirecta Fuente: Autor** 

# **2.2.1.5 Parámetros para la eficiencia de un panel fotovoltaico**

Los parámetros de eficiencia de los paneles fotovoltaicos son muy importantes para la elección del panel o paneles solares correctos para el sistema que se desee implementar. Con esto obtenemos una buena eficiencia y rendimiento en la aplicación deseada, estos parámetros son los siguientes:  $^7$ 

 6 Recuperado el 14/06/2012 http://www.textoscientificos.com/energia/solar

<sup>7</sup> Recuperado el 14/06/2012 http:// *www.enalmex.com/docpdf/libro/ch01.pdf.pdf*

#### **2.2.1.5.1 Masa de aire**

La masa de aire (M) es la distancia que existe entre el observador ubicado en la tierra y el sol; es decir, es la posición relativa del sol con respecto a la horizontal, donde los rayos solares caen perpendicularmente sobre ésta, formando un ángulo de 90° (M1) como se muestra en la figura 2.22, a esto se le llama zenit que es el medio día, este es un valor mínimo de masa aire que equivale a uno. Este parámetro es muy voluble porque varía de acuerdo a las condiciones climáticas dadas por la atmósfera terrestre.

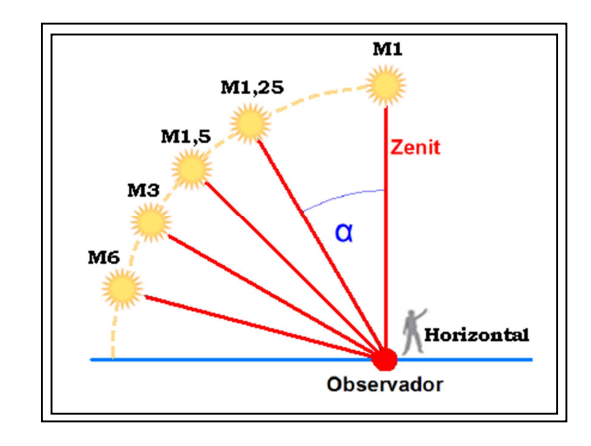

**Figura 2.22: Masa de aire (M) Fuente: Autor** 

Cuando el sol se acerca a la horizontal el valor masa de aire tiende a aumentar, al incrementarse este valor, varia la absorción, reflexión y dispersión de la luz solar debido a la variación del rango de frecuencias del espectro luminoso y la intensidad de las mismas. Para medir la potencia de salida de un panel fotovoltaico se ha tomado como estándar el valor de 1,5 de masa de aire, donde la intensidad está cercana a  $1 \text{Kw/m}^2$ , cuando al zenit se le ha asignado una masa de aire 1 (M1) que es el valor mínimo, a cualquier otra distancia el valor variará, el mismo que podrá ser calculado con la siguiente ecuación:

$$
Massa de aire = 1/cos \alpha
$$
 (Ecuación 2.2)  
\n
$$
\alpha = 0^{\circ} \rightarrow cos \alpha = 1
$$
\n
$$
\alpha = 90^{\circ} \rightarrow cos \alpha = 1
$$

Donde  $\alpha$  (alpha) es el ángulo conformado entre la posición del zenit y el sol y el Cos. α es el valor del coseno de este ángulo, este valor puede variar entre 0 y 1 cuando el ángulo varía entre 0° y 90°, si el valor de α > 0, el coseno de alfa siempre será menor que la unidad y el valor de la masa de aire se incrementará.

#### **2.2.1.5.2 La irradiación**

Es el valor que se le da a la potencia luminosa que incide sobre una superficie de 1 m² en un instante determinado, en la fabricación de paneles solares existe un estándar que corresponde a 1,5 M que es la masa de aire y esto equivale a 1KW/m² que es la potencia de radiación solar, a este valor también se lo conoce con el nombre de 1 Sol.

$$
1 \text{ Sol } = 1 \text{ KW/m}^2 = 100 \text{ mW/cm}^2
$$

#### **2.2.1.5.3 La insolación**

Es la potencia de la radiación solar, sea directa o indirecta que incide en una superficie horizontal ubicada en un lugar fijo del planeta sobre una superficie de 1 m², para un ángulo de inclinación entre la colectora y la horizontal, la insolación se presenta especialmente en las zonas desérticas, debido a la escasa nubosidad, cero vegetación y nada de sombra; logrando así tener el mayor valor de insolación del planeta, su unidad es KWh/m² día. [Merino, 03]

#### **2.2.1.5.4 Día solar**

Ya analizamos que la masa de aire varía constantemente, por lo cual el valor de la radiación también cambiará, el día solar es un valor promedio de horas como se ve en la figura 2. 23, se tomará el total de horas desde el amanecer hasta el anochecer, durante este periodo el sol irradiará una potencia luminosa de 1 Sol, por ejemplo, si suponemos que en algún lugar de la superficie terrestre existe un promedio de insolación diaria de 5 KWh/m² a este valor se lo divide para la equivalencia de un sol y obtenemos el valor promedio de un día solar de 5 horas. [Merino, 03]

Todo panel fotovoltaico es evaluado utilizando la intensidad luminosa de 1 Sol.

$$
Día solar = \frac{5 \, KWh/m^2}{1 \, KWh/m^2} = 5 \, horas \qquad \qquad \text{(Ecuación 2.3)}
$$

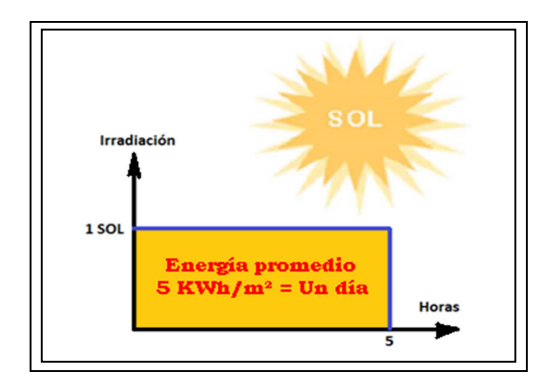

**Figura 2.23: Día solar de 5 horas Fuente: Autor** 

# **2.2.1.5.5 Ángulo de inclinación e incidencia**

El ángulo de inclinación se forma entre la superficie colectora que es el panel solar y la referencia horizontal que es donde está ubicada dicha superficie, por otro lado, el ángulo de incidencia se forma con la perpendicular del panel solar y la incidente de la dirección de luz sobre dicha superficie. En la figura 2.24 observamos el ángulo de inclinación e incidencia en el colector es mayor cuando el ángulo β (beta) es igual a cero, esto sucede cuando la luz solar incide perpendicularmente sobre la superficie del panel solar, en la práctica es imposible mantener los valores de beta y alfa igual a cero, porque varía el ángulo de inclinación (alfa) α, para acercarse al valor de β donde este es igual a cero.

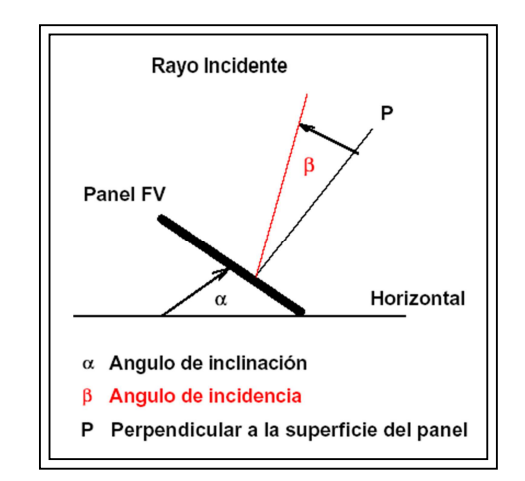

**Figura 2.24: Ángulo de inclinación y de incidencia Fuente: Autor** 

Por lo general, al ángulo de inclinación α (alpha) siempre se le asignará el valor de la latitud donde va a estar ubicado más 15°, esto le dará al panel una inclinación para el solsticio de invierno. Con pequeñas pérdidas de energía en el solsticio de verano (solsticio de invierno y verano es el momento cuando el Sol está en su punto más alto o más al norte en el cielo), en ciertos países del planeta la radiación solar no será constante todo el año porque no tienen las cuatro estaciones climáticas, se tendría que ajustar el ángulo de inclinación dos o tres veces al año, para permitir que el sol alcance el zenit y pueda influenciar positivamente en los paneles solares.

En Ecuador los efectos de cambios climáticos de las estaciones del año que son dos el desequilibrio del ángulo alfa, es decir la inclinación de los paneles solares afecta muy poco a la insolación permanente por que en nuestro medio es casi constante el valor del día solar promedio que está entre 5 y 5.5 KWh/m² que es el valor promedio estándar para el buen rendimiento y eficiencia de los paneles solares.

# **2.2.1.6 Tecnología fotovoltaica**

La tecnología fotovoltaica, agrupa distintos fenómenos y procesos que permiten la conversión directa de la radiación solar en energía eléctrica, esto se logra mediante el empleo de dispositivos llamados células solares.

#### **2.2.1.6.1 Energía fotovoltaica**

Es producto de las radiaciones electromagnéticas de luz solar visible, la misma que está conformada por grandes cantidades de cuantos de luz llamados comúnmente fotones, estos elementos son portadores de cargas energéticas que al incidir en las superficies de determinados materiales como son los semiconductores, comienzan a interactuar con los electrones produciéndose el efecto fotovoltaico.

# **2.2.1.6.2 Efecto fotovoltaico**

Este efecto fue descubierto por el francés Alexandre Becquerel en el año 1839, experimentando en su laboratorio con dos electrodos metálicos que conformaban una celda electrolítica, en el año 1941 Fritts fabricó la primera celda solar construida con material de selenio recubiertas con una capa ultra delgada de oro, teniendo una

eficiencia pobre del 1%. La palabra fotovoltaica se deriva de dos vocablos, Foto que significa luz, y Voltaica que significa electricidad, este efecto se basa en el aprovechamiento y transformación de las radiaciones electromagnéticas de energía luminosa que recibimos del sol, en energía eléctrica como se observa en la figura 2.25. [FTHENAKIS, 05]

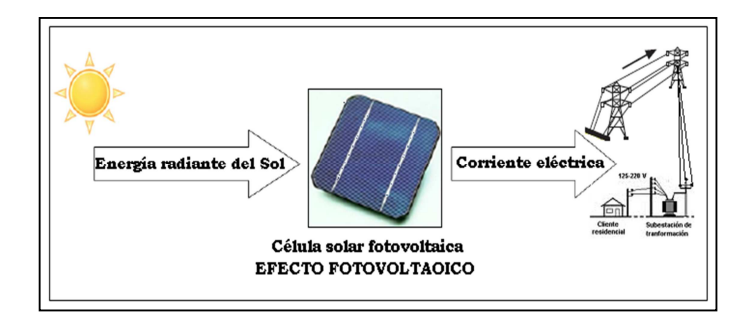

**Figura 2.25: Efecto fotovoltaico Fuente: Autor** 

Cuando se combina un material puro como el silicio con otro elemento químico como es el boro, este material se convierte en positivo que es la región P, esto se debe a que el boro tiene tres electrones en la capa de valencia, originándose un hueco libre, siendo un receptor neto de electrones. Así mismo cuando el silicio se lo combina con el fósforo nos resulta un material negativo que es conocido como la región N, se produce porque el fósforo tiene 5 electrones en la banda de valencia, ocurriendo lo contrario, siendo un donador de energía, la combinación de los dos materiales mencionados se la conoce como materiales dopados. [FTHENAKIS, 05]

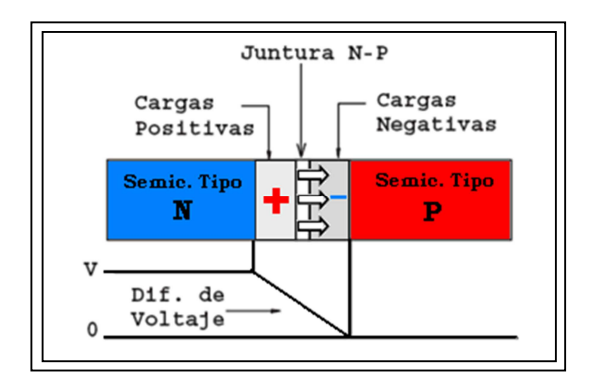

**Figura 2.26: Juntura N-P en equilibrio Fuente: Autor** 

En la figura 2.26, tenemos la juntura de semiconductores tipo P y N produciendo la propagación de electrones de la región N hacia la región P originando un campo eléctrico entre estos dos materiales. Entre los materiales más conocidos y utilizados para construir celdas solares tenemos los siguientes: Silicio, Sulfuro de cadmio y de cobre, Arseniuro de Galio de características parecidas al silicio, Teluro de cadmio (CdTe), Di seleniuro de Indio-Cobre (CuInSe2). [FTHENAKIS, 0,5]

# **2.2.1.6.2.1 Célula o celda fotovoltaica**

La célula o celda es la parte básica de un sistema fotovoltaico su función principal es convertir la luz del sol en electricidad de una manera directa e inmediata, es decir que la incidencia de los fotones en estos materiales originan saltos de electrones hacia la región P produciéndose una corriente en la célula, este proceso no requiere ninguna fuente de alimentación o combustible a excepción de la luz, como se muestra en la figura 2.27. [Pareja, 09]

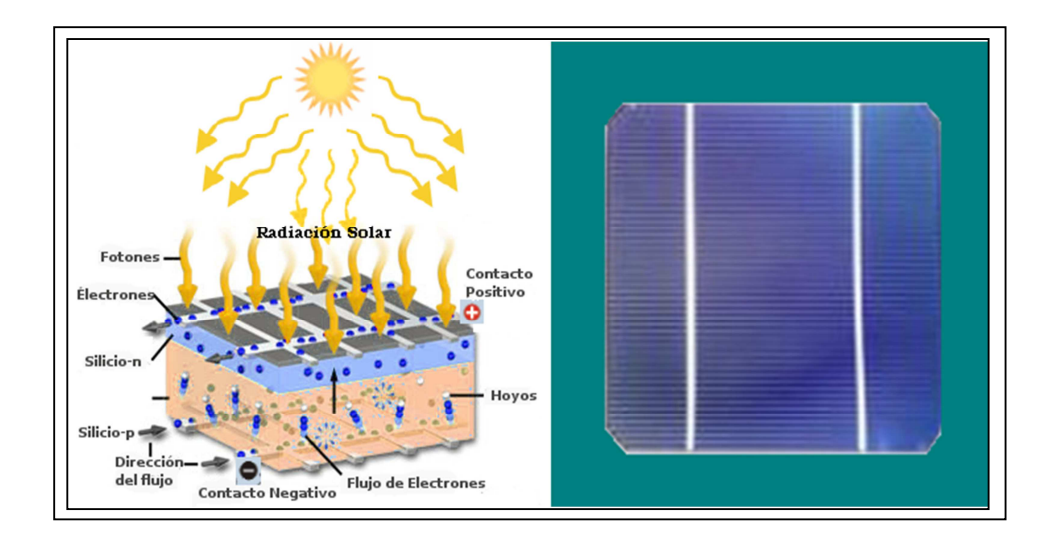

**Figura 2.27: Celda monocristalina y funcionamiento del efecto fotovoltaico Fuente: Autor** 

Estos dispositivos son obleas delgadas y planas fabricadas generalmente con materiales dopados (Silicio con impurezas) como semiconductores, prácticamente el 90 % de las celdas fotovoltaicas son fabricadas con este material, su construcción está formada por una juntura o unión N-P como se indicó en la figura 2.26, donde los átomos que están con carga negativa son la región N y los que están cargados positivamente son la región P. [Pareja, 09]

#### **2.2.1.6.2.2 Análisis y funcionamiento de una célula o celda fotovoltaica**

En la figura 2.28 observamos el principio de operación de una célula fotovoltaica constituida de materiales semiconductores como es el silicio, está a su vez está conformada por dos capas de diferentemente dopaje uno de tipo p y otra de tipo n, cuando la luz solar incide sobre la célula se origina un campo eléctrico, separando los electrones libres, dando lugar a una corriente eléctrica de 3 A - 0,5 V siempre y cuando esta célula tenga una superficie de 100 cm².

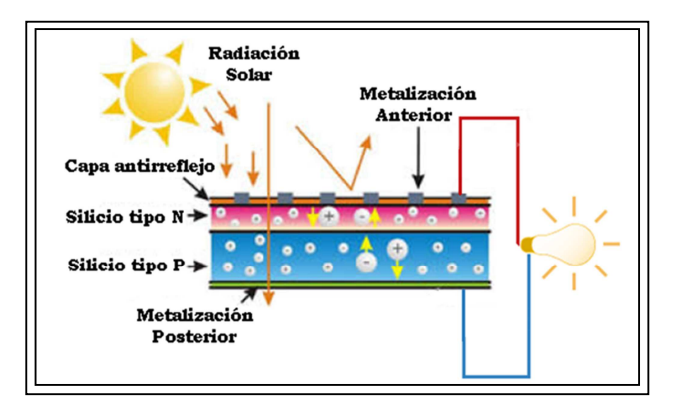

**Figura 2.28: Funcionamiento de una celda fotovoltaica Fuente: Autor** 

Cuando los fotones de la luz solar inciden sobre la celda, algunos son absorbidos y otros son reflejados, si la energía fotónica es superior al valor de la banda prohibida del silicio se genera un par electrón-hueco en función de la estructura de bandas del material. Si un fotón es absorbido, su energía es entregada a los electrones, esto hace que el electrón pase de la banda de valencia a la banda de conducción. En la banda de conducción, el electrón es libre de moverse dentro de los semiconductores, como se observa en la figura 2.29.

El flujo de electrones y los huecos complementarios crean un flujo de corriente en un circuito externo conectado a la celda solar, para que los electrones entren en la banda de conducción del fotón deben tener un nivel de energía mayor que la banda prohibida, la energía de la radiación entrante es proporcional a su frecuencia y la

mayor parte de la radiación solar que llega a la Tierra está compuesta de fotones con energía superior a la banda prohibida del silicio, la diferencia de energía entre estos fotones y la brecha de la banda del silicio se convierte en calor en lugar de energía eléctrica utilizable.

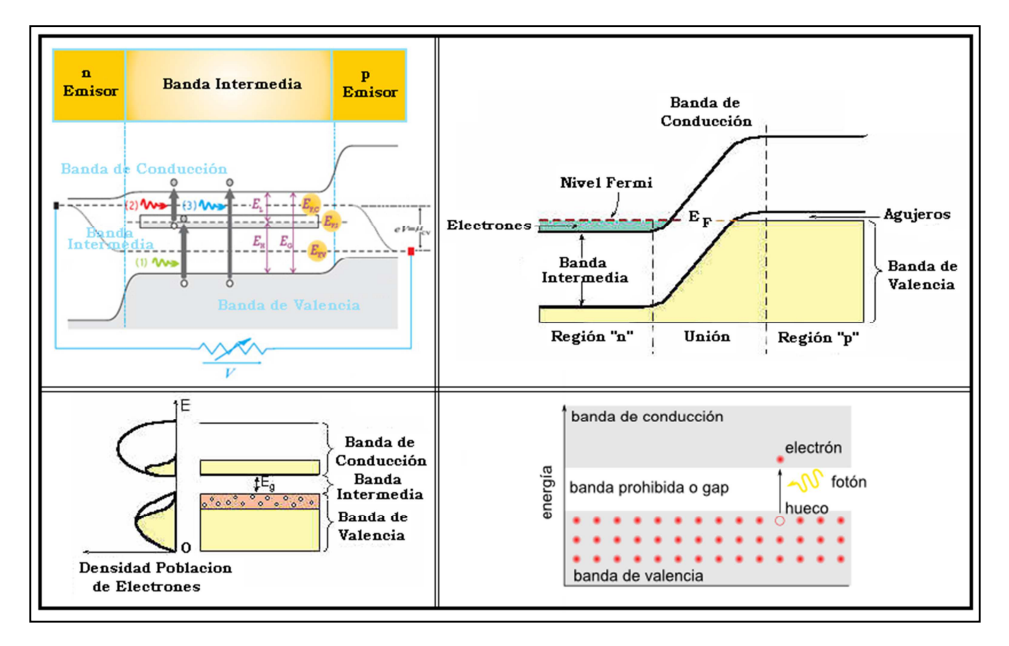

**Figura 2.29: Comportamiento de los materiales semiconductores Fuente: Autor** 

La radiación ultravioleta tiene un alto nivel de energía que se convierte en calor, el calor excesivo puede dañar una célula solar por lo que se debe evitar esta situación, debido a esto se están desarrollando múltiples dispositivos de banda prohibida para que puedan ser utilizadas más eficientemente y de esta manera poder reducir el desperdicio de calor que produce la energía de diferentes protones.

Las celdas solares funcionan como dispositivos de "conversión de energía quantum", el término "de energía o eficiencia cuántica" se refiere al porcentaje de fotones que se convierten en una corriente eléctrica, cuando la célula opera bajo condiciones de cortocircuito, la gran abundancia de energía incidente libre del sol, hace que las pequeñas mejoras en las diferentes etapas y la reducción de pérdidas en las mismas, produzcan grandes mejoras en la capacidad de obtención de energía eléctrica a partir de dispositivos fotovoltaicos.

#### **2.2.1.6.3 Características de la curva I-V de una celda fotovoltaica**

Las curvas características nos dan a conocer los diferentes valores de tensión y corriente que vamos a encontrar en un módulo fotovoltaico, en la curva mostrada por la figura 2.30 nos permite determinar los parámetros detallados a continuación:

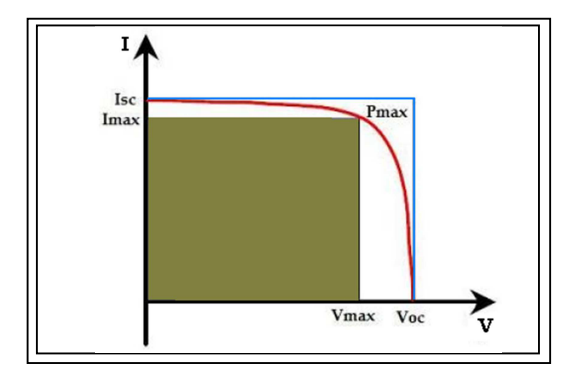

**Figura 2.30: Curva característica I-V de una celda fotovoltaica a temperatura ambiente Fuente: Autor** 

#### **2.2.1.6.3.1 Corriente de cortocircuito (Isc) en un módulo fotovoltaico**

Este parámetro se mide en amperios, es un valor máximo de corriente que se obtiene en un módulo fotovoltaico bajo ciertas condiciones normativas de medición, está dado por no haber una resistencia al paso de la corriente obteniendo un voltaje de cero Voltios. [Merino,03]

#### **2.2.1.6.3.2 Tensión de circuito abierto (Voc) en un módulo fotovoltaico**

Esta tensión se mide en voltios, es un valor máximo de voltaje que obtenemos de un módulo fotovoltaico, así mismo en condiciones estándar de medición, este voltaje se obtiene por no existir conexiones en los bordes del módulo por lo tanto la corriente es nula. [Merino, 03]

#### **2.2.1.6.3.3 Factor de forma (FF)**

El factor de forma o de relleno se lo define como el cociente entre la potencia máxima que la célula solar puede dar a la carga y la potencia teórica máxima definida por el punto ( $I_{\rm sc}$ ,  $V_{\rm oc}$ ), esta es una medida de calidad que es igual al punto máximo. [Merino, 03]

$$
FF = \frac{P_{MAX}}{I_{SC}} \qquad (Ecuación 2.4)
$$

Cuanto mayor es este factor; si se acerca más a 1, la característica I-V en el rectángulo de máxima potencia teórica, la célula es de mayor calidad, los valores más comunes suelen estar entre 0,7 y 0,8 pulgadas para las células típicas de silicio y arseniuro de galio. [Merino, 03]

# **2.2.1.6.3.4 El punto máximo de potencia (MPP) en un módulo fotovoltaico**

Es la potencia máxima que se puede obtener de un módulo fotovoltaico y viene dado en unidades de vatios pico (Wp), este punto máximo de potencia se da cuando proporciona una corriente máxima y un voltaje máximo (Imax x Vmax = Pmax) bajo condiciones estándar de trabajo determinado. [Merino, 03]

$$
P_{\text{max}} = I_{\text{max}} \times V_{\text{max}} \qquad \text{(Ecuación 2.5)}
$$

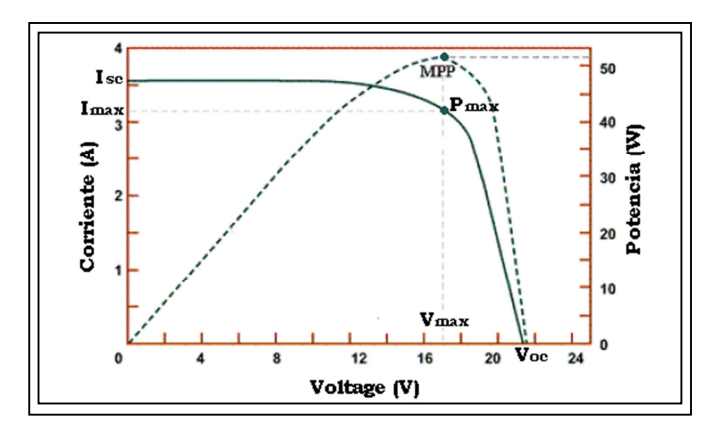

**Figura 2.31: Curva característica MPP (I-V) de un panel fotovoltaico a temperatura ambiente Fuente: Autor**

La corriente en su punto máximo de potencia (Imax), y la tensión en su punto máximo de potencia (Vmax) corresponden a un nivel de Pmax en la curva dada, pero un módulo fotovoltaico en funcionamiento real no trabaja a potencia máxima, debido a la influencia de factores externos. Cuando hablamos de potencia máxima como se muestra en la figuran 2.31 esto solo se dará en laboratorio, debido a que las condiciones externas y la intensidad pico del sol son controladas a 1000 W/m², por

esta razón algunos fabricantes dentro de las especificaciones técnicas indican la potencia mínima que garantiza la degradabilidad de las constantes eléctricas.

#### **2.2.1.6.4 Análisis de la curva I-V de un módulo fotovoltaico**

Toda celda fotovoltaica tiene voltajes y corrientes máximas, por lo que en condiciones de circuito abierto o cortocircuito no sufre daño alguno, si la celda se pone en condiciones de cortocircuito la corriente ISC es igual a la corriente IL como se observa en la figura 2.32 y es directamente proporcional a la irradiancia sobre la misma, esta corriente es conocida en condiciones de prueba estándar como irradiancia  $G_0 = 1kW/m2$  con una masa de aire de 1.5, la corriente de la celda a cualquier otra irradiancia G es igual a la expresión indicada:

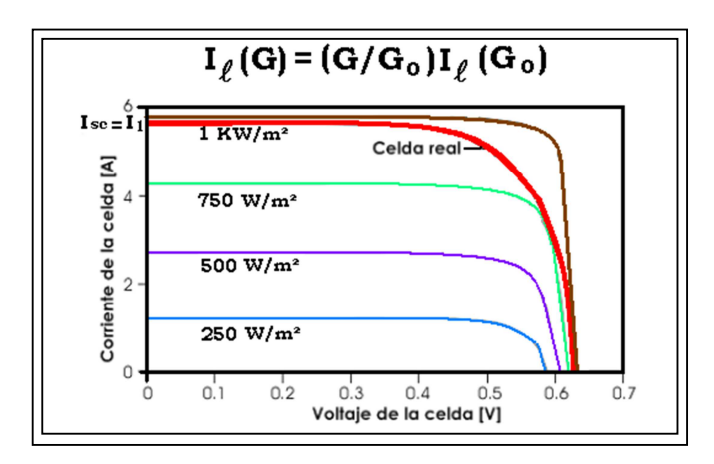

**Figura 2.32: Curvas características de celdas F.V. reales e ideales en varios niveles de iluminación Fuente: Autor** 

Una célula solar es capaz de producir una amplia gama de voltajes y corrientes en función de la cantidad de luz incidente sobre ella, para cualquier nivel constante de luz la salida de voltaje y de corriente en la celda solar será determinada por la carga conectada a ella, la carga puede variar de forma continua a partir de un corto circuito directo hasta un circuito abierto. La variación de carga en este rango y la toma de mediciones en varios puntos ayudará a trazar la curva  $(I - V)$  para la célula solar, como el producto de I x V equivale a la potencia, podemos utilizar estas lecturas para trazar la curva de potencia de la célula solar frente a la carga y a esta se la conoce como curva de carga como se observa en la figura 2.33.

Habrá un punto de operación único en que la potencia es máxima y a este punto se llamara punto de máxima potencia (MPP) para este nivel de incidencia de luz, es importante señalar que el MPP se produce en un determinado nivel de carga, que para maximizar la potencia de salida de la celda solar debemos siempre tratar de mantener este nivel. Existen varios circuitos de control que se encargan de controlar y supervisar constantemente la carga de una célula solar y mantener su operación en el MPP, a estos dispositivos se los conoce con el nombre de seguidores de potencia máxima.

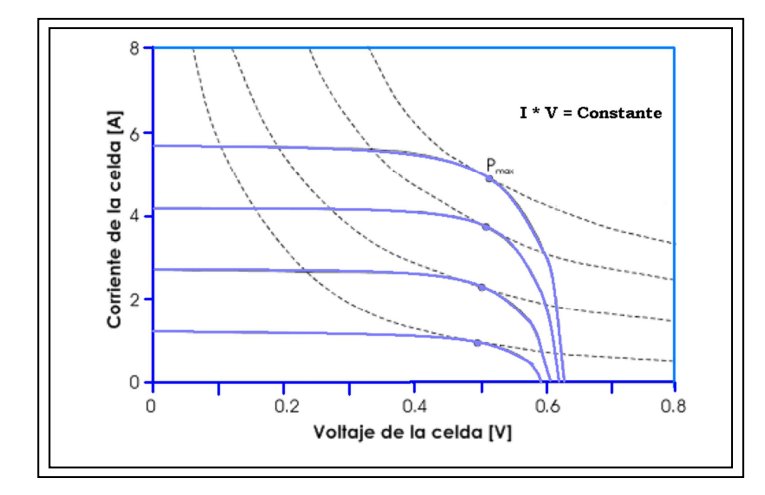

**Figura 2.33: Curva V – I con máximos puntos de potencia Fuente: Autor** 

En la ecuación 2.6 la Imax es la corriente de la celda a máxima potencia, Vmax es el voltaje máximo condicional y FF Isc es el factor de llenado, nos indica la medida de calidad de la celda, una celda ideal posee un FF Isc unitario(es igual al punto máximo), la curva característica tendría una forma rectangular y la celda operaría como una fuente ideal de voltaje y de corriente como se observa en la figura 2.37.

$$
P_{max} = I_{max} \cdot V_{max} = FF \, I_{sc} \, V_{oc}
$$
 (Ecuación 2.6)

#### **2.2.1.6.5 Características internas de las células fotovoltaicas**

En la figura 2.34 vemos la curva característica de un diodo entre corriente y voltaje, toda célula fotovoltaica cuando no recibe la luz solar opera como un diodo, por esta razón el circuito equivalente de la misma es como el de un diodo. [Manfredini, 10]

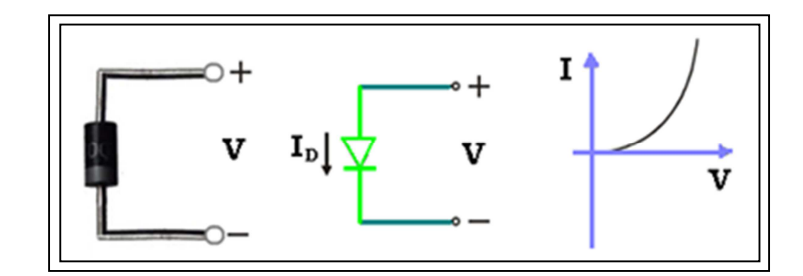

**Figura 2.34: Circuito equivalente de una célula solar en la oscuridad y la curva I – V Fuente: Autor** 

En la figura 2.35 se observa el circuito equivalente y la curva característica entre corriente y voltaje de una celda solar, en ella incide un poco de luz (25%), donde la curva se ha movido hacia abajo al cuarto cuadrante, obteniendo una corriente negativa en esta región, indicándonos que es muy baja. [Manfredini,10]

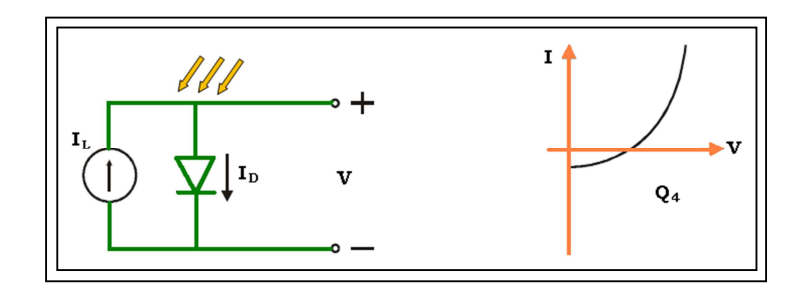

**Figura 2.35: Circuito equivalente de una célula solar iluminada en un 25 % y la curva I – V Fuente: Autor** 

Observamos en la figura 2.36 que la incidencia de la luz solar es del 100%, donde la curva I-V se ha movido para abajo hacia el cuarto cuadrante, observamos que se encuentra en el lado "negativo", en este punto realmente tenemos una fuente de corriente. [Manfredini, 10]

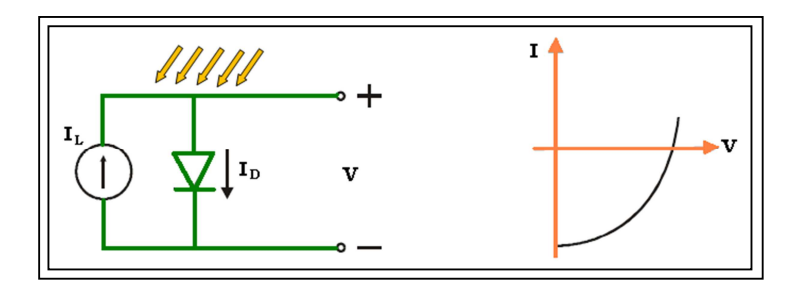

**Figura 2.46: Circuito equivalente de una célula solar Iluminada en un 100 % y la curva I – V Fuente: Autor** 

En la figura 2.37 se muestra una célula solar ideal, que puede ser modelada por una fuente de corriente en paralelo con un solo diodo que determina la máxima tensión de salida de la célula, que por lo general es de 0.5 a 0.6 V, este modelo de circuito equivalente indica que la corriente generada por la fuente, da origen internamente en la célula a tres parámetros principales que son: [Manfredini, 10]

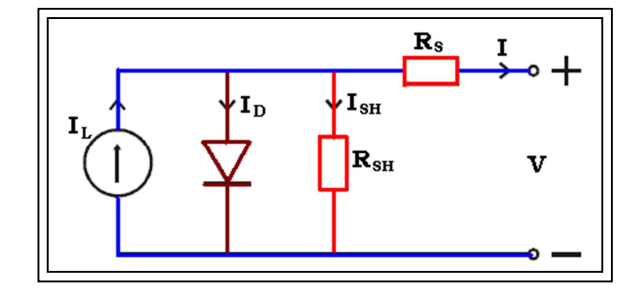

**Figura 2.5: Circuito equivalente de una célula solar real Fuente: Autor**

**(IL)** que es la corriente fotogenerada, encarga de la generación de portadoras de la iluminación debido a la incidencia de los fotones sobre ella.

**(ID)** específicamente es la corriente que pasa a través del diodo, es decir la corriente en la oscuridad resultada de la recombinación de las portadoras.

**(RS)** es la resistencia en serie de la corriente que pasa a través de la resistencia de derivación, esta resistencia es nula en una célula fotovoltaica ideal.

**(RSH)** es la resistencia de derivación o comúnmente llamada resistencia shunt, si hay una carga externa se completará con el circuito externo, el resto de la corriente pasa a través de la resistencia en serie y sale por medio de la carga, el circuito equivalente de la figura 2.37 muestra que en la célula solar utilizada, la resistencia shunt debe ser alta o de un valor infinito y la resistencia en serie debe ser baja, la ecuación característica de una célula solar se muestra a continuación:

$$
I_{Load} = I_{junction} - I_{diodo} - I_{shunt}
$$
 (Ecuación 2.7)

Sin embargo, las células reales no son ideales y por lo tanto un modelo de circuito equivalente más realista es colocar una resistencia de derivación a través del diodo y una resistencia en serie a los terminales de salida de la célula solar. Toda célula solar también puede trabajar en la sombra siendo su rendimiento energético bajo, si una parte de la célula solar está a la sombra puede causar una salida desfavorable muy dramática en el rendimiento de toda la célula, por esta razón los fabricantes utilizan diodos de bypass para reducir el efecto del área sombreada en una célula fotovoltaica. [Merino, 03]

# **2.2.1.6.5.1 Factores para la protección y eficiencia en un panel solar**

En la mayoría de las conexiones en serie se presentan mal funcionamientos de los paneles que inclusive pueden llegar a destruirlos definitivamente ocasionando daños irreparables en la celda, esto se debe a que puede existir sombra sobre algunas celdas del módulo fotovoltaico, ocasionando un voltaje inverso en ellas. La celda consumirá la potencia generada por las otras celdas conectadas en serie, produciéndose un calentamiento indeseado en la celda sombreada, efecto conocido como "Punto Caliente", cuanto mayor sea la radiación de incidencia mayor será el sobrecalentamiento, para contrarrestar este efecto se coloca un diodo de protección llamado "by-pass" y otro de "bloqueo" como se observa en la figura 2.38. [Merino, 10]

**Conexión de diodo en by\_pass:** Este diodo se lo ubica entre los terminales de los paneles fotovoltaicos, realiza la función de un puente eléctrico, opera cuando alguna área del panel está bajo sombra, permitiendo que la corriente que circula por la celda tenga camino alternativo para que la corriente fluya alrededor de la celda logrando así reducir la perdida de tensión en el módulo. [Merino Azcárraga José]

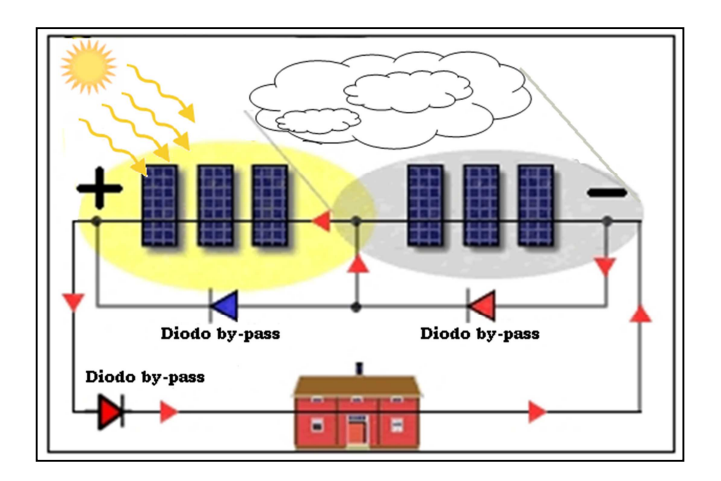

**Figura 2.38: Esquema de conexión de diodos by-pass y de bloqueo en panel solar Fuente: Autor** 

#### **2.2.1.6.6 Módulo fotovoltaico**

Es la agrupación o arreglo de varias células fotovoltaicas que están conectadas eléctricamente unas con otras en una estructura de apoyo llamada módulos fotovoltaicos como se observa en la figura 2.39

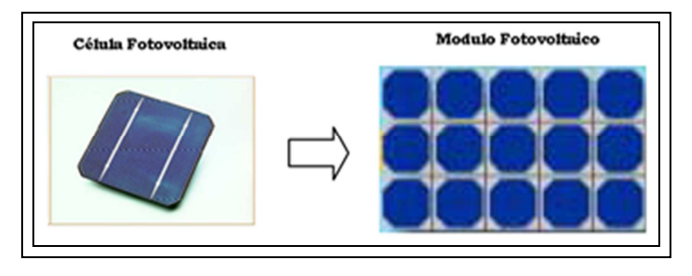

**Figura 2.39: Módulo fotovoltaico Fuente: Autor** 

#### **2.2.1.6.7 Panel fotovoltaico**

Es la agrupación o conformación de varios módulos fotovoltaicos armados sobre una estructura común, conectados eléctricamente ya sean estos en paralelo o serie, como se muestra en la figura 2.40 vemos un panel fotovoltaico, un panel solar básico medio está conformado por 36 celdas fotovoltaicas. [Daniek, 11]

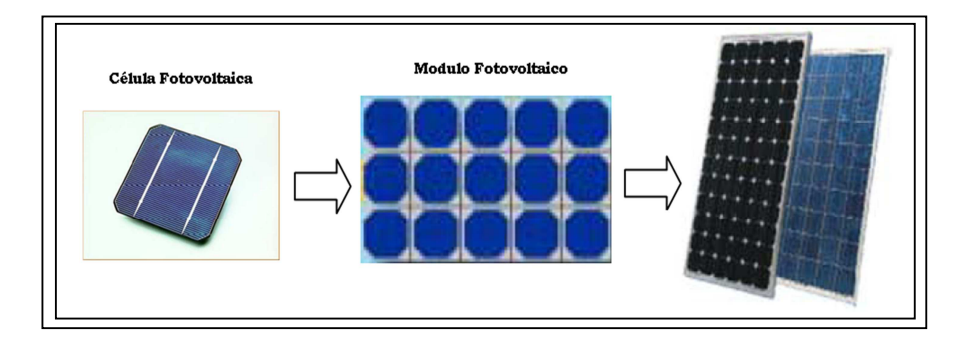

**Figura 2.40: Integración de un panel fotovoltaico Fuente: Autor** 

# **2.2.1.6.8 Configuración en la conexión de celdas solares**

En la práctica los módulos más utilizados son los que están conformados por 36 celdas solares conectadas eléctricamente en serie con una superficie que va de 0.5 m² a 1.3 m², pueden llegar a una potencia de 50 Wp (Watt pico) de energía solar en condiciones de radiación directa y se conectan en serie o paralelo o en combinación de las dos. Las celdas fotovoltaicas utilizadas en las prácticas de laboratorio también se pueden conectar en serie, paralelo, o mixta para encontrar los voltajes o corrientes deseados, que irá de acuerdo al requerimiento en la aplicación deseada.

# **2.2.1.6.8.1 Conexión en serie**

Esta configuración se realiza comenzando por el lado P y luego se conectará con el lado N de la otra celda, de esta manera se lo hará sucesivamente quedando cada uno de los extremos con un lado N y el otro lado P, el voltaje de salida (Vs), es la sumatoria de todos los voltajes de los módulos fotovoltaicos generando una suma de tensiones por cada celda, la corriente se va a mantener en el valor que corresponde a una celda. Esta conexión nos permite obtener una mayor salida de voltaje, la figura 2.41 muestra un sistema fotovoltaico compuesto por 4 paneles solares que están en conexión serie. [Vallina, 10]

$$
V_s = V_1 + V_2 + V_3 + V_n
$$

 **(Ecuación 2.8)** 

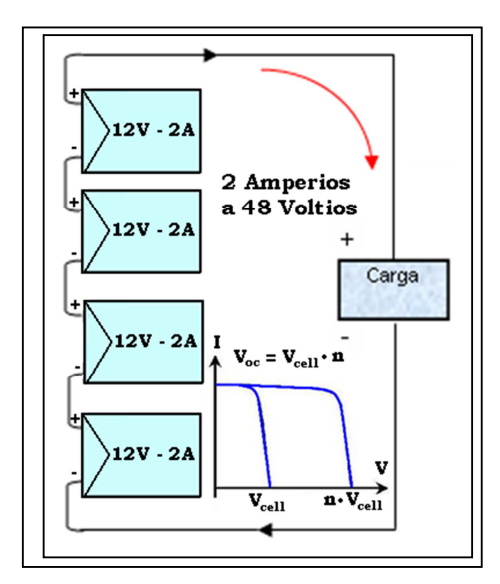

**Figura 2.41: Conexión de 4 paneles fotovoltaicos de 12V-2A en serie Fuente: Autor** 

# **2.2.1.6.8.2 Conexión en Paralelo**

La configuración paralelo se realiza conectando los módulos fotovoltaicos por el lado tipo P entre sí y los de tipo N igualmente, es decir haciendo coincidir entre si todos los módulos, de esta manera la tensión total es la misma que la de un módulo

pero la corriente es la sumatoria de todas ellas, esta conexión de paneles fotovoltaicos se utiliza para obtener una mayor salida de corriente. La figura 2.42 indica la conexión en paralelo de módulos o paneles fotovoltaico, las corrientes de cada módulo se suman obteniendo una corriente total (IT), manteniéndose el mismo voltaje. [Vallina, 10]

$$
I_T = I_1 + I_2 + I_3 + I_n
$$
 (Ecuación 2.9)

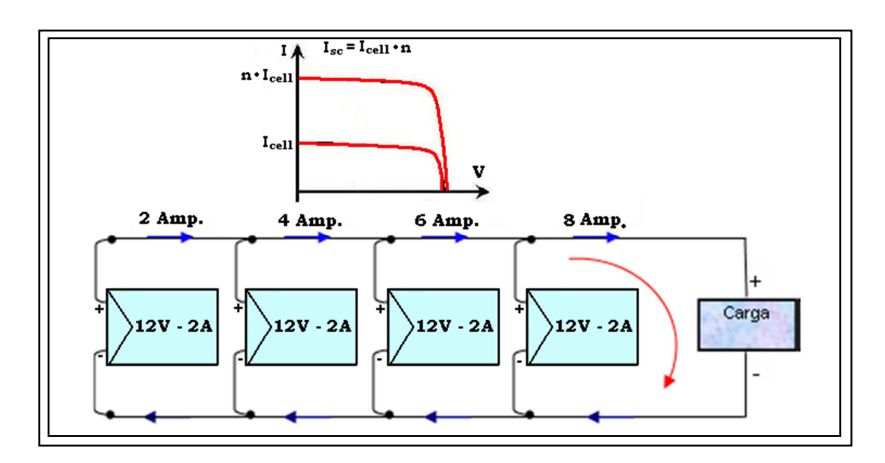

**Figura 2.42: Conexión de 4 paneles fotovoltaicos de 12V-8A en Paralelo Fuente: Autor** 

# **2.2.1.6.8.3 Conexión Mixta**

Es la combinación de la conexión en serie y paralelo, se utiliza para obtener un aumento de la tensión y la corriente con respecto a los módulos conectados entre sí, como se observa en la figura 2.43

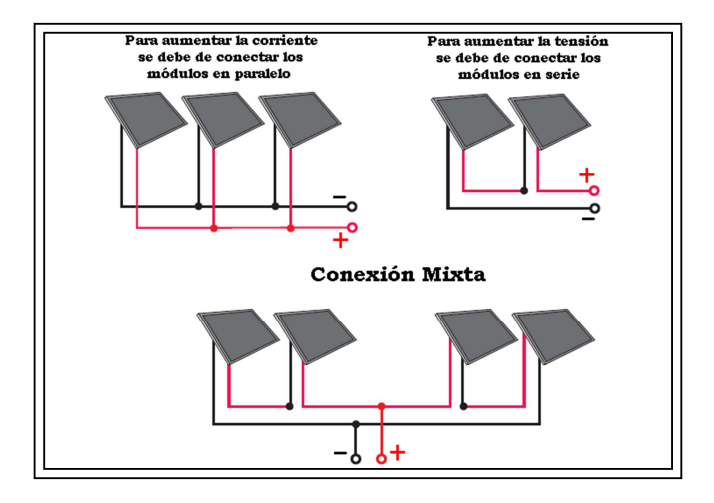

**Figura 2.43: Tipos de conexiones de paneles fotovoltaicos Fuente: Autor** 

#### **2.2.1.6.9 Configuración y rendimiento de múltiples células solares**

Como ya mencionamos el rendimiento de los paneles solares depende principalmente de la configuración que se realice, una célula solar de silicio genera un voltaje máximo de alrededor de 0.5V, una corriente estimada de 3 a 4 amperios y una potencia aproximada de 1,5 a 2 vatios pico, en base a esto podemos decir que un grupo de células solares son una fuente de energía escalable en la que tenemos la opción de conectar un cierto número de ellas, ya sea en serie, paralelo, o una combinación de ambos, bajo estos criterios tenemos la opción de aumentar la capacidad de suministro con voltajes más altos o mayores corrientes. [Vallina, M. M.]

Es importante que las células individuales tengan características idénticas, las células que no están etiquetados como células " coincidentes" harán que la salida de toda la configuración limite su capacidad. A través de unidades inversoras se convertirá en corriente alterna para uso general, que podrá ser almacenada en baterías para ser utilizada a futuro.

# **2.2.2 Análisis de la electrólisis**

El significado de la palabra electrólisis se deriva de dos vocablos, electro que significa electricidad y lisis que significa división. Es un proceso electrolítico que utiliza energía eléctrica, con la finalidad de descomponer la molécula del agua, como se muestra en la figura 2.44 a su composición básica que es hidrógeno y oxígeno.

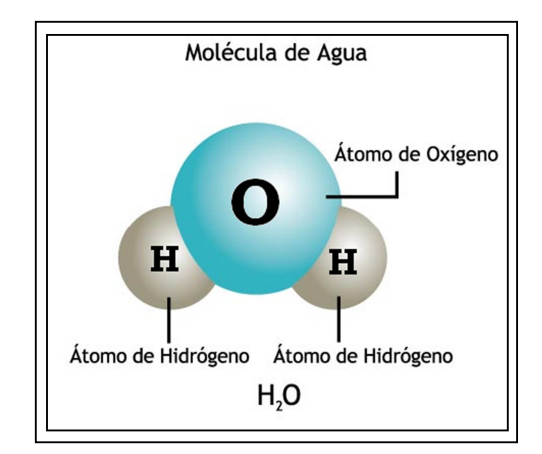

**Figura 2.44: Molécula de agua Fuente: Autor** 

#### **2.2.2.1 El hidrógeno como energía**

El hidrógeno no debe ser considerado como una fuente de energía sino como un vector energético de trasferencia o almacenamiento de la misma, este elemento es muy abundante en el universo y lo encontramos de forma combinada con otras sustancias tales como agua, hidrocarburos y compuestos orgánicos en general. Es un combustible limpio, que cuando se quema con el aire no produce emisiones contaminantes, más bien ayuda a mantener el equilibrio del medio ambiente. En la figura 2.45 vemos la comparación de algunos combustibles convencionales que están compuestos de hidrógeno y carbono, donde podemos observar su menor o mayor grado de contaminación al medio ambiente. [Jeremy, 07]

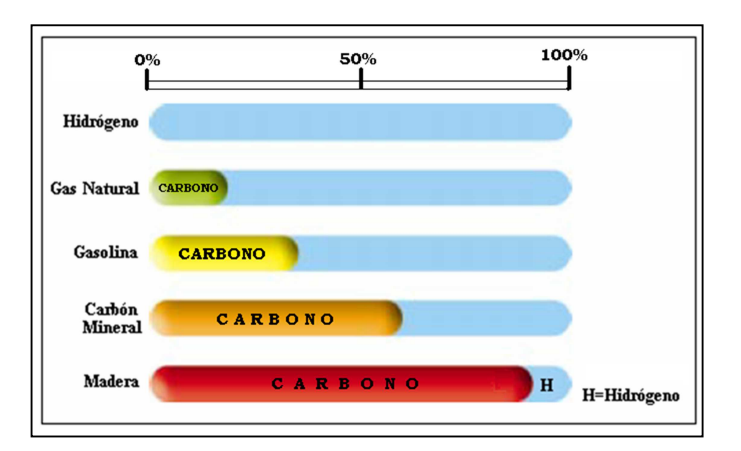

**Figura 2.45: Comparación de carbono e hidrógeno Fuente: Autor** 

#### **2.2.2.2 Características del hidrógeno**

El hidrógeno tiene las siguientes características: es un gas incoloro, inodoro, insípido, no presenta ningún grado de toxicidad es altamente inflamable y reactivo, es un elemento que tiene una menor masa atómica que la mayoría elementos químicos y es más liviano que el mismo aire, como se muestra en la Tabla 2.1, se muestran las principales propiedades físicas del hidrógeno. [Jeremy, 07]

La temperatura crítica corresponde a la máxima temperatura en la que es posible mantener una sustancia en forma líquida; en el caso del hidrógeno, la temperatura crítica corresponde a -239,9 ºC, es decir 33,1 ºC por encima del cero absoluto. El punto de ebullición a presión atmosférica es el segundo más bajo en la naturaleza y

solo el helio posee un punto de ebullición menor. La densidad del H2 a condiciones ambientales es tan baja que equivale apenas a un 7% de la densidad del aire, esta característica presenta una desventaja, ya que implica que se almacene menos energía por unidad de volumen que con otros gases comprimidos, por esa razón, el almacenamiento del H2 requiere de grandes volúmenes y altas presiones. [Jeremy, 07]

| Símbolo Químico                         | H <sub>2</sub>            |
|-----------------------------------------|---------------------------|
| Peso Molecular                          | 2.016                     |
| T. Ebullición (1atm)                    | $-252,8$ °C               |
| T. Crítica                              | $-239.9$ °C               |
| Presión Crítica                         | 12.98 atm                 |
| Densidad en estado Gaseoso (20°C, 1atm) | 0.08342 Kg/m <sup>3</sup> |
| Densidad en estado Líquido (p.e. 1atm)  | 70,96 Kg/m <sup>3</sup>   |
| Peso Específico (aire=1)                | 0.0696                    |
| Color - Olor                            | Incoloro                  |

**Tabla 2.1: Características del hidrógeno** 

#### **2.2.2.3 Obtención del hidrógeno.**

Existe una gran variedad de métodos, pero nos centraremos en el método de la electrólisis, aproximadamente el 4 % de la producción actual se obtiene a través de este método.

#### **2.2.2.3.1Método de la electrólisis**

La electrólisis consiste en la ruptura del enlace químico entre el hidrógeno y el oxígeno de una molécula de agua por acción de una corriente eléctrica, esto ocurre bajo condiciones de temperatura ambiente de 25ºC y 1 atm (atmósfera de presión), este proceso se debe realizar ya que el agua es virtualmente un aislante eléctrico, el hidrógeno se libera por medio del cátodo y una cantidad equivalente de oxígeno se libera también por el ánodo, el líquido y los separadores porosos que se usan en la celda electrolítica evitan que se mezclen los gases liberados, los que pueden recogerse a presiones deseadas. [Gonzalez, 10]

# **2.2.2.3.2 Tipos de procesos para la electrólisis.**

Existen 2 procesos para realizar la electrolisis, estos son: [Gonzalez, 10]

- a) Electrólisis a baja temperatura: El consumo eléctrico en este procedimiento es muy elevado, en comparación con la energía obtenida por el hidrógeno producido. Si este hidrógeno se emplea para producir electricidad mediante una pila de combustible con un rendimiento menor del 60% resulta un balance energético deficitario en electricidad. Este procedimiento, por tanto, sólo se justifica para obtener hidrógeno en pequeñas cantidades y en ausencia de otro tipo de suministros.
- b) Electrólisis de alta temperatura: Al contrario del sistema anterior el consumo de electricidad, siendo alto, es aceptable. Para esta operación se precisa disponer de vapor de agua y de una fuente térmica de elevada temperatura, que puede ser energía solar concentrada o energía nuclear de reactores avanzados.

#### **2.2.2.3.3 El proceso básico de la electrólisis**

La electrólisis es un proceso donde existe una reacción electroquímica no espontánea, como se muestra en la figura 2.46 en la cual una sustancia química se transforma en otra, esto se debe a la interfaz que hay entre los dos electrodos y la solución acuosa conformada por el electrolito, durante este proceso tenemos una ganancia o pérdida de electrones debido a la conducción de corriente eléctrica en la solución acuosa permitiendo el transporte de las sustancias iónicas hacia los electrodos. [González, 10]

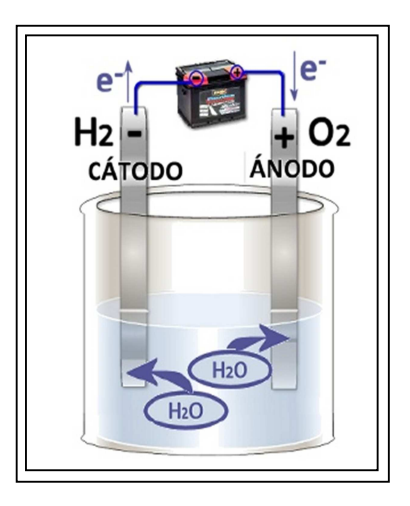

**Figura 2.46: Proceso básico de la electrólisis Fuente: http://blog.educastur.es/eureka/2%C2%BA-bac-quim/oxidacion-y-reduccion/** 

Las ecuaciones químicas que intervienen en la electrólisis son, en el: [Manfredini, 10] **Cátodo:** es el electrodo que está cargado negativamente, y origina una reacción de reducción de electrones dando como resultado el gas de hidrógeno, la fórmula que interviene es la siguiente:

Cátodo (reducción):  $2H_2O(l) + 2e^-$  →  $H_2(g) + 2OH^-(aq)E_{(redución agua)} = -0,42 V (pH=7)$ **Ánodo:** este electrodo está cargado positivamente causa una reacción de oxidación dando origen a los gases de oxígeno, las fórmulas que interviene son las siguientes:

Ánodo (oxidación):  $2H_2O(l)$  →  $O_2(g)$  +  $4H^+(aq)$ + 4e<sup>-</sup> E<sub>(oxidación agua)</sub>= - 0,81 V (pH=7)  $2H_2O(l) \rightarrow 2H_2(g) + O_2(g)$  Electrolisis del agua (pH=7) = - 0,42 - 0,81 = - 1,23 V

Estas reacciones pueden ser equilibradas tanto en la oxidación como en la reducción

Cátodo (reducción): 
$$
2 H_2 O (l) + 2e \rightarrow H_2 (g) + 2 OH - (aq)
$$

Ánodo (oxidación): 2 H  $_2$  O (l)  $\rightarrow$  O 2 (g) + 4 H + (aq) + 4 e -

Para realizar el proceso de electrolisis del agua, se necesita al menos 1,23 Voltios pero en la práctica se necesita un voltaje mayor, entre 1,6 a 1,8 Voltios debido a los fenómenos de sobretensión, la naturaleza de los electrodos y la presencia de gases.

#### **2.2.2.4 El electrolizador PEM (membrana de intercambio protónico)**

El funcionamiento de una PEM es inverso al de una pila de combustible, la electricidad proveniente del conversor de tensión se utiliza para separar las moléculas de agua, obteniendo hidrógeno y oxígeno, la membrana de intercambio protónico (PEM), utilizada en el electrolizador presenta las siguientes ventajas: <sup>8</sup>

- Este dispositivo solo necesita electricidad y agua.
- No necesita utilizar químicos fuertes como el ácido sulfúrico.
- El hidrógeno es un combustible que va de 99,7% hasta el 99,9% de pureza.
- Su construcción es de tipo modular.

 $\overline{a}$ 

- El porcentaje de eficiencia de estos electrolizadores se aproxima al 85%.

<sup>8</sup> Recuperado el 14/06/2012 http://www.lanl.gov/orgs/mpa/mpa11/Green%20Power.pdf

# - La combustión produce hidrógeno y oxígeno.

La figura 2.47 muestra el esquema del electrolizador PEM utilizado para generar hidrógeno, es una membrana de polímero recubierto con un material catalizador a cada lado del componente central, los electrolizadores PEM pueden tener una eficiencia del 85 % y se pueden agrupar para obtener una mayor entrada de energía.

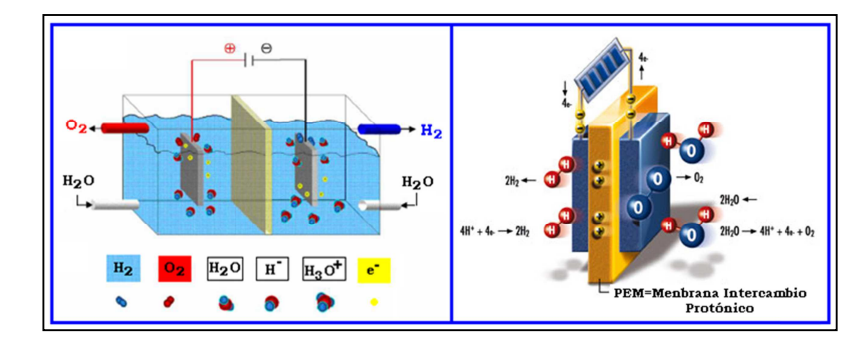

**Figura 2.47: Esquema de un electrolizador y la celda de combustible con tecnología PEM (membrana de intercambio protónico) Fuente: Autor** 

# **2.2.2.5 Funcionamiento del electrolizador.**

Los gases que se forman con este voltaje, se absorben en la superficie de los electrodos donde se produce el efecto electroquímico, el dispositivo PEM tendrá un voltaje conocido como tensión de polarización presente en los electrodos, provocando una corriente que actúa en dirección opuesta a la corriente de la electrólisis, al incrementarse esta tensión se absorbe más gases y la presión de los gases sobre los electrodos va alcanzar el nivel de la presión externa del aire, comenzando a subir burbujas por los electrodos. [Manfredini, 10]

Al tener un nuevo aumento de la tensión externa, se produce la conducción de gases de una manera continua con fuerte aumento de la corriente en el proceso de la electrólisis, con un voltaje mínimo el agua empieza a descomponerse y a este se le llama voltaje de descomposición, que es igual al voltaje de las celdas electroquímicas (H2//H2O//O2) en condiciones normales este valor es de 1,23 voltios. Sin embargo, el electrolizador no inicia su funcionamiento con este voltaje, la diferencia entre el voltaje teórico de descomposición y el voltaje de descomposición real determinado experimentalmente se llama sobretensión o sobrepotencia [Manfredini, 10]

La sobretensión está en función del material del electrodo, que tiene relación con la textura en la superficie, el tipo de concentración del electrolito, la densidad de corriente y la temperatura, estas variables son pequeñas cuando los electrodos producen reacciones que forman depósitos sobre los metales, sin embargo, son grandes cuando los gases son liberados. En aplicaciones prácticas, el objetivo es mantener la sobretensión a un mínimo, el electrolizador no tiene electrolito líquido, la función del electrolito es apoderarse de un protón y conducirlo a la membrana de intercambio de protones (PEM), que tiene aproximadamente 1 mol/dm³ de acidez de ácido sulfúrico, solo los metales preciosos se utilizan como electrodos en ambiente ácidos. [Manfredini, 10]

El electrodo positivo que es el ánodo, donde se origina el oxígeno en la membrana PEM del electrolizador está recubierto con una capa especial de aleación rutenio – iridio y en el lado del cátodo donde se origina el hidrógeno está recubierto con platino, en cantidades muy pequeñas la corriente es conducida por los electrodos hacia el exterior, en la electrólisis la actividad catalítica de los electrodos es normalmente el factor decisivo en la reducción de la tensión de funcionamiento y el aumento de la eficiencia. [Manfredini, 10]

# **2.2.2.6 La eficiencia del voltaje y la relación de la constante "número Avogadro"**

El número Avogadro es una constante que nos indica el número de átomos o moléculas según sea el caso, que hay en un mol de cualquier elemento o sustancia, se lo representa con la letra NA, su símbolo es L y su constante es: [Manfredini, 10]

$$
N_{\rm A} = 6.022~141~79(30) \times 10^{23}~{\rm mol}^{-1}
$$

El proceso de la producción de hidrógeno en el electrolizador se expresa así:

$$
2H^+(aq) + 2e \rightarrow H^2(g)
$$

Esta ecuación muestra que la adición de electricidad al hidrógeno en forma acuosa dará como resultado hidrógeno gaseoso. Cuando dos electrones se combinan con dos iones de hidrógeno, se forma el gas hidrógeno, la ecuación también indica que se necesitan 2 "moles" de electrones para producir 1 "mol" de gas de hidrógeno, toda cantidad de sustancia química se mide en unidades de "moles", 1 "mol" de cualquier sustancia se define como que contiene un número constante y específico de partículas o "entidades". Este número se conoce como la constante de Avogadro.

# **2.2.2.7 La ley de Faraday en celdas de combustible de hidrógeno.**

La primera ley de Faraday dice que "la cantidad de sustancia que se produce en un cátodo o ánodo durante el proceso de la electrólisis es directamente proporcional a la cantidad electricidad que pasa a través de la célula electrolítica, debemos recordar que la celda de combustible realiza el proceso inverso de la electrólisis, es interesante ver que la celda de combustible concuerda con todos los principios de la 1°ley de Faraday.

# **2.2.2.8 Eficiencia del sistema y curvas características de las celdas de combustible de hidrógeno.**

Las celdas de combustible del laboratorio de energías renovables utilizan membranas con electrolito de polímero o conocido también como tecnología de membrana de intercambio de protónico, este electrolito facilita la conversión electroquímica de energía dentro de la pila de combustible PEM, que es prácticamente la reversión de la electrólisis del agua. Una celda individual de combustible tiene una tensión de salida teórica con un valor máximo que depende de los datos termodinámicos de la reacción que existe entre el hidrógeno, oxígeno y el agua, en condiciones normales este valor es igual a 1.23 V, que es el mismo valor teórico de la descomposición del agua en la electrólisis.

# $DG / ZF = 1.23 V$

Donde "DG" es un gradiente electroquímico y "ZF" ; Z es la carga del ion que va a estar en movimiento y F es la constante de Faraday que equivale a 23.062 cal/(mol.V), esta tensión teórica no se puede lograr debido a varias pérdidas conocidas como "sobretensión" que se producen durante el funcionamiento, el tamaño de la sobretensión es el factor decisivo que determina la eficiencia de las pilas de combustible, como se observa en la figura 2.48 se compone de tres factores que son: [Manfredini, 10]

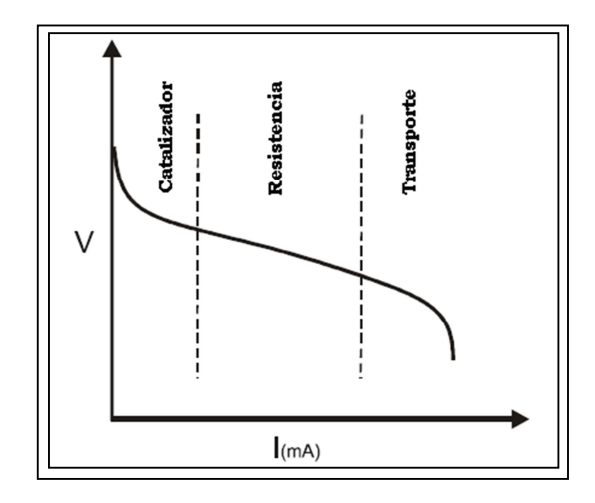

**Figura 2.48: Curva característica de la celda de combustión PEM Fuente: Autor** 

# **1) Penetración de sobretensión** (influencia del catalizador)

Con bajas corrientes y voltajes cerrados de la termodinámica, la forma de la curva característica está determinada por los procesos catalíticos que tienen lugar en los electrodos, esto se muestra en la curva característica como un aumento exponencial de la corriente respecto a la sobretensión, el factor determinante y decisivo del nivel de la corriente es la velocidad de la conversión catalítica de los gases hidrógeno y oxígeno, es decir con la velocidad de los electrones que pasan a través de la barrera de Plata entre el catalizador y el electrolito. La sobretensión involucrada en este factor se denomina sobre voltaje de penetración.

# **2) Resistencia interna (influencia de la estructura de las celdas de combustible)**

Cada célula de combustible tiene una resistencia interna total que se manifiesta como una caída de tensión interna y altas corrientes, esta caída de tensión es proporcional a la corriente y la característica de esta sección de la curva es por lo tanto lineal, mantener la resistencia lo más pequeña posible es fundamental para reducir las excesivas pérdidas de energía dentro de la célula de combustible.

**3) Difusión de sobretensión (influencia del material de transporte)** En altas corrientes de funcionamiento la capacidad de importar gases a través de la estructura porosa de los electrodos se convierte en un punto decisivo, la difusión de sobrevoltaje se produce cuando los gases del catalizador son utilizados más rápido de lo que puede dar el catalizador, esto se traduce en una caída repentina de la curva característica de la celda de combustible y disminuye el voltaje muy rápidamente porque el electrodo se podría decir que está "hambriento" de gas.

Por lo tanto los objetivos en el desarrollo de celdas de combustible son:

- (1) Mejorar los catalizadores,
- (2) Utilizar materiales de alta conductividad,
- (3) Optimizar las estructuras de los electrodos y los conductos de gas.

#### **2.2.2.9 Celda de combustible desmontable**

La membrana está recubierta con catalizador de platino finamente distribuido (aproximadamente 0,1 a 0,5 mg/cm2), y unida a presión con electrodos de carbono poroso para formar un contacto eléctrico. Por la presión de contacto, el polímero del electrolito de la membrana parcialmente se extiende a las estructuras del electrodo poroso, formando la interface de gas / catalizador / electrolito, el catalizador debe tener contacto simultáneo con el gas, el protón, la membrana conductible, y los conductores de electrones, donde las reacciones electroquímicas tienen lugar.

La función de la membrana es como un intercambiador de iones. Cuando es humedecida, la membrana conduce protones entre el ánodo y el cátodo, el contacto eléctrico se realiza mediante placas especiales de acero perforadas, El diseño de las placas perforadas es importante para garantizar el suministro adecuado de gas y la extracción de agua. La figura 2.49 muestra la celda desmontable.

Un catalizador funciona proporcionando una vía alternativa, menos energía para la reacción - un camino que reduce la energía de activación, esto significa que una mayor proporción de las moléculas reactivas tienen suficiente energía para
reaccionar, sin ningún tipo de aumento de temperatura: por lo tanto, aumenta la velocidad de reacción.

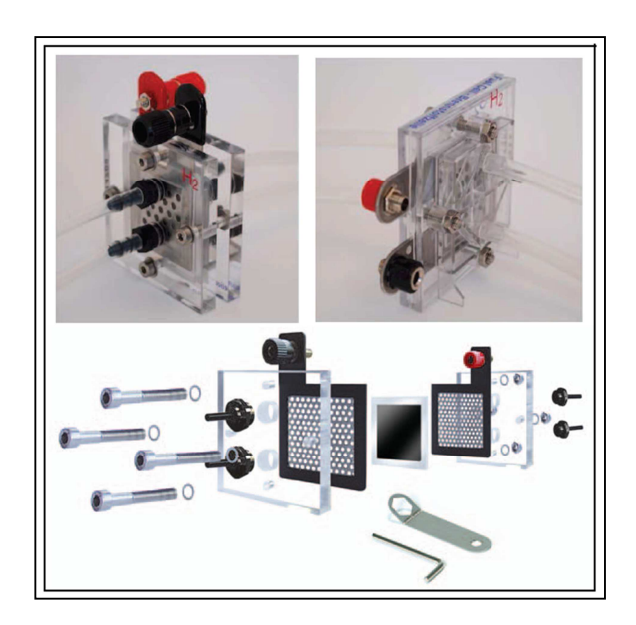

**Figura 2.49: Celda de combustible PEM Fuente: Autor** 

La presencia del catalizador, a pesar de ser partículas microscópicas, permitirá que se produzcan más de estas reacciones. El tipo de catalización que ocurre en las células de combustible PEM se denomina catalización heterogénea; es similar a la utilizada en los convertidores catalíticos en el interior del escape de los vehículos.

Esta celda desmontable nos ayudará en el conocimiento experimental de los factores y las características internas que influyen en la eficiencia de las celdas de combustible.

# **2.2.2.10 Celdas de combustible en paralelo y en serie**

La celda de combustible de hidrógeno produce una tensión de salida por vía electroquímica que combina hidrógeno y oxígeno de aproximadamente 1 V, de la misma manera que las células solares y las baterías convencionales, se pueden conectar en serie para lograr una mayor tensión de salida y varias celdas de combustible también se puede conectar en paralelo para producir una salida de

mayor de corriente, esta capacidad de combinar varias celdas de combustible generalmente se conoce como celda "apilada" de combustible.

Algunas aplicaciones típicas de las celdas de combustible apiladas, que son: **En vehículos eléctricos:** ser capaz de cambiar varias celdas de combustible en diferentes configuraciones mejora la flexibilidad y la adaptabilidad de las células de combustible en los vehículos eléctricos múltiples.

**En viajes espaciales:** la pila moderna de combustible fue desarrollada para el uso en los viajes espaciales, en el año 1960 la NASA necesitaba energía eléctrica que no sea de combustión convencional.

## **2.2.2.11 Modelado de una planta de energía con células de combustible**

La construcción de modelos de sistemas grandes, nos permite explorar de una manera práctica en el laboratorio, existen grandes sistemas que son modelados antes y durante su desarrollo, como son los sistemas de refinerías petroleras oceánicas, aviones, edificios y sistemas industriales a menudo se desarrollan utilizando modelos a escala física, así como también, las simulaciones por ordenador, con los que podemos explorar distintos parámetros y situaciones, ya que están hechos directamente a escala y podemos anticipar soluciones a problemas que serían muy costosos y hasta peligrosos poder explorar con prototipos a escala real.

# **CAPÍTULO 3: DESCRIPCIÓN DE LOS EQUIPOS Y PROGRAMAS PROPUESTOS**

Para el desarrollo experimental se utilizaran los siguientes equipos y software de National Instruments:

- Una estación de trabajo NI ELVIS (NI Educational Laboratory Virtual Instrumentation Suite).
- > Una tarjeta DAQ (Data Acquisition) modelo 6251 PCI.
- Un cable de comunicación Modelo SHC 68-68 EP.
- Un módulo EMONA ETT-411Helex montado en una placa base (circuitería) ETT-040 que es un complemento experimental.
- Un PC con LabVIEW 8.5 (o superior).
- Dos paneles o módulos solares de 2,4 V DC 200mA DC.
- > Un electrolizador PEM.
- > Una celda de combustible de hidrógeno PEM fija.
- Una celda de combustible de hidrógeno PEM desmontable.
- Una lámpara de escritorio de alta intensidad de 90W 120V.
- Una caja de resistencia de década Modelo R601S.

# **3.1 Módulo NI ELVIS (NI Educational Laboratory Virtual Instrumentation Suite)**

Él NI ELVIS I se basa en instrumentación virtual (VI´s) de LabVIEW, es un dispositivo de adquisición de datos (DAQ) multifuncional, su función es la de un banco de prueba de trabajo para la implementación de cualquier tipo de proyecto a realizar, provee la funcionalidad de un laboratorio de instrumentación común, como se observa en la figura 3.1. Este dispositivo utiliza el Software LabVIEW que interactúa con la estación de trabajo del NI ELVIS y los dispositivos DAQ como el EMONA ETT-411, que provee un ambiente de programación de alto nivel, lo que facilita la implementación y la capacidad de análisis que se requiere en la instrumentación virtual.

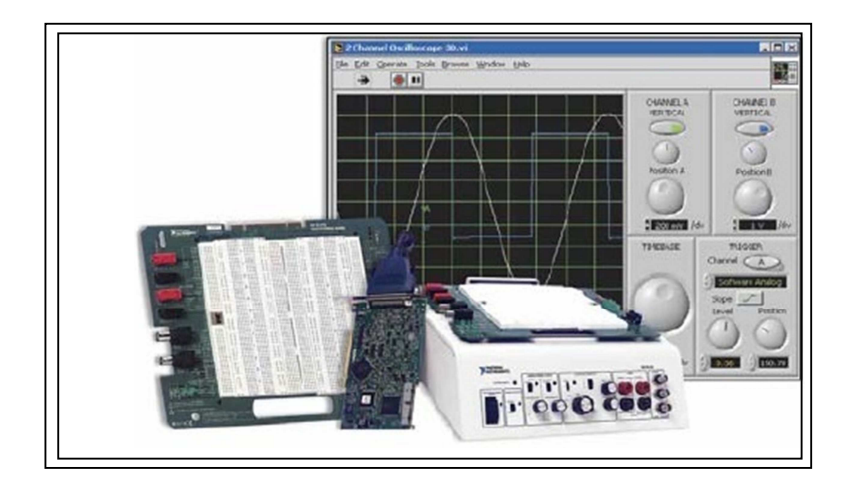

**Figura 3.1: El módulo NI ELVIS I Fuente: Autor** 

Su hardware provee un generador de funciones y fuentes de poder variables como se observa en la figura 3.2, por medio del software en el panel frontal de LabVIEW se desarrollan las aplicaciones para el manejo del NI ELVIS, y se combina la funcionalidad del dispositivo DAQ, en la parte frontal del módulo, nos proporciona la siguiente instrumentación de operación:

- > Osciloscopio
- Generador de funciones
- > Multímetro digital
- > Fuentes de poder
- Generador de Ondas
- Analizador de señales dinámico
- Analizador de impedancias
- > Analizador Bode
- Analizador de voltaje y corriente de dos y tres hilos

# **3.1.1 Panel frontal de la estación de trabajo NI ELVIS**

En el panel frontal del NI ELVIS encontramos un sistema de control, que nos facilita la operación de la estación de trabajo por medio de perillas, logrando de esta manera el funcionamiento del generador de funciones y las fuentes de poder, ofreciéndonos conectividad por medio de conectores tipo BNC y banana para el uso adecuado del osciloscopio y el multímetro digital.

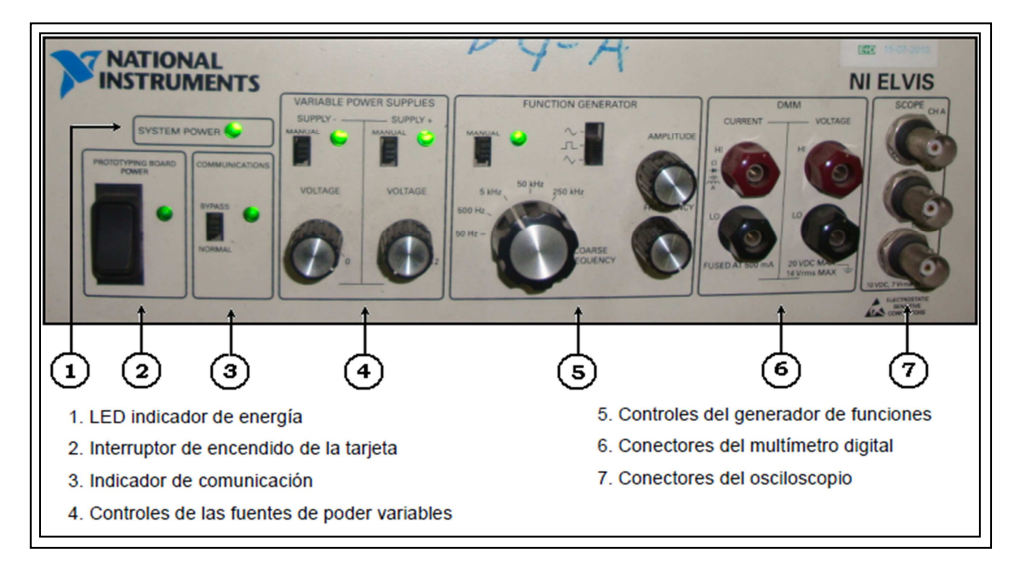

**Figura 3.2: Componentes del módulo NI ELVIS I Fuente: Autor** 

## **3.2 Tarjeta electrónica utilizada para la adquisición de datos**

La tarjeta utilizada para la función de adquisición de datos (DAQ), es una NI modelo PCI 6221 de la serie M, es una tarjeta electrónica multifuncional de alta velocidad, que nos permite realizar muestreos con gran exactitud, esta tarjeta consta de 37 pines, que a través de su conector de E/S (D-Sub de 37 pines estándar), proporciona compatibilidad con otros accesorios.

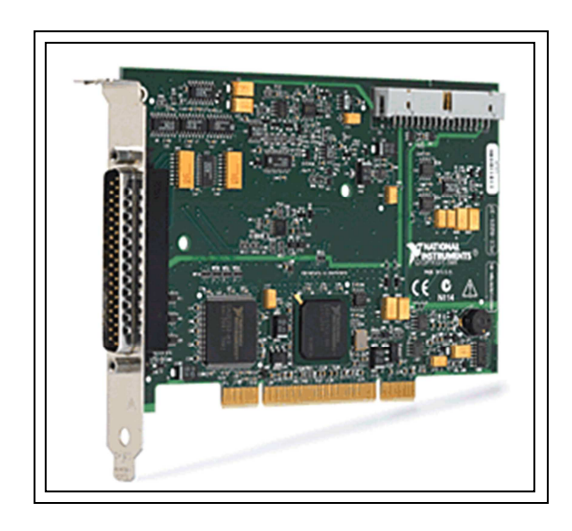

**Figura 3.3: Tarjeta de adquisición de datos NI PCI-6221 (37 Pines) Fuente: http://www.ni.com** 

Todos los dispositivos de la serie M, tienen características avanzadas, como un sistema de control NI–STC2, que es un circuito integrado de aplicación específica (Aplication Specific Integrate Circuit) para dispositivos DAQ, tiene un amplificador programable NI–PGIA2 que permite tener una mejor resolución a velocidades de muestreo muy altas y una tecnología de linealización y calibración NI–MCal con el único propósito de incrementar el desempeño y la exactitud de los muestreos a realizar.

#### **3.2.1 Características técnicas principales de la NI PCI 6221**

- Dos salidas analógicas de 16 bits (833 kS/s)
- > 10 líneas de E/S digital; contadores de 32 bits; disparo digital
- E/S digital correlacionadas (2 líneas sincronizadas, 1 MHz)
- Conector de 37 pines D-Sub reduce los costos de conectividad en un 80%
- La serie M de alta velocidad alcanza velocidades de muestreo 5 veces más rápidas y la serie M de alta precisión para obtener 4 veces más resolución.
- > El software de NI-DAQmx y software interactivo NI LabVIEW con una señal Express para registro de datos

## **3.3 Cable de comunicación SHC 68-68 EP**

Este elemento es un cable blindado, diseñado y construido por National Instruments, su función específica es lograr la comunicación entre dispositivos de 68 pines, es un accesorio de la serie M de DAQ, como se observa en la figura 3.4, un extremo de este cable está provisto de un conector macho de 68 Pines VHDCI (Very High Density Cable Interconnect) y el otro lado con un conector hembra 0,050 tipo D.

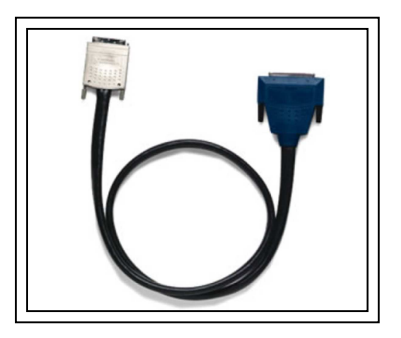

**Figura 3.4: Cable de comunicación SHC 68-68 EP Fuente: http://www.ni.com** 

#### **3.4 Conexión del sistema NI ELVIS**

Para la conexión de este sistema, se involucran los siguientes equipos electrónicos: Un entorno microinformático (computadora), la tarjeta de adquisición de datos (DAQ) PCI 6221 de NI, el cable de comunicación blindado SHC 68-68 EP como interfaz entre los dos equipos y la estación de trabajo NI ELVIS I, este sistema se muestra en la figura 3.5.

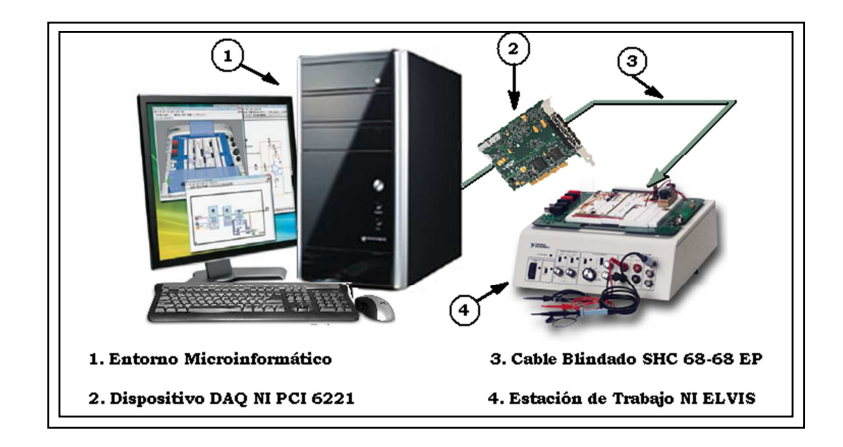

**Figura 3.5: Conexión externa del sistema NI ELVIS I Fuente: Autor** 

#### **3.5 Entrenador de aprendizaje multidisciplinario EMONA ETT- 411 HELEx**

La plataforma de entrenamiento EMONA ofrece una interesante experiencia de aprendizaje para los estudiantes de ingeniería, ofreciendo en cada experimento un apoyo muy importante en los conceptos teórico- científicos sobre energía renovable o sostenible, también incentiva al estudiante a construir, medir y analizar el funcionamiento de proyectos energéticos, combinando la energía fotovoltaica con hidrógeno a pequeña escala, como si fuera una planta de generación de electricidad real. Este entrenador necesita un módulo complementario que puede ser él NI ELVIS I, II, o II+ que también son plataformas de trabajo de NI LabVIEW, al integrarlos incorpora una serie de experimentos prácticos en tecnologías de energía sostenible.

# **3.5.1 Características del entrenador EMONA ETT – 411 HELEx**

Este equipo se basa en las siguientes características:

#### **3.5.1.1 El EMONA ETT – 411 HELEx es autónomo**

El prototipo del EMONA ETT-411 ofrece una solución completa en el campo de la experimentación de energía renovable, en este caso la generación de energía fotovoltaica y la de hidrogeno combinada entre sí, incluyendo todos los accesorios, software, manuales que están basados en aplicaciones de NI LabVIEW; al realizar los experimentos se utilizaran plenamente los instrumentos de la plataforma de trabajo NI ELVIS para el control manual y automatizado de los ejercicios propuestos, se realiza la adquisición de datos, así como el análisis usando NI LabVIEW.

National Instruments incorpora un Software Panel Frontal (SFP) de HELEx como se observa en la figura 3.6 basado en los lineamientos de instrumentación para NI ELVIS, cada experimento tiene una pantalla accesible a través de fichas, que están pre-definidas para asistir al estudiante de una manera rápida, involucrándolo en la actividades de los experimentos que son dinámicos y altamente interactivos, esto se debe a que SFP HELEx utiliza la potente funcionalidad de NI LabVIEW.

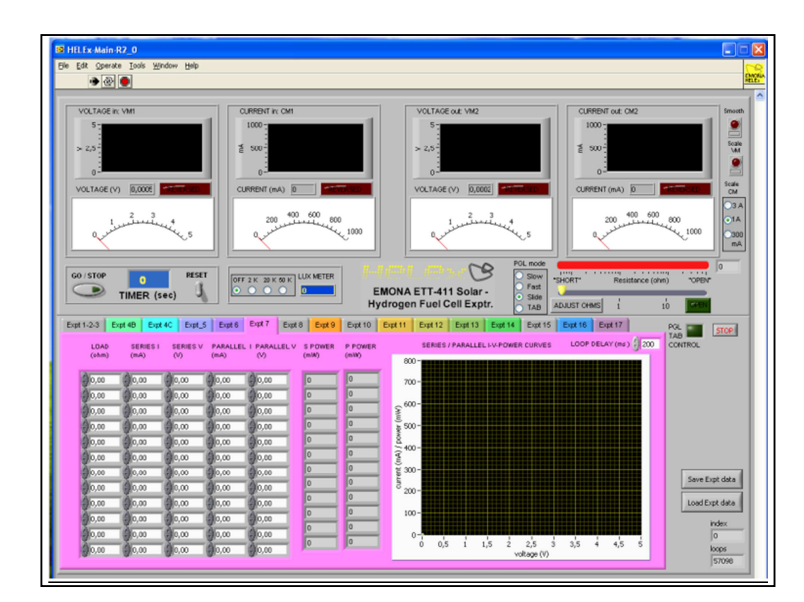

**Figura 3.6: SFP o VI de la práctica de este laboratorio Fuente: Autor** 

Todas las mediciones que se realizan en los experimentos, se representan y se procesan a medida que se ingresan al sistema, logrando de esta manera que el estudiante sea capaz de entender, interpretar y analizar con mejor criterio los datos obtenidos en los experimentos realizados.

# **3.5.1.2 El EMONA ETT – 411 HELEx ayuda a desarrollar las destrezas del estudiantes**

A través de la realización de experimentos, el estudiante desarrollará las habilidades de metodología científica que está asociada con la puesta en marcha de los equipos, la seguridad y la toma de mediciones, así como la capacidad de interpretar los resultados obtenidos en el proceso.

## **3.6 Compendio de las prácticas con el entrenador EMONA ETT– 411 HELEx**

Los experimentos inmersos son los siguientes:

## **3.6.1 Generación de energía eléctrica por medio de energía solar**

En la generación de energía eléctrica, mediante energía solar, enfatizaremos algunos temas específicos para su revisión, logrando así una mejor compresión en el desarrollo de este experimento.

- > El espectro visible y fotometría.
- Medición de la energía solar, la intensidad y el ángulo de incidencia.
- Punto de máxima potencia y mediciones.
- Célula fotovoltaica características de medición interna.
- Múltiples configuraciones de células solares y su rendimiento.

## **3.6.2 Generación de energía eléctrica por medio de la electrólisis**

En la generación de la energía eléctrica por medio de la electrólisis del agua, citaremos algunos temas de importancia, que ayudaran a realizar el experimento de una mejor manera.

- El proceso de la electrólisis.
- Funcionamiento del electrolizador y descomposición del voltaje.
- El número Avogadro y la eficiencia en la descomposición del voltaje.

# **3.6.3 Generación de energía eléctrica por medio de celdas de combustible de hidrógeno**

En esta parte vamos desarrollar un experimento que involucra los siguientes temas.

- Presentación de la célula de combustible de hidrógeno: reversión del proceso electrolítico.
- Primera Ley de Faraday mediante pilas de combustible y la medición de dicho consumo.
- Sistema de eficiencia y las curvas características de celdas de combustible de hidrógeno.
- Las células de combustible desmontables: impacto del suministro de oxidante y catalizador.
- Modelado de una planta de energía con una celda de combustible.
- Apilamiento de varias celdas de combustible en serie y paralelo.
- > La integración de las tres formas de la obtención de energía eléctrica nos dará como resultado, un sistema de generación de energía renovable híbrida auto sustentable.

# **3.6.4 Descripción de los componentes del entrenador EMONA ETT – 411 HELEx**

Este entrenador está compuesto por dos grupos de componentes, el primero es el módulo de la tarjeta HELEx, donde se realizaran las conexiones de los instrumentos que se emplearan para las mediciones y el segundo son los dispositivos que conforman el EMONA ETT-411, todos estos componentes son parte integral y constituyen un todo para el desarrollo de los experimentos o prácticas a realizar.

## **3.6.4.1 Descripción del prototipo (tarjeta base-circuitería) HELEx**

El módulo HELEx como se observa en la figura 3.7 es un componente indispensable para el desarrollo de las prácticas experimentales a realizar.

Este prototipo está constituido por dos tarjetas, una es la tarjeta base (ETT-040) donde están todos los buses para la comunicación o trasferencia de datos y la otra es la tarjeta (HELEx), que es la circuitería donde esta las conexiones de entradas y salidas de la señal, los instrumentos de mediciones, las fuentes de voltaje, la fuente de corriente, en ambas una señal continua, esta dos tarjetas conforman un complemento integral del entrenador EMONA, a continuación detallaremos de forma general las partes que la componen:

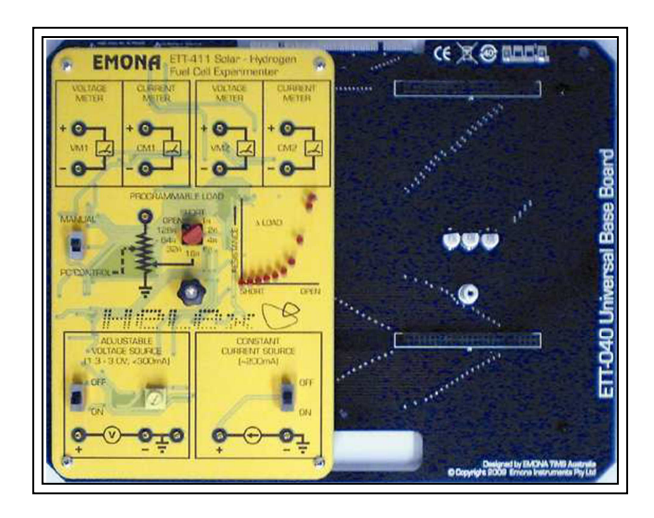

**Figura 3.7: El módulo HELEx (tarjeta-circuitería) Fuente: Manual del EMONA ETT-411 HELEx** 

## **3.6.4.1.1 Medidores de corrientes**

Está provisto de dos medidores de corriente (Amperímetros) DC, independientes entre sí, la visualización de la lectura tomada se mostrará en pantalla a través del software panel frontal (SFP), estos medidores están etiquetados en la tarjeta HELEx con las siglas CM1 y CM2, como se observa en la figura 3.8.

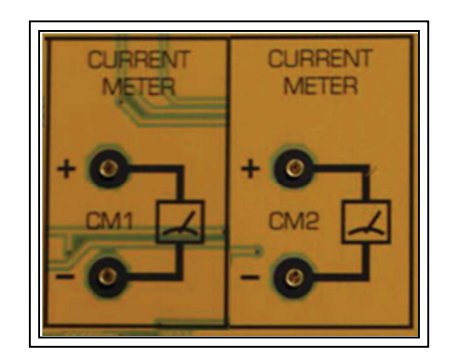

**Figura 3.8: Medidores de corriente CM1 y CM2 del HELEx Fuente: Autor** 

Estos amperímetros utilizan dos de los voltajes de la entrada analógica de la estación de trabajo del NI ELVIS, sus entradas son diferenciales y nos permiten hacer conexiones con polaridad invertida sin que el equipo sufra daño alguno, se activa un indicador de polaridad invertida que es un led de color rojo, indicando que existe un error de conexión. Todas las lecturas tomadas pueden ser mostradas simultáneamente en tres formatos diferentes como se observa en la figura 3.9, y estos son: medidor análogo con puntero, medidor digital y medidor gráfico como si tuviera un osciloscopio, todo esto en tiempo real.

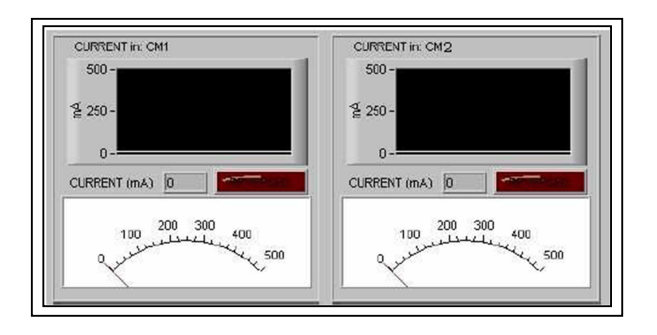

**Figura 3.9: Medidores de corriente CM1 y CM2 del SFP Fuente: Autor** 

#### **Especificaciones técnicas**

Entrada analógica: 0 a 3A DC, en 3 rangos, entrada diferencial/Resolución: 1 mA Exactitud:  $\langle 1000 \text{ma} + (-196) + 2 \text{ dígitos} \rangle$ , y  $> 1000 \text{ma} + (-196) + 10 \text{ dígitos}$ . Resistencia interna:  $0,1$  ohm  $+$  / -1%

Visualización en HELEx SFP: medidor análogo, medidor digital y medidor gráfico

#### **3.6.4.1.2 Medidores de voltajes**

Está provisto de dos medidores de tensión (Voltímetro) DC, independientes entre sí, la visualización de las lecturas tomadas se mostrará en pantalla a través del software panel frontal (SFP), estos medidores están etiquetados en la tarjeta HELEx con las siglas VM1 y VM2, como se observa en la figura 3.10.

Estos voltímetros utilizan dos de los voltajes de la entrada analógica de muestreo disponibles en la estación de trabajo del NI ELVIS, son entradas diferenciales, nos permiten hacer conexiones con polaridad invertida sin causar daño alguno al equipo,

se activa el indicador de polaridad invertida que es un led de color rojo, indicando que existe un error de conexión.

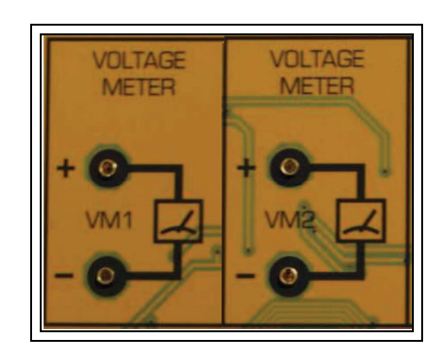

**Figura 3.10: Medidores de voltaje VM1 y VM2 del HELEx Fuente: Autor** 

Todas las lecturas tomadas pueden ser mostradas simultáneamente en tres formatos diferentes como se observa en la figura 3.11, estos son: medidor análogo con puntero, medidor digital y medidor gráfico como un osciloscopio, todo esto en tiempo real.

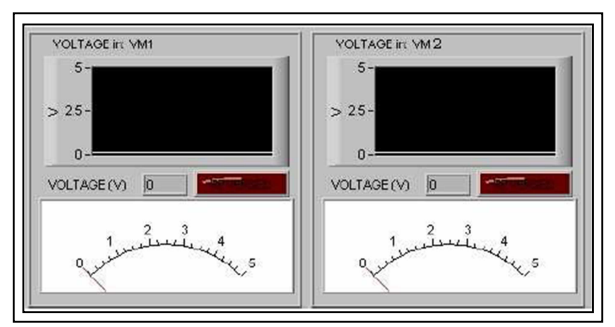

**Figura 3.11: Medidores de Voltaje VM1 y VM2 del SFP Fuente: Autor** 

## **Especificaciones técnicas**

Entrada analógica: + / -10V DC, entrada diferencial/Resolución máxima: 10mV; Precisión:  $+/-$  (1%  $+2$  dígitos);

Resistencia de entrada: 2k ohmio + / -5%

Visualización en HELEx SFP: medidor análogo, medidor digital y medidor gráfico

# **3.6.4.1.3 Fuente de corriente continúa**

Es una fuente de baja potencia, se la utilizará para energizar al electrolizador de una manera segura y fiable, para su operación consta de un interruptor deslizante

ON/OFF, como el que se muestra en la figura 3.12, como precaución esta fuente de corriente continúa no debe de ser utilizada para ningún otro propósito o con cualquier otro equipo diferente.

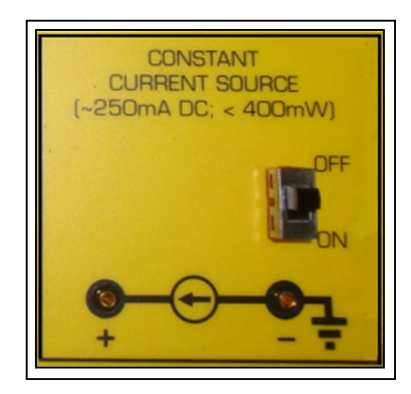

**Figura 3.12: Fuente de corriente continúa Fuente: Autor** 

# **Especificaciones técnicas**

Salida de corriente constante aprox.: 250Ma DC a 1,6 V DC Potencia de salida: < 400mW Control: ON/OFF switch Corriente y voltaje: limitado

# **3.6.4.1.4 Fuente de voltaje**

Esta es una fuente de voltaje variable o también llamada ajustable, va desde 1.5 a 3.3 voltios continuos, su capacidad de salida es de baja potencia y es utilizada específicamente para energizar al electrolizador.

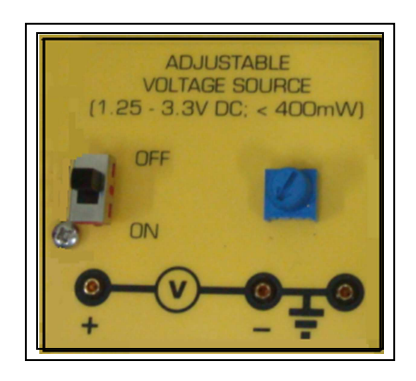

**Figura 3.13: Fuente de voltaje variable Fuente: Autor** 

Esta fuente de voltaje consta de un interruptor y un variable para regular la señal de salida, como vemos en las figura 3.13, debemos recalcar que esta fuente no debe ser utilizada para otros fines o con cualquier otro equipo diferente al EMONA ETT-411 HELEx, para su correcto funcionamiento.

#### **Especificaciones técnicas**

Fuente de voltaje ajustable aprox.: 1.24V a 3.3V DC Potencia: < 400mW Protección contra cortocircuitos de voltaje y corriente limitada Control: ON/OFF switch

#### **3.6.4.1.5 Carga resistiva**

Esta carga consiste en una resistencia variable llamada carga programable, nos permite utilizarla de dos maneras, una que es ajustable de forma manual por medio del variable, y la otra desde el software del panel frontal (SFP) que es controlada por LabVIEW.

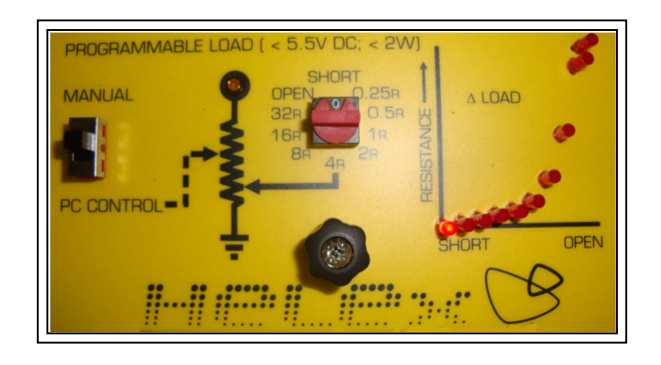

**Figura 3.14: Carga Resistiva Fuente: Autor** 

Al realizar un ajuste de la carga de 0 hasta 32 ohmios, por cualquiera de las maneras ya indicadas, se observará que la curva varía de acuerdo al ajuste establecido, esto es mostrado por medio de los led, como referencia en la carga sobre la placa HELEx la tierra se conectara a un extremo de la fuente de voltaje variable, ya demarcado.

#### **Especificaciones técnicas**

Modo de operación: por medio del selector giratorio y por FSP de LabVIEW.

El circuito de carga tiene una entrada a la resistencia y una salida a tierra. Los valores de la carga son: Control manual: 0, 0.25, 0.5, 1, 2, 4, 8, 16 y 32 ohmios y circuito abierto. Control programable: 240 posiciones, 0 a 60 ohmios y carga abierta. Las tolerancias:  $0.25 + 7 - 30$  %, otros valores  $+7 - 10$ % La máxima señal admisible de entrada: < 2W, < 5.5V DC de voltaje solamente En la tarjeta HELEx se visualizan 10 led En la tarjeta HELEx SFP se visualiza un lector digital

#### **3.6.4.1.6 Los diodos**

Está conformado por dos diodos como se observa en la figura 3.15, en configuración de cátodo común, estos son utilizados en los experimentos con celdas de combustible de hidrógeno conectadas en paralelo, su función principal será producir una caída de tensión en el sistema, para proteger las mismas.

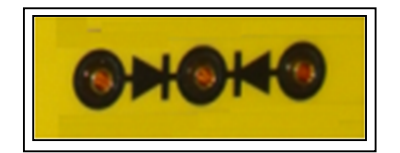

**Figura 3.15: Dos diodos Fuente: Autor** 

#### **Especificaciones técnicas**

Diodos Semiconductores: bajo voltaje  $\langle 0.5V \rangle$ ; dos diodos conectados cátodo común

#### **3.6.4.2 Descripción de dispositivos que conforma el EMONA ETT-411**

Los dispositivos que la conforman son componentes individuales que se conectan entre sí integrando un solo sistema, a continuación detallaremos de una manera general cada uno de estos dispositivos:

#### **3.6.4.2.1 El panel solar (fotovoltaico)**

El panel solar como se observa en la figura 3.16, es el encargado de convertir la luz solar o luz de otro origen en energía eléctrica, está constituido por 5 células de silicio, conectadas en serie permanentemente entre ellas, utilizaremos dos de estos dispositivos, que pueden ser utilizados independientemente, en conexión serie o paralelo, de acuerdo al requerimiento del experimento.

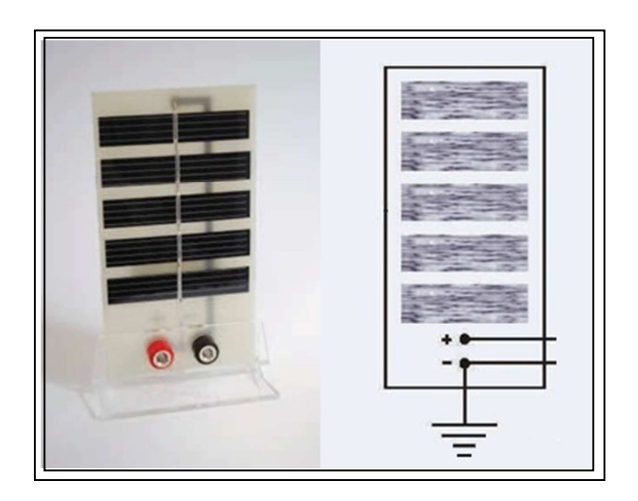

**Figura 3.16: Panel solar y su representación gráfica Fuente: Autor**

## **Especificaciones técnicas**

Número de células por panel: 5 células de silicio, en conexión serie.

Voltaje máximo: 2.4V DC

Corriente máxima: 200mA DC

Potencia de salida: 0.48 W

Dimensión de la célula solar: 37.2cm² (12x62mm x 5)

 $V_{\text{oc}}$  (Tensión de circuito abierto) = 2.8V, IsC (corriente cortocircuito) = 250mA en 1000W/m<sup>2</sup>

Dimensión del módulo: 80x135x52mm

Terminales de salida: 4mm color rojo (positivo) y 4mm color negro (negativo)

## **3.6.4.2.2 El electrolizador PEM**

El electrolizador es utilizado para separar las moléculas de agua en gases de hidrógeno y oxígeno, a este efecto electroquímico se llama electrólisis que consiste en la descomposición del agua, y luego suministrar estos gases a la celda de combustible para su funcionamiento y generación de energía eléctrica.

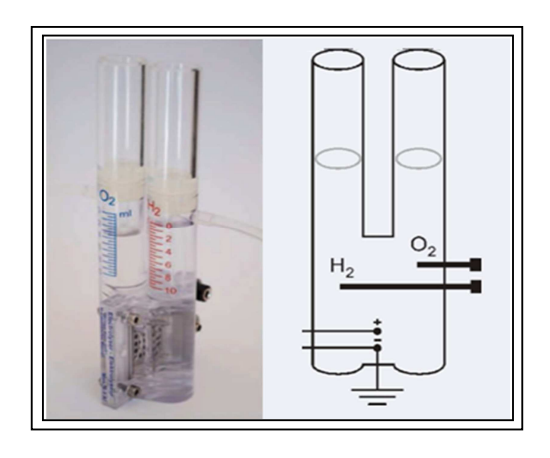

**Figura 3.17: Electrolizador PEM y su representación gráfica Fuente: Autor** 

Este dispositivo utiliza una tecnología de Membrana de Intercambio Protónico (PEM) teniendo una eficiencia de hasta un 85 % en la generación de gases. En la figura 3.18 se identifican las partes del electrolizador y su contenido.

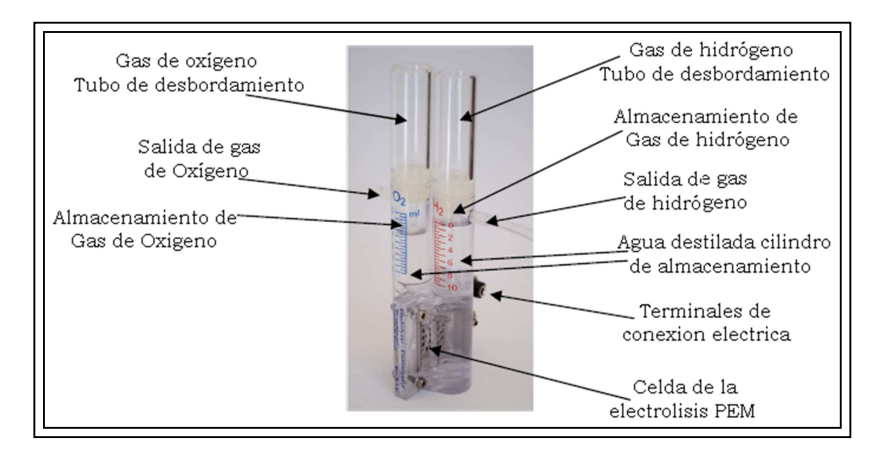

**Figura 3.18: Partes de un electrolizador PEM Fuente: Autor** 

## **Especificaciones técnicas**

Electrolizador tipo: membrana de intercambio protónico (PEM)

Relleno líquido sólo de agua destilada

Consumo de energía: de 800mW máximo

Voltaje requerido: 1.4 a 1.8 V DC

Máxima corriente: 0.5A DC

Terminales de salida del tubo oxígeno e hidrógeno Tasa de consumo de hidrógeno: 3.5 ml/min (a 0.5A DC), Consumo de agua destilada: 0.1 ml/h (de 0,3 A) Capacidad de almacenamiento máxima: 10ml de H2 y 10ml O2 Terminales eléctricos: 4mm rojo (positivo) y 4mm negro (negativo) Dimensiones: 85x65x35mm

#### **3.6.4.2.3 Celda de combustible de hidrógeno PEM**

Las celdas de combustible de hidrógeno (PEM) llamadas también pilas de combustible de hidrógeno, también utilizan un proceso electroquímico para generar electricidad, esto se realiza a partir de hidrógeno y oxígeno, este dispositivo utiliza una membrana de intercambio protónico (PEM), que son altamente eficientes como generadores de electricidad, está constituida por dos electrodos y el electrolito, uno de los electrodos es el ánodo que se encarga de suministrar hidrógeno como combustible, y el otro electrodo es el cátodo que suministra oxígeno como oxidante, por último tenemos al electrolito que es el líquido almacenado entre los electrodos.

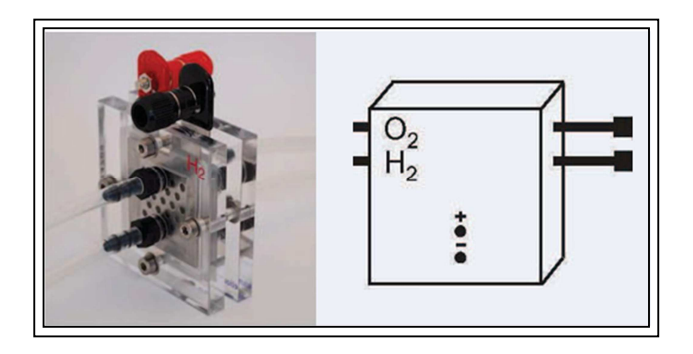

**Figura 3.19: Celda de combustible de hidrógeno PEM y su representación gráfica Fuente: Autor**

Funciona oxidando el combustible en el ánodo y liberando electrones durante este proceso, este flujo de electrones circula a través de su circuito externo y se dirige hacia el cátodo en la cual el oxidante es "reducido" es decir absorbe los electrones. De esta manera la energía eléctrica obtenida pueda ser utilizada en alguna aplicación requerida, en la figura 3.20 se muestran las partes de una celda de combustible de hidrógeno.

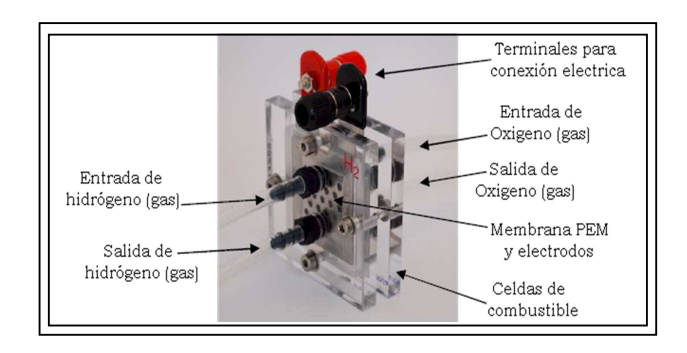

**Figura 3.20: Partes de una celda de combustible de hidrógeno PEM Fuente: Autor** 

# **Especificaciones técnicas**

Celda de combustible (hidrógeno) tipo: Membrana de intercambio protónico (PEM).

Material del catalizador de la membrana: 0.4mg/cm² Pt

Entrada de terminales: 2 terminales de oxígeno y 2 terminales de hidrógeno

Tasa de consumo de hidrógeno 7ml/min (a 1.0A DC)

Voltaje de salida: 0.4 a 1.0 V DC

Potencia de salida: 0.5 W

Terminales eléctricos: 4mm color rojo (positivo) y 4mm color negro (negativo) Dimensiones: 85x65x35mm

# **Celda de combustible de hidrógeno desmontable**

Las características de las celdas de combustible de hidrógeno desmontables, son parecidas a la anterior como se observa en la figura 3.21, con la única diferencia de que estas permiten al usuario variar las partículas de combustible hidrógeno y la concentración de oxígeno.

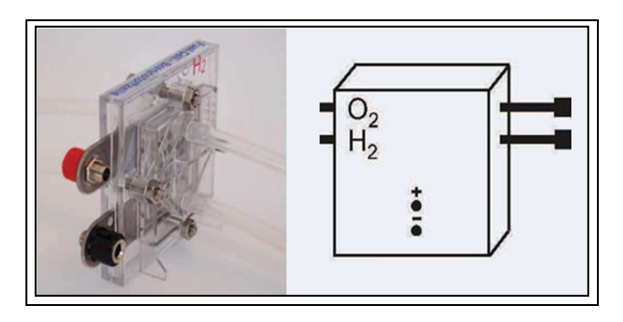

**Figura 3.21: Celda de combustible de hidrógeno PEM desmontable y su representación gráfica Fuente: Autor** 

#### **Especificaciones técnicas**

Celda de combustible tipo: Membrana de intercambio protónico (PEM). Material del catalizador de la membrana: 0.4mg/cm² Pt Entrada de terminales: 2 terminales de oxígeno y 2 terminales de hidrógeno Tasa de consumo de hidrógeno 7ml/min (a 1.0A DC) Voltaje de Salida: 0.4 a 1.0 V DC Corriente de Salida: 1.3A DC con suministro de aire; 2.0A con suministro de O<sup>2</sup> Potencia de salida: 0.6 W Terminales eléctricos: 4mm color rojo (positivo) y 4mm color negro (negativo) Dimensiones: 85x65x65mm

### **3.7 Lámpara de escritorio**

Este accesorio es importante en la experimentación práctica ya qué simulará al sol.

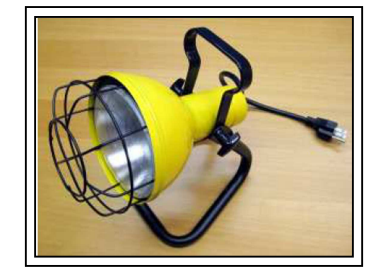

**Figura 3.22: Lámpara de escritorio Fuente: Autor** 

Es de alta densidad, será utilizada para iluminar los paneles solares, el voltaje de alimentación es de  $110V + / 10$  %, a 90 W, no debe acercarse a menos de 30cm de los paneles solares por que los dañarían, su forma física es como se muestra en la figura 3.22.

#### **3.8 Caja de resistencias de décadas LEVELL R601S**

Esta construida en una caja metálica como se observa en la figura 3.23, son muy utilizadas en los laboratorios para aplicaciones de comprobación y calibración, su función principal es la de crear una resistencia de valor específico, utilizando combinaciones con un interruptor giratorio, que va en escala de 1Ω, 100 $\square$ Ω, 1K $\square$ Ω, 10K Ω, 100KΩ está equipado con tres terminales para conexión de 4mm de diámetro aproximadamente, este dispositivo se utilizará como carga del sistema.

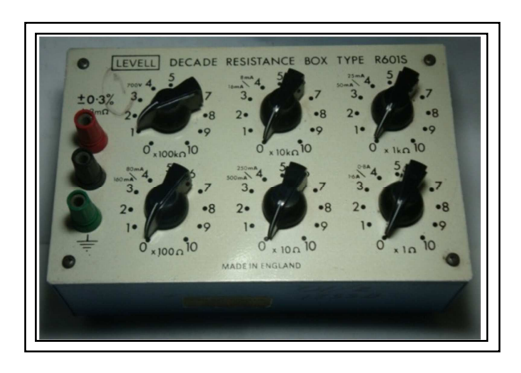

**Figura 3.23: Caja de resistencia de décadas LEVELL R601S Fuente: Autor** 

# **3.9 Características técnicas computador utilizado.**

Las características técnicas del entorno microinformático utilizado para la realización de las prácticas de laboratorio son las siguientes:

- Computador genérico con procesador Pentium Dual Core de 2.2Ghz
- Memoria RAM DDR2 de 1Ghz
- Disco duro Sata de 160 Gb
- > Monitor LCD de 17"
- > Teclado y mouse óptico.

## **3.9.1 Software utilizados para las prácticas con el EMONA ETT-411**

Los software´s que se utilizaran en estas prácticas son:

- Software LabVIEW (Laboratory Virtual Instrument Engineering Workbench)
- > Software de EMONA HELEx

## **3.9.1.1 LabVIEW (Laboratory Virtual Instrument Engineering Workbench)**

LabVIEW es un software que posee un entorno de desarrollo gráfico con funciones integradas para realizar adquisición de datos, control de instrumentos, análisis de medidas y presentación de datos.

Este software suministra flexibilidad en un potente ambiente de programación, tiene funciones específicas para acelerar el desarrollo de aplicaciones de medida, control y automatización, proporciona herramientas poderosas para que el usuario pueda crear aplicaciones sin líneas de código (lenguaje G) y permite colocar objetos ya construidos para crear interfaces de usuario rápidamente.

Los programas que se desarrollan mediante LabVIEW se denominan Instrumentos Virtuales (VI´s), porque su apariencia y funcionamiento imitan instrumentos reales de medición convencionales que se han expandido ampliamente no sólo al control de todo tipo de instrumentación electrónica sino también a su programación embebida, por esta razón no podemos dejar de mencionar que LabVIEW se puede conectar con todo tipo de hardware incluyendo instrumentos de escritorio, tarjetas insertables, controladores de movimiento y controladores lógicos programables (PLCs).

La integración de estos componentes tanto del Emona ETT-411, NI ELVIS I y LabVIEW dan una característica única en la instrumentación de simulación virtual en tiempo real, esta integración nos facilita simular, visualizar e interactuar con el comportamiento de los dispositivos a utilizar, permitiendo la verificación del rendimiento en la aplicación deseada.

#### **3.9.1.1.1 Principales características de LabVIEW**

Es utilizado en el área científica, en el campo de la ingeniería, área técnica y en la docencia para desarrollar soluciones que respondan a los requerimientos más exigentes, una de sus principales características es la facilidad de uso que posee, como antecedente podemos indicar que personas con pocos conocimientos en programación han podido realizar programas relativamente complejos, otras características son:

- Entorno de desarrollo gráfico: esto consiste en desaparecer el código en formato texto y visualizar estos grupos de comandos en modo gráfico, logrando conseguir una forma de programación más intuitiva.
- El instrumento virtual utilizado tiene un diseño de interfaz gráfica, los tipos de elementos son prediseñados como control numérico, gráficos, etc.
- Tiene gestión automática en la creación de hilos de ejecución.
- Para la depuración de los programas VI utiliza herramientas convencionales en la que su ejecución es paso a paso, puntos de rupturas y flujo de datos.
- > Su programación es modular
- > Las interfaces de comunicaciones son las siguientes:
	- $\div$  Puerto Serial (RS 232, RS422, RS485)
	- Puerto paralelo
	- Protocolo GPIB
	- PXI
	- VXI
	- PCP/IP, UDP, Data Socket
	- Irda (Puerto Infrarrojo)
	- Bluetooth
	- USB
	- **❖ OPC**
- Capacidad de interactuar con otros lenguajes de aplicación:
	- DLL: Son librerías dinámicas de funciones
	- **❖ NET**
	- ActiveX
	- MultiSim
	- Matlab (Math Script)
	- AutoCAD, Solid Works
- Visualización y manejo de gráficas con datos dinámicos
- Adquisición de datos y tratamientos de imágenes.
- > Control de movimiento combinado con todos los anteriores.
- > Tiempo real en ejecución.
- Programación de FPGA para control o validación.
- $\blacktriangleright$ Sincronización entre dispositivos.

# **3.9.1.2 Software de EMONA HELEx (SFP)**

El software del panel frontal (SFP) permite utilizar interruptores de mando para poder controlar la pantalla, e incluye navegación con las pestañas para cada

experimento a realizar, este programa puede ser utilizado con cualquier programa de LabVIEW para tener el control de todos los parámetros y variables que la integran.

## **3.9.1.2.1 Modo de operación del Software de EMONA HELEx (SFP)**

Para iniciar el HELEx SFP, vamos a inicio de Windows, después a programas, luego a EMONA HELEx y hacemos clip en HELEx-R2.0-LV2009.

Al momento se abre una ventana solicitando que ingrese el número de dirección que se va a utilizar para él NI ELVIS, esta dirección será el Dev1, al ingresar el número de dirección se acciona la ventana del SFP de HELEx como se observa en la figura 3.24, permitiéndonos trabajar con pantallas personalizadas para cada experimento que se va a desarrollar, este software incluye lo siguiente:

- Funciones de medición como: voltímetros, amperímetros, luxómetro y carga programable.
- Sistemas de fuentes tanto para voltaje como para corrientes.
- Un software llamado VI´s nos permite visualizar las lecturas en su panel frontal.

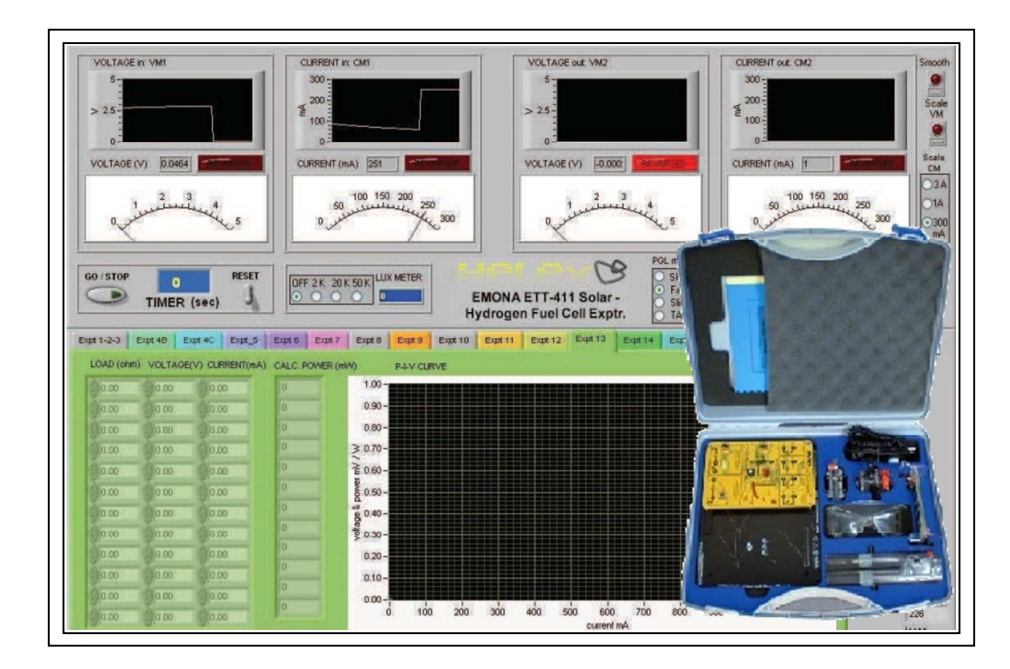

**Figura 3.24: Ventana del SFP y componentes del EMONA ETT-411 HELEx Fuente: Autor** 

# **CAPÍTULO 4: DESARROLLO EXPERIMENTAL**

En este capítulo se desarrollaran las prácticas experimentales de aplicación con el EMONA ETT-411 HELEX, para comprobar los enunciados del marco teórico ya analizados.

# **4.1 Experiencia práctica No 1: familiarización con el entrenador EMONA ETT-411 HELEx**

#### **4.1.1 Introducción**

En esta práctica vamos a familiarizarnos con el funcionamiento del entrenador EMONA, que más adelante utilizaremos para la integración de los efectos eléctricos, químicos y de control, así exploraremos de una manera práctica la acción de los fotones, electrones y las moléculas de los dispositivos que intervienen.

La Tarjeta principal del EMONA personaliza la instrumentación disponible en NI ELVIS, para crear experimentos con instrumentos específicos que pueden ser utilizados con el electrolizador, equipo adicional de celdas solares y celdas de combustible de hidrógeno.

#### **4.1.2 Objetivos de la experiencia No 1**

- Al realizar la interconexión de estos sistemas complementarios el alumno recordará los principios universales de la conservación de la energía.
- A través de los instrumentos de mediciones, cálculos y observaciones, se consolidará la comprensión de todos estos procesos.
- El estudiante tendrá la capacidad de control, mediante la programación, medición y automatización de nuestras mediciones, utilizando LabVIEW.
- > Al realizar las mediciones a través de LabVIEW, nos acercaremos al mundo real de las prácticas de control y monitoreo de sistemas.

> Al realizar esta práctica se familiarizaran con los componentes integrados de mediciones del EMONA ETT-411 de HELEx

### **4.1.3 Equipos utilizados**

- Un PC con LabVIEW 8.5 (o superior).
- Una estación de trabajo NI ELVIS (NI Educational Laboratory Virtual Instrumentation Suite).
- > Una tarjeta DAQ (Data Acquisition) 6221 PCI.
- Un cable de comunicación SHC 68-68 EP.
- > Un módulo EMONA ETT-411HELEx y la placa base universal.
- Varios cables de conexión de color rojo y negro.

## **4.1.4 Desarrollo de la práctica**

El tiempo estimado para desarrollar esta práctica es de 15 minutos aproximadamente, y se divide en cuatro partes (A, B, C, D)

# **Procedimiento**

**Parte A:** consiste en la configuración del NI ELVIS y el módulo EMONA ETT-411 HELEx considerando que la tarjeta DAQ 6251 PCI ya está instalada.

- 1. El interruptor de encendido que acciona la tarjeta del EMONA ETT-411, tiene que estar apagado de la estación de trabajo NI ELVIS I.
- 2. Conecte la placa base del Emona ETT-411 HELEx en la ranura del NI ELVIS.
- 3. Conecte él NI ELVIS mediante el cable de comunicación SHC 68-68 EP con el PC.
- 4. Encienda el PC (si no lo ha hecho) y espere a que arranque completamente, de modo que esté lista la computadora para el siguiente paso.
- 5. Encienda la estación de trabajo NI ELVIS I, pero no el interruptor para accionar el EMONA, observe el cambio de luz (situada en la esquina superior derecha de la unidad Elvis). El PC puede hacer un sonido para indicar que la unidad ELVIS ha sido detectada si los altavoces están activados.

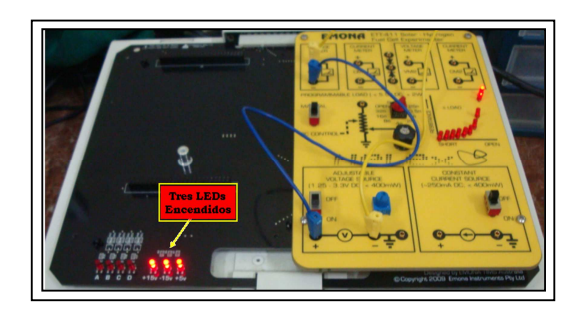

**Figura 4.1: Tarjeta o placa base del EMONA ETT-411 HELEx Fuente: Autor**

6. Encienda el interruptor que acciona la alimentación de la tarjeta EMONA ETT-411 en él NI ELVIS y compruebe que los tres leds estén encendidos como se observa en la figura 4.1. Si no se encienden los leds, revise y vuelva a repetir todos los pasos anteriores.

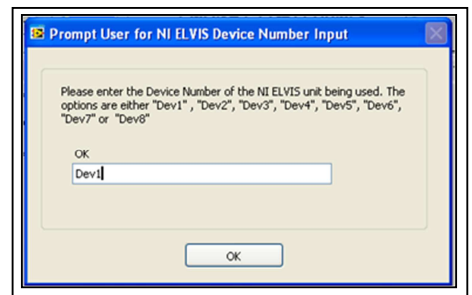

**Figura 4.2: Ventana de direccionamiento del dispositivo Fuente: Autor** 

- 7. Ejecute el software del VI HELEx Software Panel Frontal (SFP), luego pedirá que seleccione un número de dirección del dispositivo que va a ser utilizado, esta será Dev1, como se muestra en la figura 4.2.
- 8. En la tarjeta EMONA ponemos el interruptor (PC CONTROL / MANUAL) de la carga en la posición MANUAL, con esto estamos listos para trabajar.

Nota: Para detener el VI HELEx, cuando se haya terminado el experimento, se recomienda accionar el botón STOP de la SFP HELEx que está ubicado en la parte superior de la ventana LabVIEW. Esto permitirá que el programa haga un cierre ordenado de los canales de la tarjeta DAQmx que se hayan abierto.

 Antes de continuar con el siguiente paso, debemos seguir las siguientes recomendaciones y normas de seguridad.

# **NORMAS DE SEGURIDAD DE OPERACIÓN QUE DEBEN SEGUIRSE EN TODO MOMENTO Y EN CADA PRÁCTICA A REALIZARCE.**

## **Modo de Uso:**

El equipo sólo debe ser utilizado como se indica en el manual de prácticas de laboratorio y siempre bajo la supervisión del personal docente encargado.

Todos los usuarios deben leer cuidadosamente el manual del usuario para familiarizarse con el funcionamiento de este equipo, antes de iniciar la práctica debemos tener disponible esta información en todo momento.

Este equipo no debe de ser utilizado con cualquier otro componente distinto del suministrado en el kit EMONA ETT-411 HELEx, y debe ser utilizado para propósitos de enseñanza y demostración, sólo puede ser operado de acuerdo con las normativas locales y siempre se deben aplicar estas normas de seguridad en cada práctica que se realice.

## **PRÁCTICAS DE LAS NORMAS DE SEGURIDAD:**

Lea y siga exactamente las instrucciones de funcionamiento.

- Si Usted no está seguro de la operación realizada, revisé el manual de usuario.
- Utilice gafas de seguridad cuando este cerca de los equipos en operación.
- Coloque el equipo de manera segura a una distancia correcta y en un ambiente suficientemente claro, plano y estable.
- Trabaje siempre en espacios bien ventilados, con suficiente distancia hacia arriba y alrededor del equipo.

Llene o vacié el electrolizador siempre lejos de otros equipos y sobre un fregadero, trabaje en un ambiente interior entre 10 a 35 °C.

#### **ADVERTENCIAS**

- No tenga fuentes de ignición cerca del equipo.
- No toque la lámpara o células solares, cuando estén en operación o inmediatamente después de apagarlas, hasta que confirme que se hayan enfriado lo suficiente.
- Nunca aplique a los componentes externos o al kit del equipo EMONA HELEX, fuentes de alimentación externas u otros aparatos o cualquier otra señal de las que no estén previstas en el tablero HELEX.
- No permita nunca que el hidrógeno o el oxígeno se acumulen en cantidades superiores a 20 ml.
- Nunca deje en funcionamiento el equipo sin supervisión alguna.
- No utilice ningún otro líquido que no sea agua destilada con la unidad de electrólisis.
- Nunca coloque la lámpara cuando esta prendida a menos de 30 cm de cualquier superficie.

# **PELIGROS DE CONSIDERACIÓN:**

- > El hidrógeno y el oxígeno son gases altamente inflamables y explosivos.
- > Existe el peligro de explosión.
- La lámpara y la célula solar se calientan a altas temperaturas y existe el peligro de quemaduras en la piel si se tocan.
- La lámpara hace que las superficies se sobrecalienten y se quemen si se coloca a menos de 30 cm mientras está en funcionamiento.
- Evite que se derrame el agua destilada en cualquiera de los componentes del kit HELEX, en especial sobre la propia tarjeta y el bloque de alimentación de la unidad NI ELVIS, para evitar riesgos eléctricos.
- Evite el uso de los equipos, si muestran algún signo de daño o mal funcionamiento.
- No hay piezas reparables por el usuario en este equipo.

**Parte B:** Se trata de cómo utilizar los medidores de tensión VM1 y VM2 y la fuente de tensión VS.

9. Luego conecte VM1 como se muestra en la figura 4.3.

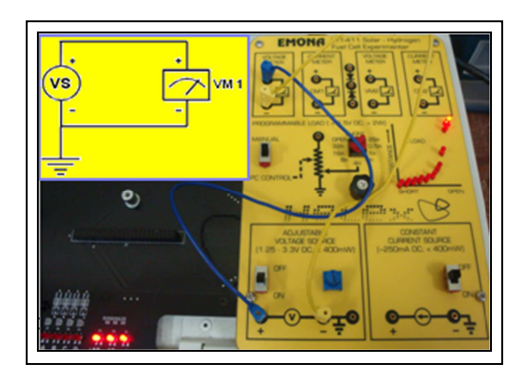

**Figura 4.3: Conexión de VS (fuente de tensión) a VM1 (medidor de tensión) Fuente: Autor** 

- 10. Accione el interruptor de la fuente de voltaje ajustable en ON (VS).
- 11. Mueva la perilla de la fuente ajustable de voltaje y confirme que el medidor del SFP muestra la variación de la señal de tensión como se observa en la figura 4.4, luego desactive la tarjeta EMONA con el interruptor del NI ELVIS.

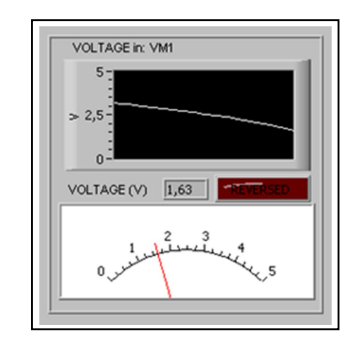

**Figura 4.4: Variación del voltaje en VM1 (medidor de tensión) Fuente: Autor** 

12. Modifique las conexiones como se observa en la figura 4.5.

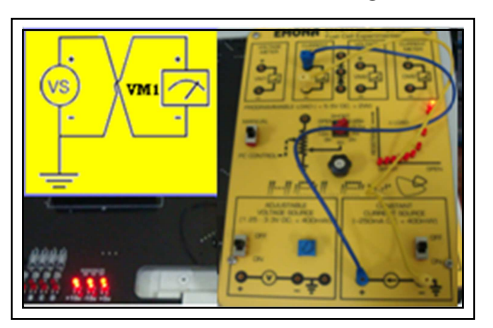

**Figura 4.5: Conexión de VS (fuente de tensión) a VM1 (medidor de tensión) invertido, conexión incorrecta. Fuente: Autor** 

13. Confirme que un valor negativo se muestra en la pantalla del panel frontal SFP, aunque el medidor se mueva a cero y que la lámpara (INVERTIDO) se encienda, como se observa en la figura 4.6.

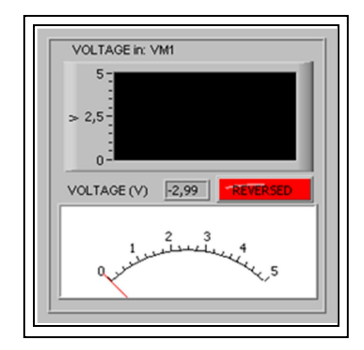

**Figura 4.6: Variación del voltaje en VM1 (medidor de tensión) invertido Fuente: Autor** 

14. Repita estos pasos de la misma manera para comprobar VM2.

Verifique que todas las prácticas estén correctas antes de continuar y luego desactive la tarjeta EMONA con el interruptor del NI ELVIS, para el siguiente paso.

Parte C: en esta parte aprenderemos a utilizar los medidores de corriente CM1, CM2 y la fuente de corriente constante CS.

15. Luego conecte CM1 como se muestra en la figura 4.7 y accione el interruptor del Elvis para activar la tarjeta del EMONA.

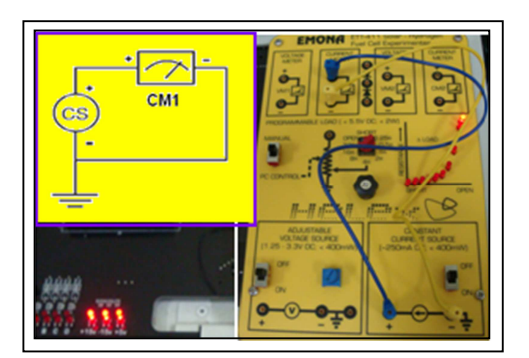

**Figura 4.7: Conectando correctamente CM1 Fuente: Autor** 

16. Accione el interruptor de la fuente de corriente constante en ON (CS).

17. Confirme que la corriente del medidor CM1 muestra una señal constante de 200 mA aproximadamente en la pantalla de SFP, como se muestra en la figura 4.8 y luego desactive la tarjeta EMONA con el interruptor del NI ELVIS, para el siguiente paso.

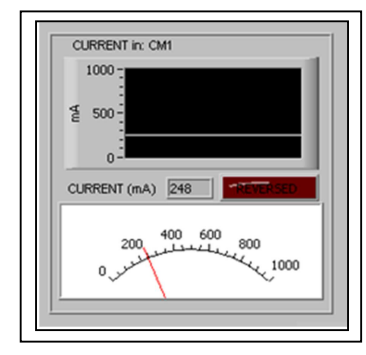

**Figura 4.8: Corriente constante en CM1 (medidor de corriente) Fuente: Autor** 

18. Modifique las conexiones como se observa en la figura 4.9.

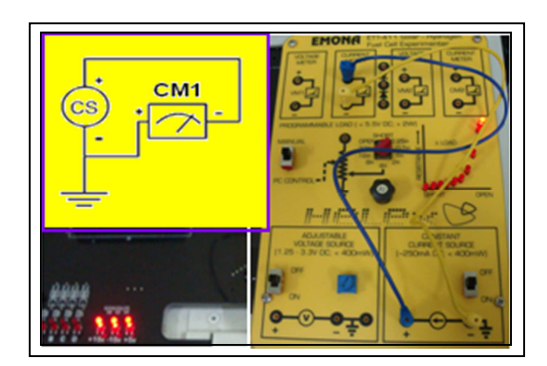

**Figura 4.9: Conectando CM1 invertido de forma incorrecta Fuente: Autor** 

19. Accione el interruptor de la fuente de corriente constante en ON (CS).

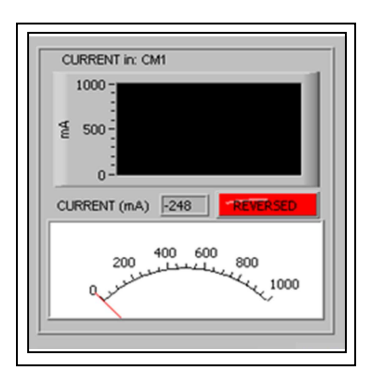

**Figura 4.10: Corriente constante en CM1 (medidor de corriente invertido) Fuente: Autor** 

- 20. Confirme que un valor negativo se muestra en la pantalla de SFP, aunque el medidor se mueva a cero y que la lámpara (INVERTIDO) se encienda, como se muestra en la figura 4.10.
- 21. Repita estos pasos de la misma manera para comprobar CM2 y luego desactive la tarjeta EMONA con el interruptor del NI ELVIS, para el siguiente paso.

Parte D: se refiere al adiestramiento para manipular la carga sea de forma programable o manual (PGL)

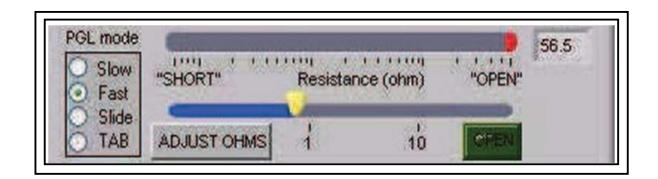

**Figura 4.11: Carga programable en el VI de LabVIEW del SFP Fuente: Autor** 

22. Ajuste el interruptor de la carga programable en modo MANUAL.

23. Gire la perilla variable de la carga a través de sus l0 posiciones posibles.

Nota: Al realizar este último paso, familiarícese con el VI en la pantalla y los leds que se encuentran en la tarjeta HELEX de la carga como se muestra en la figura 4.12 y observe la relación que hay entre ellos, realizar el ajuste de la carga el VI de la FSP en la pantalla sirve para tener inmediato aviso visual en relación con el nivel actual de la carga.

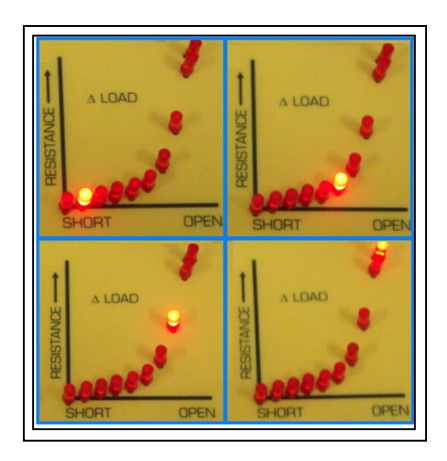

**Figura 4.12: Carga del sistema indicada por leds Fuente: Autor** 

La definición de carga en esta práctica se la interpreta de la siguiente manera, cuando la carga que es la resistencia disminuye a cero ohm (o cortocircuito) la carga va en aumento. Por el contrario, cuando la resistencia aumenta es decir que va al infinito (o circuito abierto) la carga disminuye.

- 24. Ahora ponga el interruptor de la carga para seleccionar el modo de control de PC o programable.
- 25. Luego en el botón de la pantalla SFP HELEX, de la carga de control, seleccione el botón opción MANDO.
- 26. Después utilice el cursor del ratón para variar la perilla de control en la pantalla y observe que cambia el valor entre 0 y 255 ohmios.
- 27. Verifique que a medida que varía la perilla de control en la pantalla en SFP, también varía el encendido de los leds en la placa.

# **4.2 Experiencia Practica No 2: Configuración y rendimiento de los paneles solares en el entrenador EMONA ETT-411**

#### **4.2.1 Introducción**

Los paneles fotovoltaicos que se utilizaran serán dos, indicados en el capítulo anterior, realizaremos conexiones en serie y en paralelo, para conseguir una potencia total que sea útil a la salida y que en un momento dado podrá ser convertida a través de unidades inversoras en corriente alterna para uso general, en este sistema se puede utilizar la energía directamente de los paneles o ser almacenada en baterías o en otros medios de almacenamiento de energía.

Adicional a esto se utilizará una caja de resistencia de décadas modelo LEVELL R601S, que será la carga del sistema, como carga del sistema, con el único propósito de que la carga sea real de acuerdo a los valores que correspondan en el ejercicio, simulando variaciones en tiempo real.

### **4.2.2 Objetivos de la experiencia No 2**

- Verificar el rendimiento y la eficiencia de cada uno de los paneles solares a utilizar.
- Realizar una en conexión en serie para comprobar si el resultado de los voltajes es una sumatoria y respecto a la corriente, si esta se mantiene.
- Realizar una conexión en paralelo, para verificar si hay una sumatoria de corrientes y la tensión se mantiene.
- Registrar y comprobar si los valores reales son lo que se esperaban de la práctica.
- Utilizar un componente adicional no proporcionado por el fabricante del entrenador EMONA, que es la caja de resistencias de década para laboratorio, y comprobar que la simulación es en tiempo real.

### **4.2.3 Equipos utilizados**

- Un PC con LabVIEW 8.5 (o superior).
- Una estación de trabajo NI ELVIS (NI Educational Laboratory Virtual Instrumentation Suite).
- > Una tarjeta DAQ (Data Acquisition) 6221 PCI.
- Un cable de comunicación SHC 68-68 EP.
- > Un módulo EMONA ETT-411HELEx y la placa base universal.
- Varios cables de conexión de color rojo y negro.
- Dos paneles solares
- > Una lámpara de escritorio
- Una caja de resistencias de décadas LEVELL R601S

# **4.2.4 Desarrollo de la práctica**

El tiempo estimado para desarrollar esta práctica es de 40 minutos aproximadamente, y se divide en cuatro partes (A, B, C, D).

## **Procedimiento**

**Parte A:** Se refiere específicamente a la configuración del NI ELVIS y el módulo EMONA ETT-411 HELEx, considerando que la tarjeta DAQ 6221 PCI ya está instalada, esta parte se repite del paso 1 al paso 8, debemos tener presente también las normas de seguridad ya mencionadas en la práctica número 1.

**Parte B:** en esta parte, experimentaremos el comportamiento de los paneles solares individuales y conectados en serie.

9. Procedemos a realizar la conexión del sistema con el panel solar número 1, como se observa en la figura 4.13.

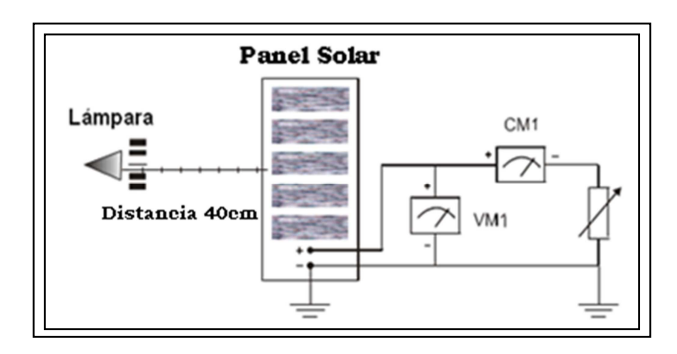

**Figura 4.13: Incidencia de la lámpara sobre el panel solar N° 1, con instrumentos de medición del sistema Fuente: Manual del EMONA ETT-411 HELEx** 

- 10. Configure la carga programable (ohmios) manualmente en OPEN.
- 11. Ajuste la lámpara a una distancia de 40 cm del panel solar y a un ángulo de incidencia de 0 grados.
- 12. Luego encienda la lámpara, ubicándola como se observa en la figura 4.14, durante el tiempo que dura la práctica y active el EMONA con el interruptor del NI ELVIS.

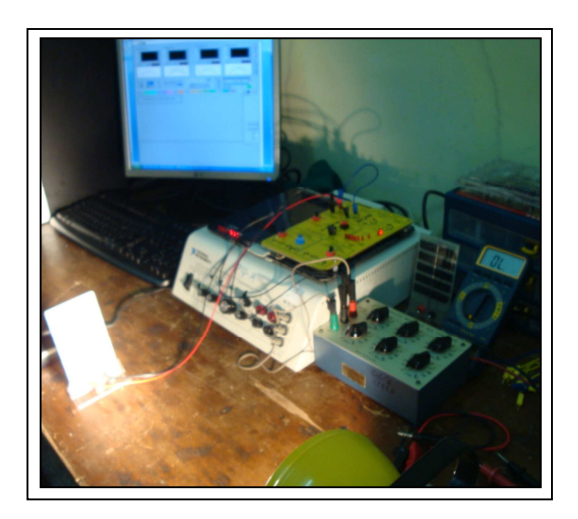

**Figura 4.14: Incidencia de la lámpara a 40 cm del panel solar N° 1, práctica de todo el sistema Fuente: Autor** 

13. Anote en la tabla 4.2, la corriente y el voltaje de salida del panel solar No 1 y del No 2, en la figura 4.15 indica el valor que registran los medidores de los dos paneles independientemente cada uno en CM1 y VM1, es posible que utilice la función de transición que está en la esquina superior derecha del SFP HELEx.

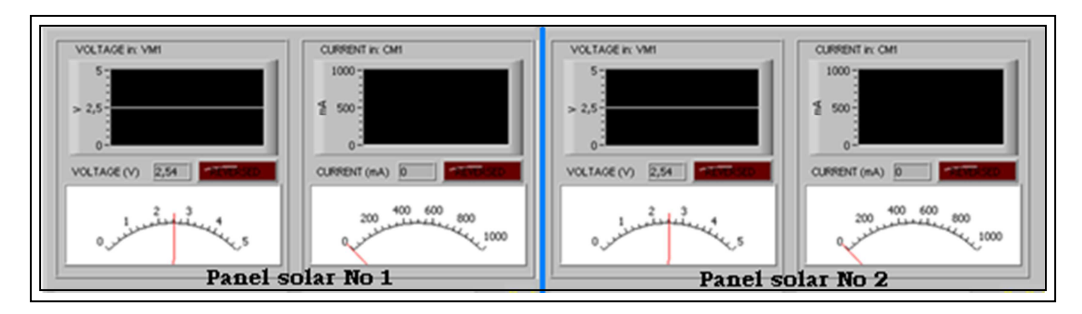

**Figura 4.15: Lecturas de CM1 y VM1 en SFP del EMONA en panel solar N°1 y N°2 Fuente: Autor** 

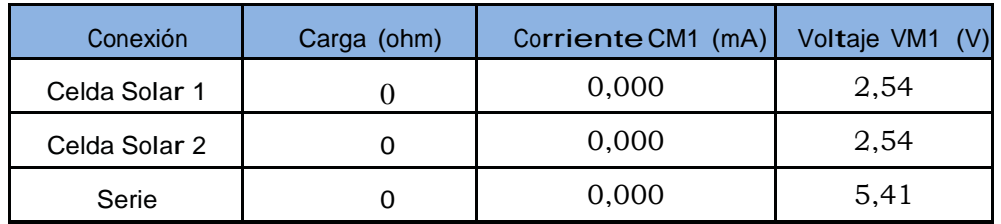

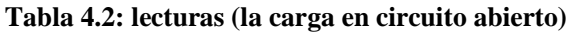

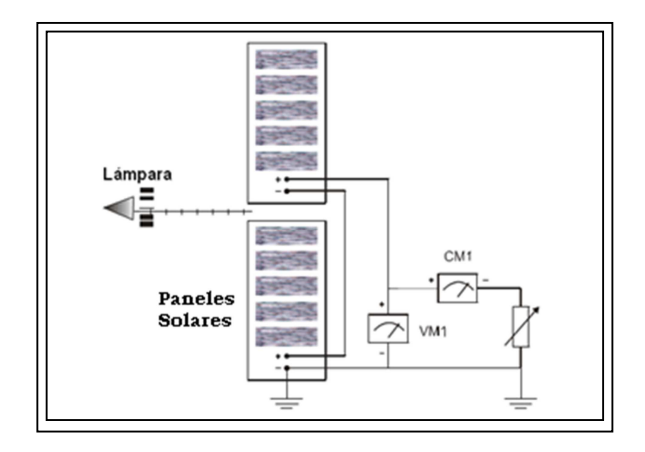

**Figura 4.16: Los paneles solares en serie se cargan con la lámpara, y los instrumentos de medición conectados al sistema Fuente: Manual del EMONA ETT-411 HELEx** 

14. Desactive el EMONA con el interruptor del NI ELVIS y cambie la configuración

como se observa en la figura 4.16, añada la segunda celda solar en serie.

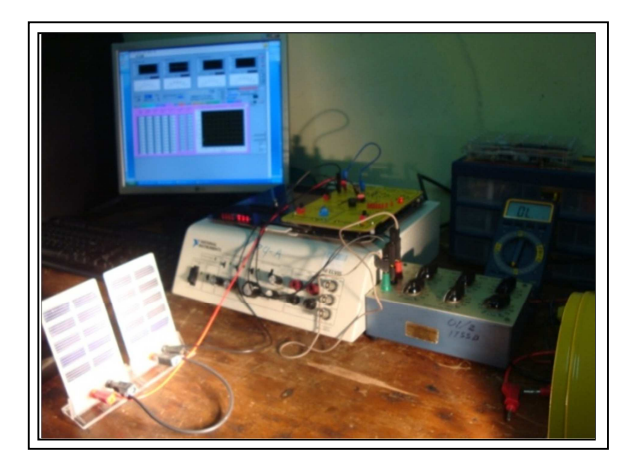

**Figura 4.17: Incidencia de la lámpara sobre los paneles solares en serie, práctica de todo el sistema Fuente: Autor**

Nota: trate de mantener la intensidad de luz y la carga constante, y no varíe la posición de la lámpara, como se muestra en la figura 4.17 para lecturas óptimas.

15. Active el Emona con el interruptor del NI ELVIS, confirme si la corriente y la tensión en la conexión en serie, era lo esperado teóricamente, como se muestra en la figura 4.18 y anótelo en la tabla 4.2, si no es así, repita esta parte de la prueba, reajustando la dirección de la lámpara desde el inicio, hasta obtener una lectura máxima.

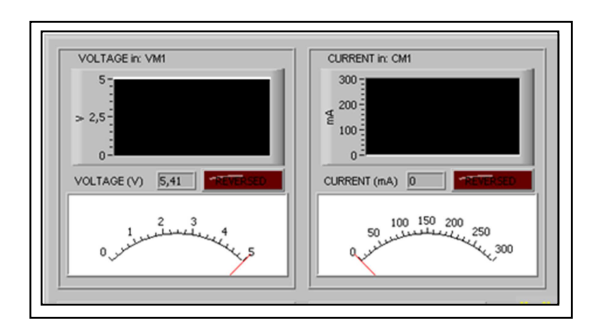

**Figura 4.18: Lectura de CM1 y VM1 del SFP del EMONA en conexión serie de los paneles solares Fuente: Autor**

**Parte C:** En esta parte de la práctica se desarrolla la conexión en paralelo de los paneles solares.

16. Desactive el EMONA con el interruptor del NI ELVIS y realice las conexiones del sistema con el panel solar No 1, como se muestra en la figura 4.19.

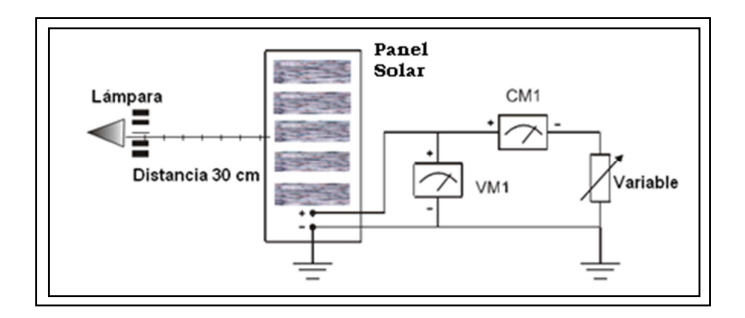

**Figura4.19: Incidencia de la lámpara sobre el panel solar, instrumentos de medición conectados al sistema Fuente: Manual del EMONA ETT-411 HELEx** 

17. Configure manualmente la carga a 1 Ohm, y ajuste la lámpara a una distancia de 30 cm de la celda solar con un ángulo de incidencia de 0 grados.

18. Encienda la lámpara, dejándola así durante todo el experimento y active el EMONA con el interruptor del NI ELVIS.

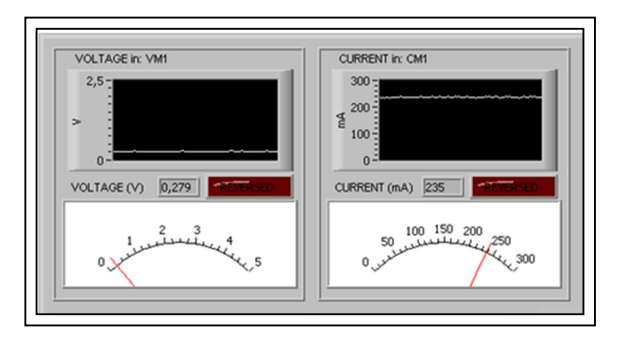

**Figura 4.20: Lectura de CM1 y VM1 del SFP del EMONA del panel solar No 1 con carga de 1 ohmio Fuente: Autor**

19. Anote en la tabla 4.3, la corriente y el voltaje de salida del panel solar No 1, en la figura 4.20 se indica lo que registra el medidor CM1 y VM1, de igual manera repita el mismo procedimiento para la panel solar No 2, anotando las lecturas que indica la figura 4.21.

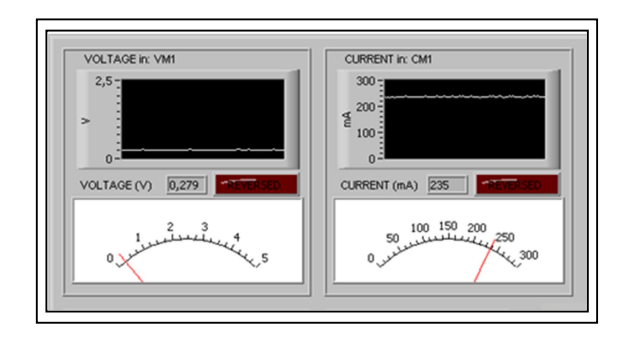

**Figura 4.21: Lectura de CM1 y VM1 en SFP del EMONA del panel solar N° 2 con carga de un 1 ohmio Fuente: Autor**

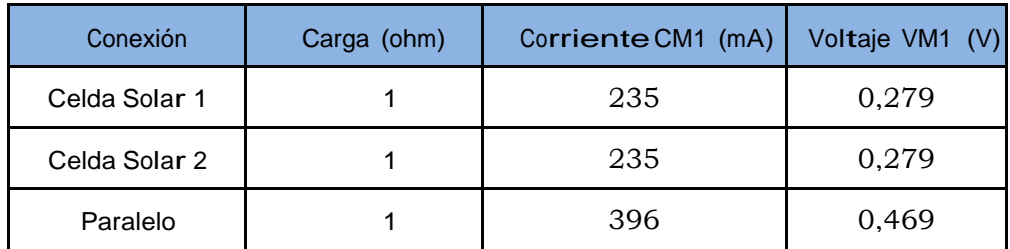

**Tabla 4.3: Lecturas (la carga en 1 ohmio)** 

20. Desactive el EMONA con el interruptor del NI ELVIS y proceda a realizar la configuración como se muestra en la figura 4.22, ponga la segunda celda solar en conexión paralelo.

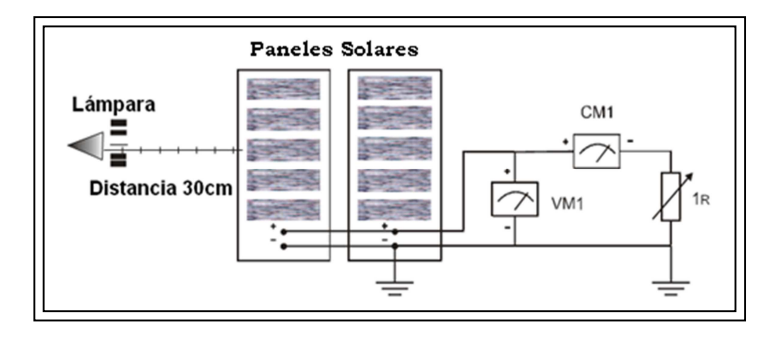

**Figura 4.22: Los paneles solares en paralelo se cargan con la lámpara, instrumentos de medición conectados al sistema Fuente: Manual del EMONA ETT-411 HELEx** 

Nota: debemos mantener la intensidad de luz y la carga constante, sin variar la posición de la lámpara, para que las lecturas sean óptimas.

21. Active el Emona con el interruptor del NI ELVIS y confirme que la corriente y la tensión de la conexión en paralelo, era lo que esperaba teóricamente, y anótelo en la tabla 4.3, la figura 4.24 muestra las lecturas, si no es así, repita esta parte de la práctica, reajustando la dirección de las lámparas como se muestra en la figura 4.23, para tener una lectura máxima.

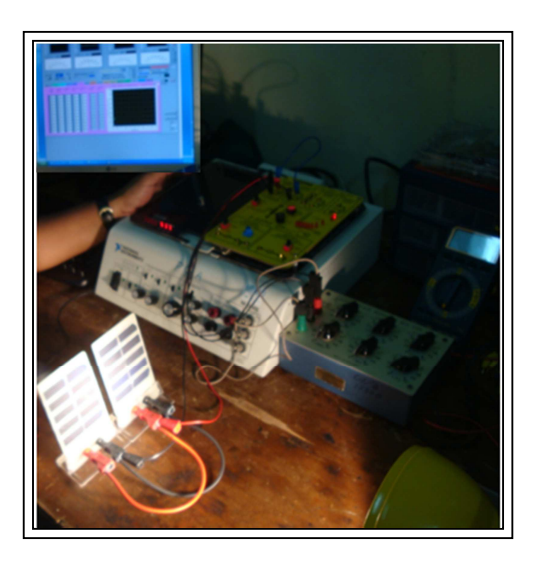

**Figura 4.23: Incidencia de la lámpara sobre los paneles solares en paralelo, práctica de todo el sistema Fuente: Autor** 

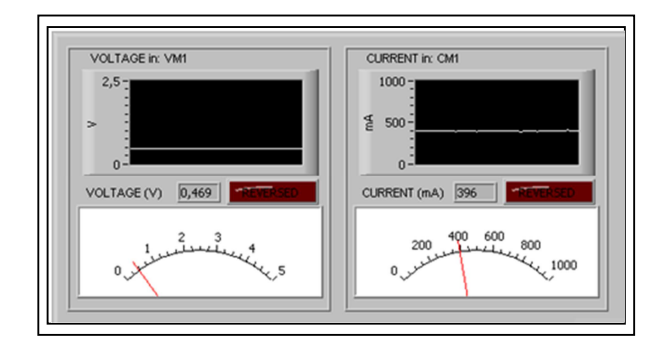

**Figura 4.24: Lectura de CM1 y VM1 del SFP del EMONA en conexión paralelo de los paneles solares Fuente: Autor** 

**Parte D:** En esta parte de la práctica veremos las curvas de carga en las conexiones serie y paralelo, debemos repetir las prácticas que se realizaron en las partes B y C para diferentes valores de carga y la construcción de la curva.

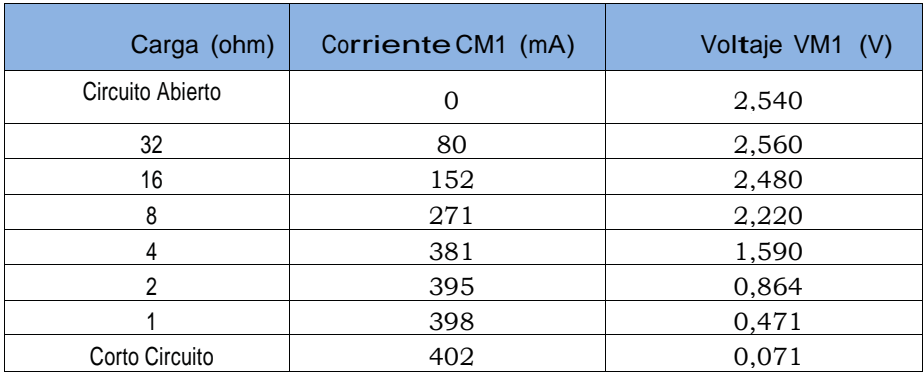

22. Desarrolle el experimento paralelo, establecido en la parte C.

**Tabla 4.4: Lecturas de la corriente y el voltaje en conexión paralelo** 

- 23. Registre las lecturas tomadas en la salida de corriente y de voltaje en la tabla 4.4, ajustando la caja de resistencias de décadas (carga) LEVELL R601S de forma manual con los valores indicados en dicha tabla.
- 24. Ahora conecte las celdas solares en serie.
- 25. Anote las lecturas tomadas en la salida de voltaje y de corriente en la tabla 4.5 ajustando la carga de la caja resistencias de décadas LEVELL R601S de forma manual como se indica en la tabla.

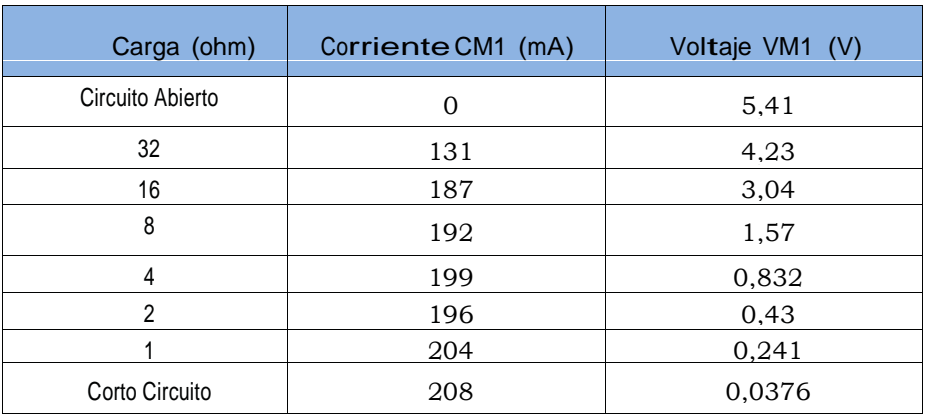

**Tabla 4.5: Lecturas de la corriente y él voltaje en conexión serie**

- 26. Seleccione SFP HELEx y se abrirá el VI´s de la práctica de este ejercicio, como se muestra en la figura 4.26 luego presione la pestaña que indica Exp 7.
- 27. Introduzca los valores de la tabla 4.4 y la 4.5 en la tabla de la ventana del VI´s, observe la curva de potencia que se genera, como se observa en la figura 4.25.

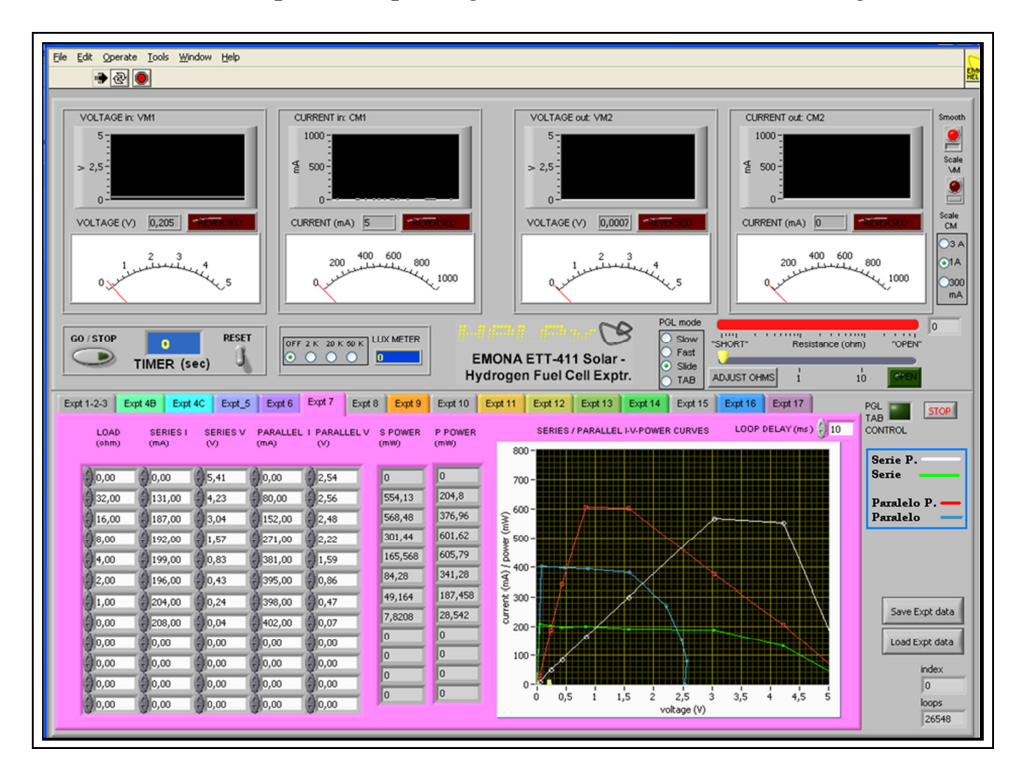

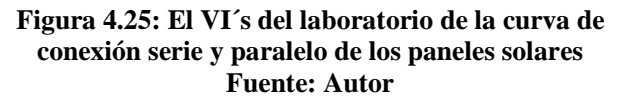

#### **4.3 Experiencia práctica No 3: Funcionamiento del electrolizador PEM**

## **4.3.1 Introducción**

Durante mucho tiempo atrás se pensó que el agua era solo un elemento, pero ahora sabemos que se puede descomponer en dos elementos, y que pueden ser utilizados como energía sustentable no contaminante, a través de un dispositivo llamado electrolizador.

### **4.3.2 Objetivos de la experiencia No 3**

- Observar y analizar la descomposición del agua en dos elementos que son oxígeno e hidrógeno.
- Aprender a utilizar el electrolizador, en base a su funcionamiento y estructura.
- Integrar con facilidad, los paneles solares y el electrolizador.
- Anotar y comprobar los valores reales si son los que se esperaba de la práctica.
- Se utilizará un componente adicional no proporcionado por el fabricante del entrenador EMONA, que es una caja de resistencia de década para laboratorio, para comprobar que la simulación es en tiempo real.
- Al estudiante le dará la capacidad de control, mediante la programación, medición y automatización de las mediciones, utilizando LabVIEW.
- Al realizar las mediciones por medio LabVIEW, nos acercará al mundo real de las prácticas de control y monitoreo del sistema.

#### **4.3.3 Equipos utilizados**

- PC con LabVIEW 8.5 (o superior).
- Estación de trabajo NI ELVIS (NI Educational Laboratory Virtual Instrumentation Suite).
- Una tarjeta DAQ (Data Acquisition) 6221 PCI.
- Cable de comunicación SHC 68-68 EP.
- > Un módulo EMONA ETT-411 HELEx y la placa base universal.
- > Un electrolizador PEM.
- > Un panel solar.
- Una caja de resistencias de décadas LEVELL R601S.
- > Una lámpara de escritorio.
- Varios cables de conexión de color rojo y negro.
- > Agua destilada.

# **4.3.4 Desarrollo de la práctica.**

El tiempo estimado para desarrollar esta práctica es de 40 minutos aproximadamente y se divide en dos partes (A, B).

# **Procedimiento**

Parte A: Trata sobre la configuración del NI ELVIS y el módulo Emona ETT-411 HELEX considerando que la tarjeta DAQ 6251 PCI ya está instalada, esta parte se repite del paso 1 al paso 8 y es igual a las prácticas anteriores.

Parte B: En esta parte, realizaremos el proceso de la electrólisis del agua, que consiste en separar el hidrógeno y el oxígeno, para lo cual utilizaremos un panel solar como fuente de corriente para energizar el electrolizador e iniciar la descomposición del agua en gases de oxígeno y de hidrógeno.

9. Realizaremos la conexión del sistema como se observa en la figura 4.26, asegúrese de que ambos tubos tengan instalados los tapones.

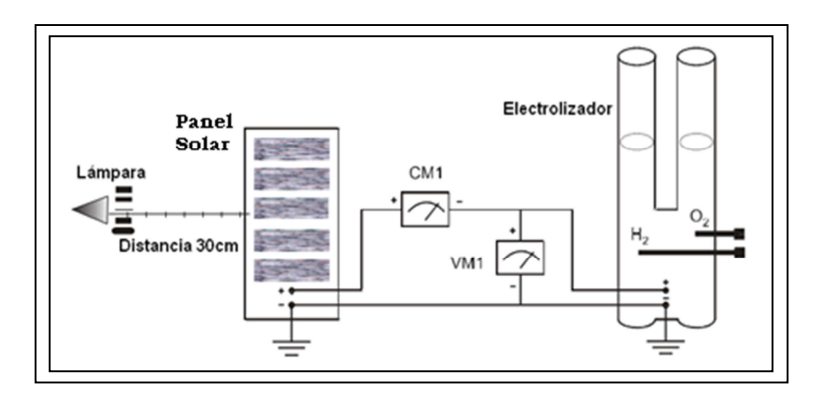

**Figura 4.26: Incidencia de la lámpara en la celda solar carga al electrolizador, instrumentos de medición conectados al sistema Fuente: Manual del EMONA ETT-411 HELEx** 

- 10. Llene los 2 cilindros del electrolizador con agua destilada hasta la marca de 0 ml.
- 11. Encienda la lámpara ubicándola a una distancia de 30 cm frente al panel solar, como se muestra en la figura 4.27 y active la tarjeta EMONA por medio del interruptor del NI ELVIS.

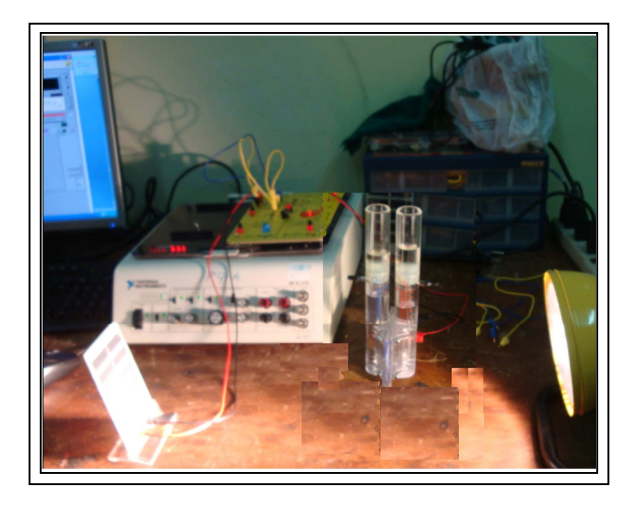

**Figura 4.27: Incidencia de la lámpara sobre un panel solar, práctica de todo el sistema Fuente: Autor**

12. Confirme en la pantalla por medio del VI´s SFP del EMONA, como se observa en la figura 4.28, que fluya una corriente de 150 mA aproximadamente en el electrolizador.

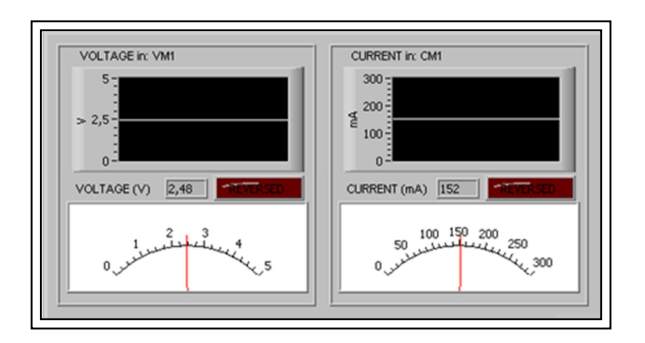

**Figura 4.28: Lectura de CM1 y VM1 del SFP del EMONA, conexión del sistema y el electrolizador Fuente: Autor**

13. Observe la formación de gases en las placas de electrólisis de los dos cilindros utilizados, como se muestra en la figura 4.29.

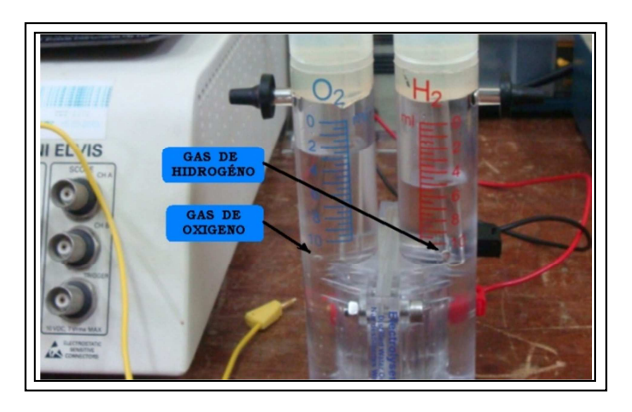

**Figura 4.29: El electrolizador separando las moléculas del agua Fuente: Autor**

- 14. Apague la lámpara y desconecte el panel solar del electrolizador.
- 15. Desconecte los dos tapones de los tubos del electrolizador para liberar los gases almacenados y confirme que el agua está de nuevo en 0 ml en los dos tubos.
- 16. Vuelva a conectar los dos tapones de los tubos que salen del electrolizador.
- 17. Conecte el equipo experimental como se muestra en la figura 4.30, Asegúrese de que el interruptor de la fuente del EMONA este en 0FF antes de conectarlo.

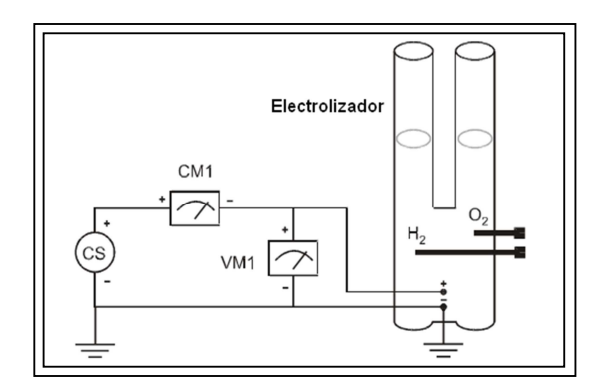

**Figura 4.30: Conexión del electrolizador con la fuente y los instrumentos de medición del sistema Fuente: Manual del EMONA ETT-411 HELEx** 

Nota: Utilice el temporizador del HELEx SFP para medir el tiempo con precisión, reinicie el temporizador y anote el tiempo de inicio del proceso.

18. Ponga el interruptor de la fuente del EMONA en 0N, y confirme que el flujo de corriente sea aproximadamente de 200 mA en el medidor de corriente CM1, como se observa en la figura 4.31.

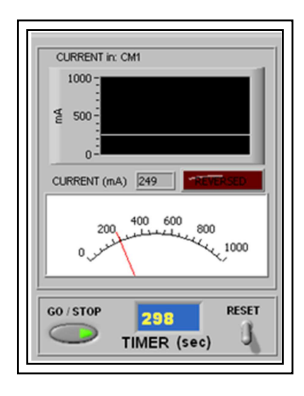

# **Figura 4.31: Lectura del flujo de corriente en CM1del SFP del EMONA Fuente: Autor**

20. Permita el flujo de corriente hasta que haya generado 10 ml de hidrógeno como muestra la figura 4.32, luego ponga el interruptor de la fuente en 0FF, mientras espera, observe como el agua es desplazada por los gases por encima del área de almacenamiento, de esta manera confirmamos el funcionamiento del sistema.

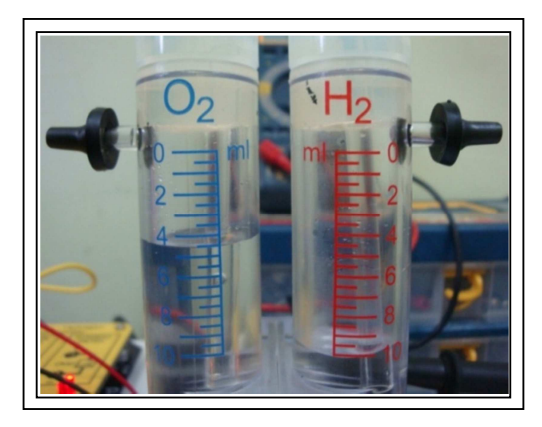

**Figura 4.32: Medida en milímetros cúbicos de oxígeno e hidrógeno en el electrolizador Fuente: Autor**

21. Controle el tiempo requerido para obtener los 10 ml de hidrógeno, así como la corriente exacta y el volúmen de oxígeno, registre en la tabla 4.6.

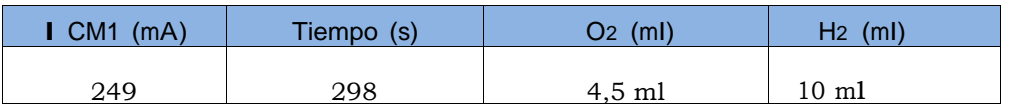

# **Tabla 4.6: Registro de la corriente y el tiempo de producción de O2 e H2**

22. Detenga el VI´s desde el panel principal FSP, apague la tarjeta EMONA y libere los gases removiendo los tapones, el área de almacenamiento debe regresar a la marca de 0 ml sobre los tubos del electrolizador y luego reinstálelos.

# **4.4 Experiencia práctica No 4: Conexión de celdas de combustibles de hidrógeno en serie y en paralelo**

#### **4.4.1 Introducción**

Las celdas de combustible de hidrógeno son dispositivos que producen una tensión de salida por vía electroquímica combinando hidrógeno y oxígeno, de la misma manera que los paneles solares y las baterías convencionales, se pueden conectar en serie para lograr una mayor tensión de salida y también varias células de combustible se pueden conectar en paralelo para producir una mayor salida de corriente. Algunas aplicaciones de las células de combustible de hidrógeno de forma apilada son:

- En los vehículos eléctricos de hidrógeno: nos permite cambiar varias celdas de combustible en diferentes configuraciones de conexión, mejorando la flexibilidad y adaptabilidad de estas células de combustible de hidrogeno. Esto se desarrolla en los países de la Unión Europea
- $\div$  En la era espacial: la pila de combustible fue desarrollada exclusivamente para el uso en los viajes espaciales, en el año 1960 se requería otro tipo de energía eléctrica que no utilice combustión pues no era conveniente usar para este fin, en ese momento se desarrolló esta tecnología teniendo gran acogida por ser sustentable y no contaminante.
- Dispositivos portátiles: En algunos equipos electrónicos tales como ordenadores portátiles (laptop), también pueden ser alimentados mediante este tipo de pilas de combustible de hidrógeno, con pequeñas latas recargables en lugar de las baterías actuales que se utilizan.

#### **4.4.2 Objetivos de la experiencia No 2**

- Con este experimento el estudiante conocerá las características técnicas, estructura y funcionamiento de una celda de combustible de hidrógeno.
- El estudiante aprenderá a utilizar dos celdas de combustible de hidrógeno apilándolas en conexión paralelo.
- Aprender a purgar el sistema de aire.
- Se utilizará un componente adicional no proporcionado por el fabricante del entrenador EMONA, que es la caja de resistencias de décadas para laboratorio, para simular en tiempo real.
- El estudiante tendrá la capacidad de control, mediante programación, medición y automatización de las mediciones, utilizando LabVIEW.
- Al realizar las mediciones por medio de LabVIEW, nos acercaremos al mundo real de las prácticas de control y monitoreo de sistemas.

# **4.4.3 Equipos utilizados**

- PC con LabVIEW 8.5 (o superior).
- Una estación de trabajo NI ELVIS (NI Educational Laboratory Virtual Instrumentation Suite).
- > Una tarjeta DAQ (Data Acquisition) 6251 PCI.
- Un cable de comunicación SHC 68-68 EP.
- > Un módulo EMONA ETT-411 HELEx y la placa base universal.
- Varios cables de conexión de color rojo y negro.
- > Un electrolizador PEM.
- > Agua destilada.
- Dos celdas de combustible de hidrógeno, tipo PEM.
- ▶ 2 Mangueritas de tubos de 40 cm, 4 mangueritas x 20 cm y 2 tapones.

# **4.4.4 Desarrollo de la práctica**

En este experimento cada medición tomará aproximadamente cinco minutos, debemos considerar que el desarrollo de esta práctica también consiste en el adecuado suministro de oxígeno e hidrógeno y la purga de los tubos por lo que tomara más tiempo. El tiempo aproximado del desarrollo completo de esta práctica es de 60 minutos, y se divide en (A, B, C, D)

#### **Procedimiento**

**Parte A:** Trata sobre la configuración del NI ELVIS y el módulo Emona ETT-411 HELEx considerando que la tarjeta DAQ 6251 PCI ya está instalada, esta parte se

repite del paso 1 al paso 8, igualmente se deben seguir las normas de seguridad mencionadas en las prácticas anteriores.

**Parte B:** Consiste en purgar el sistema de aire y realizar el proceso de almacenamiento de H2 y 02.

 9. Conecte el equipo experimental como muestra la figura 4.33, donde tenemos dos celdas de combustible, que son abastecidas con hidrógeno y oxígeno del electrolizador, como observamos la carga sólo está conectada a una de las celdas de combustible a fin de tomar mediciones individuales en cada una de ellas, cuando la celda se descarga podemos decir que está en circuito abierto y el consumo de hidrógeno y oxígeno es bajo, logrando un proceso de almacenamiento.

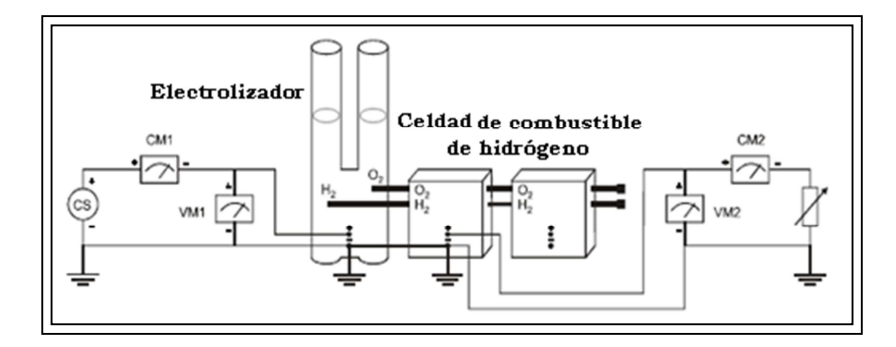

**Figura 4.33: Electrolizador con celdas de combustible de hidrógeno e instrumentos de medición. Celda N°1 conectada a la carga Fuente: Manual del EMONA ETT-411 HELEx** 

- 10. Ponga la carga de forma manual en circuito abierto.
- 11. Llene ambos tubos del electrolizador con agua destilada hasta la marca de 0 ml.

12. Encienda la fuente de corriente para que inicie el flujo hacia el electrolizador.

Nota: Usted debe observar una liberación constante de gases en el electrolizador.

13. El proceso de liberación de gases dura aproximadamente 10 minutos. Esto es normal para purgar el sistema, al realizar este proceso debemos desconectar los tapones que están en los extremos de las mangueritas por donde circulan los gases de hidrógeno y oxígeno, como se observa en la figura 4.34.

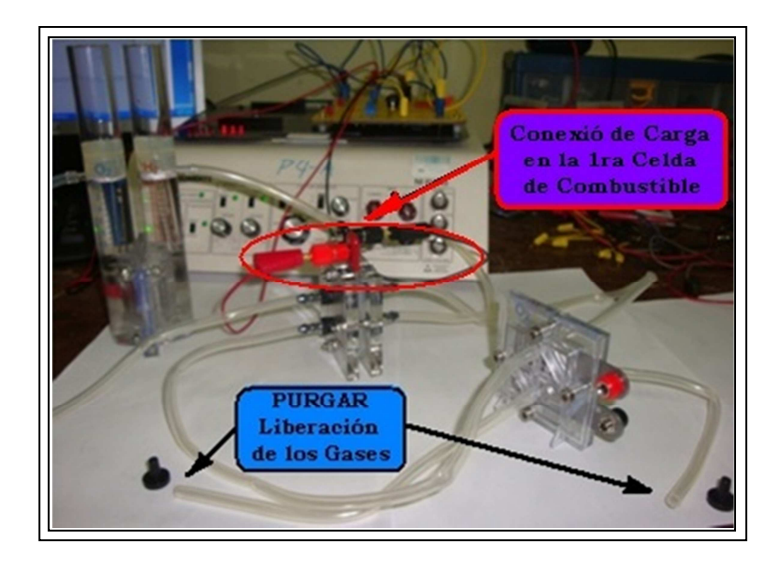

**Figura 4.34: Conexión de la fuente, electrolizador y las celdas de combustible, práctica con todo el sistema Fuente: Autor** 

14. Establezca la carga de forma manual a 32 Ohm y confirme que se genera una corriente y una tensión hacia el sistema, como se observa en la figura 4.35. Nota: debemos obtener lecturas diferentes de 0 mA y de 0 V en CM2 y VM2.

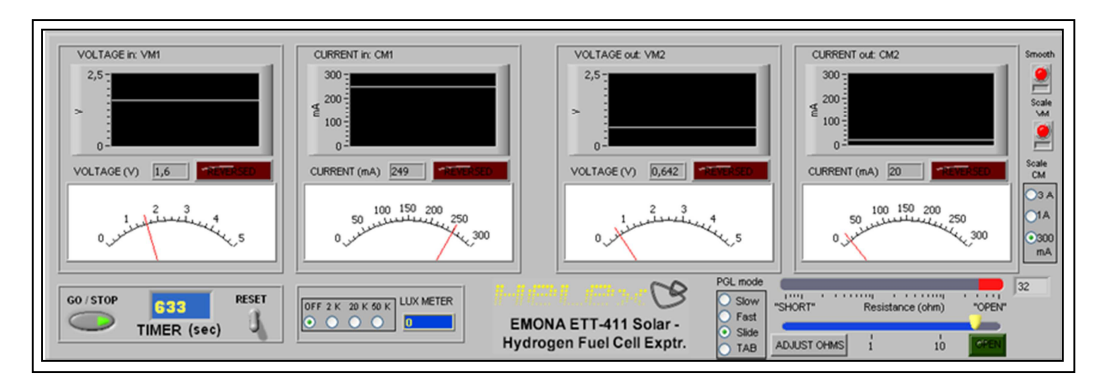

**Figura 4.35: Lecturas en CM1-2 y VM1-2 de las entradas y salida de la práctica Fuente: Autor**

15. Anote las lecturas de salida de corriente y tensión en la tabla 4.7.

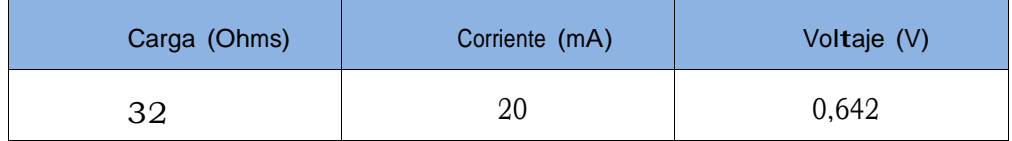

**Tabla 4.7: Registro de la carga, corriente y voltaje** 

- 16. Ponga la carga en posición de circuito abierto.
- 17. Después de 5 minutos, ponga el interruptor de la fuente de corriente en OFF para detener temporalmente el proceso de la electrólisis.
- 18. Inserte los tapones en los extremos de las mangueritas a la salida de la pila de combustible de hidrógeno.

# **El proceso de almacenamiento**

19. Ponga el interruptor de la fuente de corriente en ON.

Nota: Asegúrese de que el gas vuelve a ser introducido al electrolizador, la generación de estos gases es almacenada en los compartimentos de almacenamiento del mismo, debemos observar que se realice este proceso.

20. Mantenga el electrolizador en funcionamiento hasta generar 10 ml de H2. Nota: El electrolizador debe generar solamente hasta 10 ml de H2, por seguridad.

- 21. Ponga el interruptor de la fuente de corriente en OFF, cuando haya generado exactamente 10 ml de H2.
- 22. Observe y registre el nivel de H2 y O2 en la tabla 4.8.

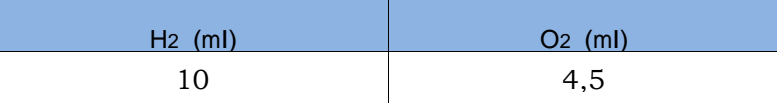

# **Tabla 4.8: Nivel de H2 y O2 con la primera celda de combustible conectada a la carga**

**Parte C:** En esta parte se tomarán las lecturas de las celdas de combustible de hidrógeno y el proceso de funcionamiento (consumo de los gases almacenados H2 y O2) para diferentes cargas.

Nota: En este proceso de consumo de los gases almacenados, tardará un poco, se recomienda leer los pasos de la parte C, para familiarizarnos con el procedimiento y saber con exactitud lo que realizaremos, debemos tener a la mano todos los elementos que se necesitarán en esta práctica experimental.

23. Ponga la carga de la celda de combustible de hidrógeno en circuito abierto.

- 24. Restablezca y reinicie el temporizador si desea.
- 25. Después de 5 segundos que se estabilice inicie el proceso nuevamente, luego anote el tiempo, el voltaje y la corriente en la tabla 4.9.
- 26. Ponga la carga de la celda de combustible hidrógeno en el siguiente valor que corresponde en la tabla.
- 27. Repita los pasos 25 y 26 hasta que haya tomado la última lectura, que es de 0,25 Ohmios, como se muestra en la figura 4.36.

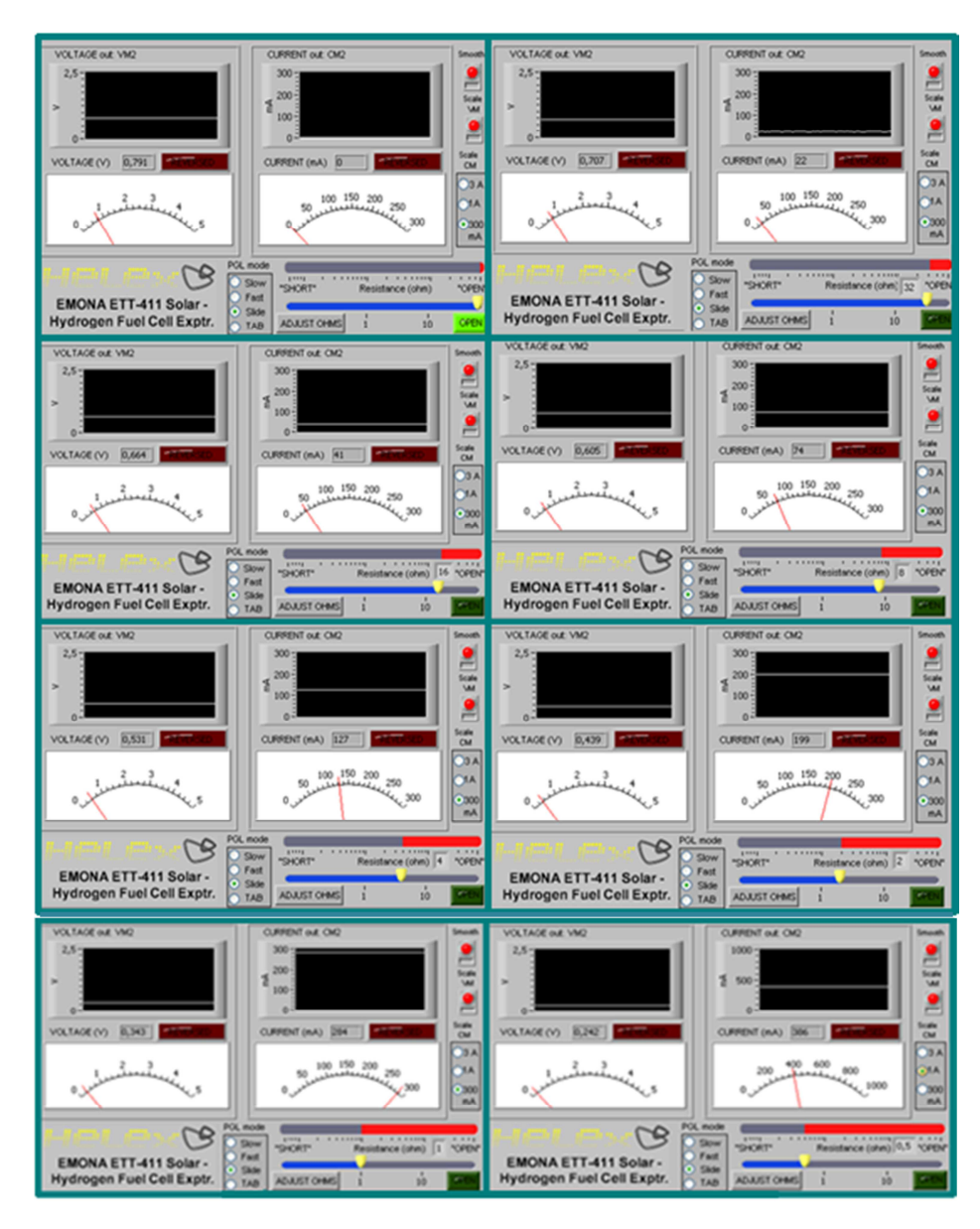

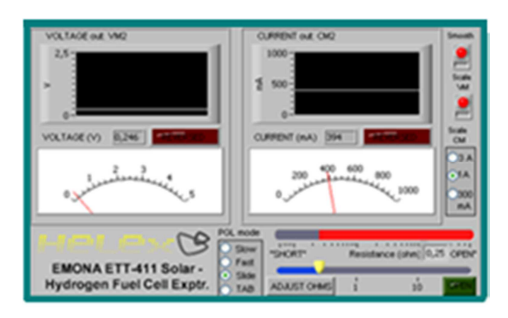

**Figura 4.36: Lecturas en CM2 y VM2 en la práctica de todo el sistema Fuente: Autor** 

Nota: no se recomienda poner la carga en CORTOCIRCUITO, obviar esta posición y seguir con el siguiente paso.

28. Ponga la carga de la célula de combustible de hidrógeno en circuito abierto, para no consumir los gases anteriormente almacenados.

| Carga (Ohms)     | Voltaje (V) | Corriente (mA) | Potencia (mW) |
|------------------|-------------|----------------|---------------|
| Circuito abierto | 0.791       | 0,00           | 0,000         |
| 32               | 0,707       | 22,00          | 15,554        |
| 16               | 0,664       | 41,00          | 27,224        |
| 8                | 0,605       | 74,00          | 44,770        |
| 4                | 0,531       | 127,00         | 64,437        |
| 2                | 0,439       | 199,00         | 87,361        |
|                  | 0,343       | 284,00         | 97,412        |
| 0.5              | 0,242       | 386,00         | 93,412        |
| 0.25             | 0,246       | 394,00         | 96,924        |

**Tabla4.9: Primera celda de combustible de hidrógeno: carga, tensión, corriente y potencias** 

29. Calcule y anote la potencia en la tabla 4.9, para cada ajuste que se hace en la carga, considerando el punto máximo de potencia (MPP). En este momento se han completado las mediciones de una de las celdas de combustible de hidrógeno, ahora se debe repetir el mismo proceso anterior para la segunda celda de combustible.

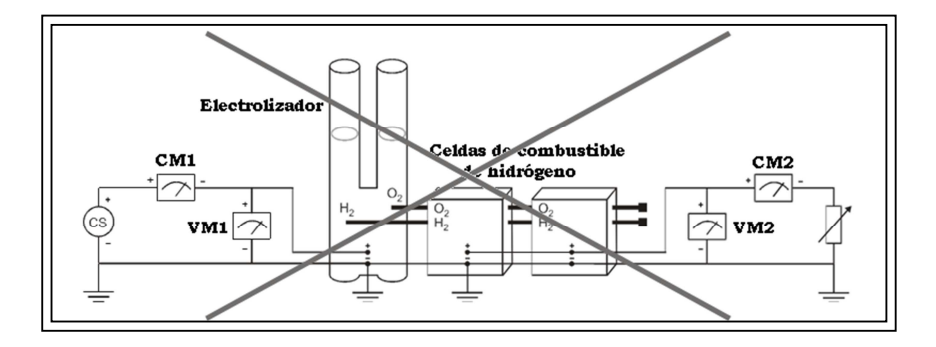

Parte D: Esta se trata de las mediciones de las células de combustible en paralelo.

**Figura 4.37: Electrolizador con dos celdas de combustible conectadas directamente a los instrumentos de medición, no conecte de esta manera Fuente: Manual del EMONA ETT-411 HELEx** 

Recordando la práctica No 2, donde realizamos una configuración en la que se conectaron las celdas solares en paralelo, para esto utilizamos celdas solares idénticas, por lo que la tensión de salida no se incrementó y la impedancia interna fue la misma, como observamos en la figura 4.37 no debemos realizar este tipo de conexión porque las celdas de combustibles no son idénticas. En la tabla 4.10, anotaremos la tensión de las celdas de combustible en la conexión en serie cuando la carga esta en circuito abierto.

| Celda de combustible Individual (V) | Sistema de celdas de combustible (V) |
|-------------------------------------|--------------------------------------|
| 0.791                               | 1.39                                 |

**Tabla 4.10: Voltaje de las celdas de combustible con la carga en circuito abierto.** 

Si observamos las lecturas de tensión de cada medición, notaremos que es diferente, al realizar la conexión en paralelo como muestra la figura 4.37, la corriente resultante a la salida de la célula de combustible tendrá mayor valor, debemos evitar el flujo de corriente que se produce en esta celda de combustible, que de hecho podría dañar el sistema completo.

Las dos celdas de combustibles que se utilizan, tienen diferentes resistencias internas y diferentes voltajes de salida, por esta razón no pueden ser conectadas directamente en paralelo, para realizar este experimento, es necesario adicionar un dispositivo electrónico a los instrumentos de medición que utilizaremos estos dispositivos son

diodos que deben ser colocados en la ruta de salida de cada una de las celdas de combustible, la función principal de los diodos es detener la corriente que fluye en la celda de combustible, en el prototipo HELEx se suministran dos diodos para este propósito.

Cuando la corriente fluye a través de un diodo se producirá una caída de voltaje, produciéndose una inevitable pérdida de energía en las celdas de combustible.

30. Conecte el equipo experimental como se muestra en la figura 4.38.

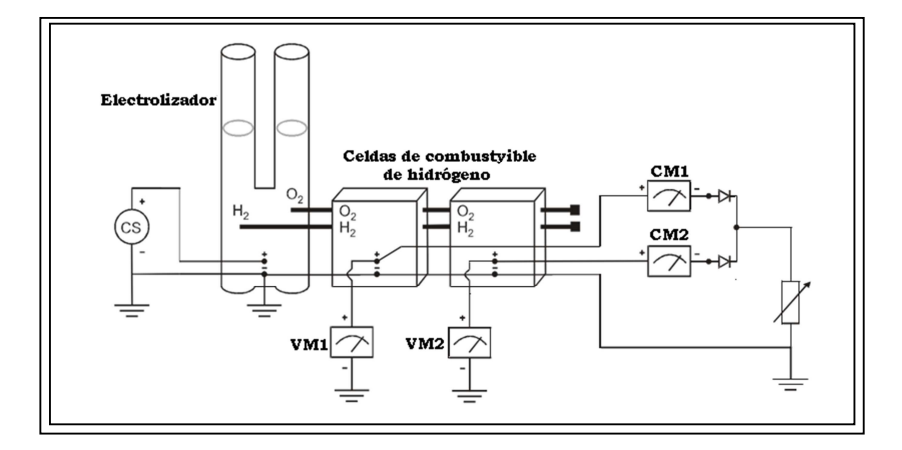

**Figura 4.38: El electrolizador con celdas de combustible conectadas en paralelo con los diodos y la carga e instrumentos de medición. Fuente: Manual del EMONA ETT-411 HELEx** 

En la Figura 4.39, se muestran los elementos que conforman el sistema, el electrolizador que suministra hidrógeno y oxígeno y las celdas de combustible, estas últimas conectadas en paralelo y a la vez conectadas de la misma manera mediante diodos con la carga a la salida, la carga recibirá el total de la corrientes  $(CM1 + CM2)$ .

En CM1 y CM2 se visualiza la medición de corriente de las celdas de combustible N°1 y N°2, de igual manera en VM1 y VM2 se visualiza la medición de la tensión directa de las celdas de combustible. Como estos voltajes de salida son diferentes, utilizaremos la tensión media para estimar la tensión de salida de nuestro modelo de celdas de combustible.

31. Ponga el interruptor de la fuente de corriente en ON.

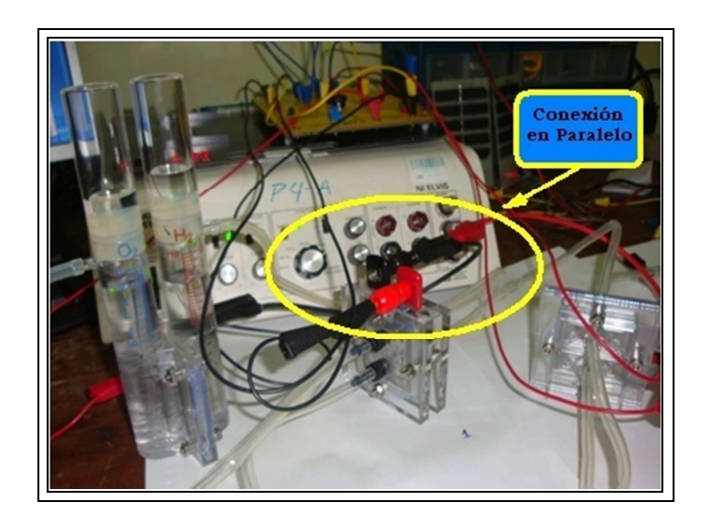

**Figura 4.39: Conexión de la fuente, el electrolizador y las celdas de combustible en paralelo con la carga, práctica con todo el sistema Fuente: Autor** 

Nota: Asegúrese de que el gas vuelve a ser introducido al electrolizador, la generación de estos gases son almacenados en los compartimentos de almacenamiento del mismo, debemos observar que se realice este proceso.

32. Mantenga el electrolizador en funcionamiento hasta generar 10 ml de H2.

Nota: El electrolizador debe generar solamente 10 ml de H2, por seguridad.

- 33. Ponga el interruptor de la fuente de corriente en OFF, cuando haya generado exactamente 10 ml de H2.
- 34. Observe y anote el nivel de H2 y O2 en la tabla 4.11.

Nota: Como el proceso de generación y almacenamiento de gases tarda un poco, se recomienda leer todos los pasos de la parte C, para familiarizarnos con el procedimiento y saber con exactitud lo que se va a realizar, debemos tener a la mano todos los elementos que se necesitan para esta práctica.

| $H_2$ (mI) | $O2$ (mI) |
|------------|-----------|
| 5,5        | 10        |

**Tabla 4.11: Nivel de H2 y O2 con dos celdas de combustible en paralelo** 

35. Ponga la carga de la célula de combustible de hidrógeno en circuito abierto.

- 36. Restablezca y reinicie el temporizador.
- 37. Después de 5 segundos que se estabilice, inicie el proceso nuevamente, luego anote las lecturas de CM1, CM2, VM1 y VM2, en la tabla 4.12.
- 38. Ponga la carga de la célula de combustible conectada en paralelo, en el siguiente valor de la tabla que corresponde.
- 39. Repita los pasos hasta que haya tomado la última lectura de 0,25 Ohm.

Nota: no se recomienda poner la carga en CORTOCIRCUITO, obviar esta posición y seguir con el siguiente paso.

40. Ponga la carga de la célula de combustible de hidrógeno en circuito abierto, para no consumir los gases anteriormente mencionados.

| Carga<br>(Ohms)     | VM1 $(V)$ | $CM1$ (mA)     | VM2 (V) |          | $CM2$ (mA) $\vert$ (VM1+VM2)/2<br>W | $CM1+CM2$<br>(mA) |
|---------------------|-----------|----------------|---------|----------|-------------------------------------|-------------------|
| Circuito<br>Abierto | 0,812     | $\overline{0}$ | 0,798   | 0        | 0,805                               | 0,0               |
| 32                  | 0,759     | 12             | 0,739   | 7        | 0,749                               | 9,5               |
| 16                  | 0,734     | 24             | 0,710   | 11       | 0,722                               | 35                |
| 8                   | 0,702     | 45             | 0,672   | 17       | 0,687                               | 116               |
| 4                   | 0,659     | 83             | 0,619   | 25       | 0,639                               | 108               |
| $\mathcal{P}$       | 0,588     | 161            | 0,261   | $\Omega$ | 0,425                               | 161               |
|                     | 0,529     | 234            | 0,143   | 0        | 0,336                               | 234               |
| 0.5                 | 0,456     | 320            | 0,052   | 0        | 0,254                               | 320               |
| 0.25                | 0,381     | 374            | 0,018   | 0        | 0,200                               | 374               |

**Tabla 4.12: Lecturas en conexión paralelo (con diodos), cargas, voltajes y corrientes** 

- 41. Tome los valores de las lecturas registradas de CM1 y CM2 en la tabla 4.12 y súmelas (CM1 + CM2) siendo este el valor total de la corriente de las celdas de combustible, el resultado es una corriente superior cuando están apiladas.
- 42. Así mismo calcule la tensión media de las celdas de combustible, este resultado será un voltaje estimado para el modelado.

# **4.5 Experiencia Práctica No 5: Modelado de una planta de energía renovable híbrida**

### **4.5.1 Introducción**

Actualmente existen grandes plantas industriales, que antes de su implementación han sido sistemas modelados en laboratorios, tales como: refinerías petroleras a nivel del mar, aviones, edificios y sistemas industriales, con estos modelos se pueden explorar diferentes temas de forma directa, y nos pueden ayudar a encontrar errores, anticipando problemas que serían muy costosos y hasta peligrosos resolver en modelos reales, un sistema híbrido para generar electricidad por medio de paneles solares y la generación de hidrógeno a través de la electrólisis son una serie de procesos complejos donde cada uno de ellos tiene sus propios problemas específicos para analizar.

# **4.5.2 Objetivos de la experiencia No 5**

- En este experimento el estudiante integrará todos los componentes estudiados, conformando un sistema completo de generación de energía renovable híbrida.
- Se medirá el consumo de energía en tiempo real.
- El estudiante tendrá la opción de retroalimentar la energía para mantener el nivel de combustible de hidrógeno en los tubos de almacenamiento.
- Se utilizará un componente adicional no proporcionado por el fabricante del entrenador EMONA, es la caja de resistencia de décadas para laboratorio, para que la simulación sea en tiempo real.
- El estudiante tendrá la capacidad de control, mediante la programación, medición y automatización de nuestras mediciones, utilizando LabVIEW.
- > Al realizar las mediciones por medio LabVIEW, nos acercaremos al mundo real de las prácticas de control y monitoreo de sistemas.

# **4.5.3 Equipos utilizados**

- Un PC con LabVIEW 8.5 (o superior).

- Una estación de trabajo NI ELVIS (NI Educational Laboratory Virtual Instrumentation Suite).
- > Una tarjeta DAQ (Data Acquisition) 6251 PCI.
- Un cable de comunicación SHC 68-68 EP.
- > Un módulo EMONA ETT-411 HELEx y la placa base universal.
- Varios cables de conexión de color rojo y negro.
- > Un electrolizador.
- > Agua destilada.
- Una celda de combustible de hidrogeno, tipo PEM.
- > Un panel solar
- > Una lámpara de escritorio
- ▶ 2 Mangueritas de tubos de 40 cm, 4 mangueritas x 20 cm y 2 tapones.

## **4.5.4 Desarrollo de la práctica**

El tiempo estimado para esta práctica es de 45 minutos y se divide en cuatro partes.

# **Procedimiento**

**Parte A:** Se refiere a la configuración del NI ELVIS y el módulo Emona ETT-411 HELEx considerando que la tarjeta DAQ 6251 PCI ya está instalada, esta parte repite el paso 1 al paso 8, siguiendo también las normas de seguridad ya mencionadas en las prácticas anteriores.

**Parte B:** Esta parte del experimento consiste en purgar el aire del sistema y realizar el proceso de almacenamiento de H2 y 02, se debe acumular 5 ml de hidrógeno.

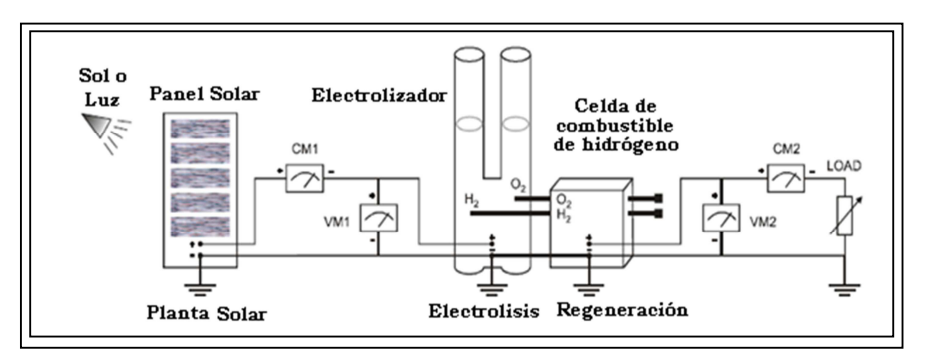

**Figura 4.40: Esquema del modelado de una planta de energía renovable híbrida Fuente: Manual del EMONA ETT-411 HELEx** 

- 9. Conecte el equipo experimental como se muestra en la figura 4.40.
- 10. Configure la carga programable manualmente en circuito abierto.
- 11. Llene los dos tubos del electrolizador con agua destilada hasta la marca de 0 ml.
- 12. Encienda la lámpara ubicándola a una distancia de 40 cm frente al panel solar y active la tarjeta EMONA por medio del interruptor del NI ELVIS.
- 13. El proceso de liberación de aire toma aproximadamente 3 minutos. Para realizar este proceso debemos desconectar los tapones que están en los extremos de las mangueritas por donde circulan los gases de hidrógeno y oxígeno, como se observa en la figura 4.41.

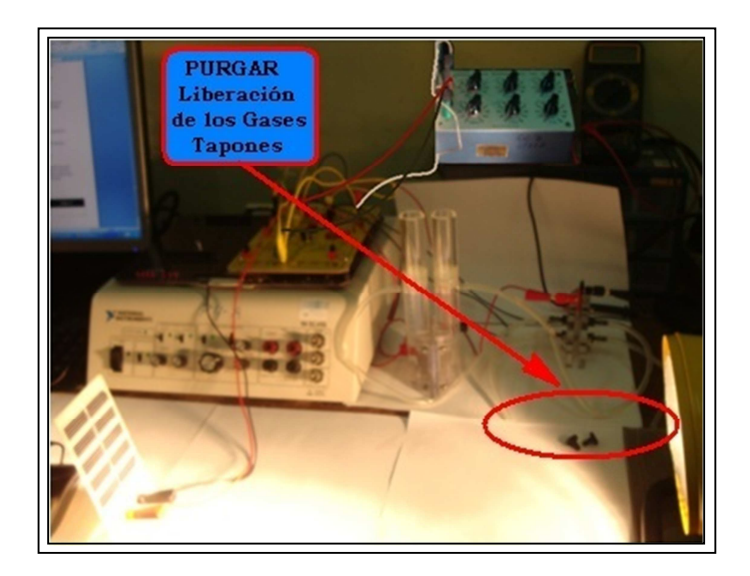

# **Figura 4.41: Incidencia de la lámpara sobre el panel solar conectado al electrolizador y una celda de combustible de hidrógeno, práctica del sistema Fuente: Autor**

Nota: Si desea utilice el temporizador del SFP HELEX para tomar el tiempo. El proceso de purga el electrolizador y las pilas de combustibles, consiste en desplazar el aire que se encuentra en los tubos de conexión del sistema respectivamente.

14. Establezca la carga de una forma manual en 32 Ohm y confirme que se genere una corriente y una tensión hacia el sistema, como muestra la figura 4.42. Nota: debemos obtener lecturas diferentes de 0 mA y de 0 V en CM2 y VM2.

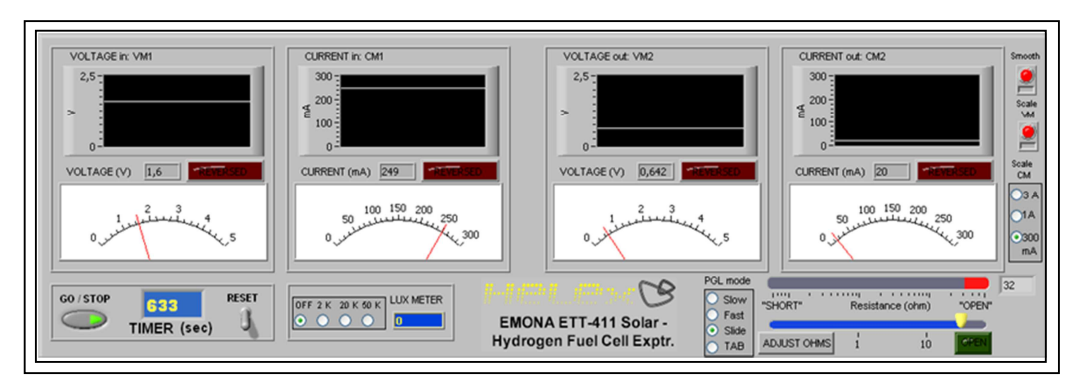

**Figura 4.42: Lecturas en CM1-2 y VM1-2 de la práctica de todo el sistema Fuente: Autor** 

- 15. Anote las lecturas de corriente y tensión en la tabla 4.13.
- 16. Ponga la carga en posición de circuito abierto.

| Carga (Ohms) | Corriente (mA) | Voltaje (V) |
|--------------|----------------|-------------|
| 32           | 20             | 0,642       |

**Tabla 4.13: Registro de la entrada y salida de la carga, corriente y voltaje** 

- 17. Después de 3 minutos, desactive la tarjeta EMONA por medio del interruptor del NI ELVIS, hacia OFF y apague la lámpara, de esta manera se detiene temporalmente el proceso de la electrólisis.
- 18. Inserte los tapones en los extremos de las mangueritas en la salida de la pila de combustible de hidrógeno.

## **El proceso de almacenamiento**

19. Active la tarjeta EMONA por medio del interruptor del NI ELVIS, hacia ON y encienda la lámpara.

 Nota: Asegúrese de que el gas vuelve a ser introducido al electrolizador, la generación de estos gases son almacenados en los compartimentos de almacenamiento del mismo, debemos observar que se realice este proceso.

- 20. Mantenga el electrolizador en funcionamiento hasta generar 5 ml de H2.
- 21. Desactive la tarjeta EMONA por medio del interruptor del NI ELVIS, hacia OFF y apague la lámpara, cuando haya generado exactamente 5 ml de H2.

22. Observe y anote el nivel de H2 y O2 en la tabla 4.14.

| $H_2$ (ml) | $O2$ (mI) |
|------------|-----------|
| s.         | 2,5       |

**Tabla 4.14: Nivel de H2 y O2 de la celda de combustible conectada a la carga** 

**Parte C:** En esta parte tomaremos las lecturas de las celdas de combustible de hidrógeno y veremos el funcionamiento (consumo de los gases almacenados H<sub>2</sub> y O2) con diferentes cargas.

Nota: El proceso de generación y acumulación de gases tardará un poco, se recomienda leer los pasos de la parte C, para familiarizarnos con el procedimiento y saber con exactitud lo que vamos a realizar, también tenga a mano todos los elementos que se van a necesitar para esta práctica.

- 23. Ponga la carga de la celda de combustible de hidrógeno en 32 ohmios.
- 24. En la caja de resistencia de décadas comience a reducir la resistencia desde 32 ohmios hasta 1 ohmio secuencialmente hasta que se comience a consumir el hidrógeno.
- 25. Active la tarjeta EMONA por medio del interruptor del NI ELVIS, hacia ON y encienda la lámpara, para que comience a funcionar el electrolizador.

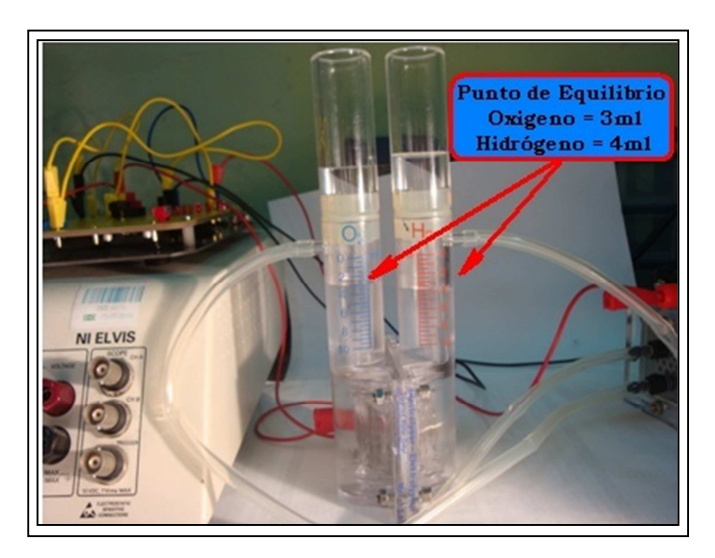

**Figura 4.43: Punto de equilibrio en el electrolizador en la práctica con todo el sistema Fuente: Autor** 

- 26. Ajuste la resistencia de carga, hasta el momento en que los gases que están almacenados comiencen a consumirse y este efecto coincida con la producción de ellos, equilibrando el proceso de consumo como se muestra en la figura 4.43. Nota: Si en el proceso se agotan los gases, simplemente ponga la carga en circuito abierto, para iniciar nuevamente la generación y acumulación de gases, trate de operar alrededor de la mitad del almacenamiento que es 6,5 ml, o si tiene demasiado gas, solo apague la lámpara y ponga la carga en 1 ohmio.
- 27. Cuando este en el punto de equilibrio, tome las lecturas del medidor (VM1, CM1 y VM2, CM2) de la entrada y la salida del sistema en la tabla 4.15.
- 28. Una vez que haya tomado las lecturas, ponga la carga en circuito abierto y apague la lámpara, hay que tener cuidado de no quemarse, porque la lámpara y el panel solar estarán calientes.

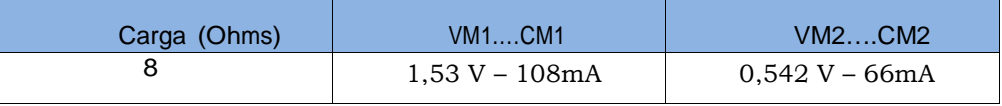

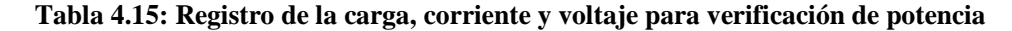

Parte D: En esta parte se trata el cálculo de la eficiencia del sistema en equilibrio, considerando que la potencia instantánea, es la potencia en el momento de la medición del equilibrio, en términos de energía, es la potencia durante un período de tiempo y el gas consumido en mililitros por minuto y la potencia en la carga durante el período de 1 minuto.

### **Preguntas:**

1 ¿Cuál es la salida instantánea del panel solar?

$$
P_{\text{inst.}} = V_{\text{inst.}} \times I_{\text{inst.}} \qquad P_{\text{inst.}} = 1.53 \times 108 = \left[ 165,24 W \right]
$$

2 La eficiencia del panel solar es del 12% ¿cuál es la potencia instantánea en la celda solar?

$$
\begin{bmatrix}\n\text{Es } 19,83 \text{ W}\n\end{bmatrix}
$$

3 ¿Cuál es la potencia instantánea en el electrolizador?

Es la misma que la potencia instantánea del panel solar: 165,24 W

4 La eficiencia del electrolizador es del 95%, esta energía de entrada se convierte en energía química disponible en los gases almacenados, ¿Cuál es la potencia instantánea en la celda de combustible?

$$
\begin{bmatrix}\n\text{Es } 156,98 \text{ W}\n\end{bmatrix}
$$

5¿Cuál es la salida de energía de la celda de combustible y en la carga?

$$
\left[ \right. \text{Es } 156,98 \text{ W}
$$

2 ¿Cuál es la eficiencia de la celda de combustible?

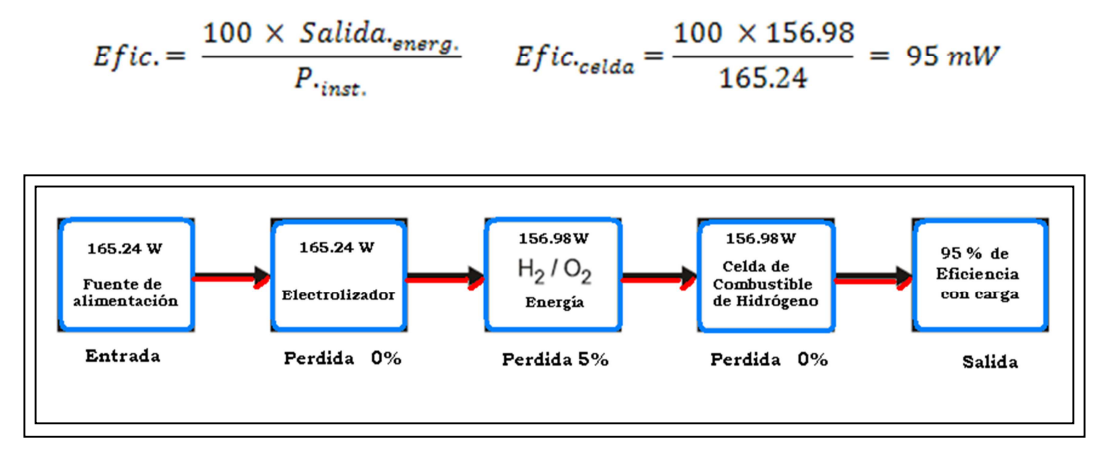

**Figura 4.44: Esquema de la eficiencia del sistema Fuente: Autor** 

# **CAPÍTULO 5: CONCLUSIONES Y RECOMENDACIONES**

#### **5.1 Conclusiones**

Actualmente la necesidad urgente de reducir el efecto invernadero que está causando serios estragos en el clima a nivel mundial debido a la quema de combustibles fósiles y la crisis económica mundial por la dependencia energética del petróleo han hecho que los gobiernos de los países del llamado primer mundo enfoquen sus esfuerzos hacia la investigación y mejora de tecnologías que propongan la generación de energía limpia y más amigable con el medio ambiente y a la vez reducir la dependencia de los derivados del petróleo.

El desarrollo de esta tesis establece los fundamentos teóricos sobre las diferentes fuentes de energía renovable especialmente en lo referente a energía fotovoltaica y la generación de energía eléctrica a través de la electrólisis. La experiencia práctica del primer ejercicio inicia la introducción hacia el aprendizaje y familiarización con la plataforma de entrenamiento EMONA-ETT-411 junto al módulo complementario de instrumentación NI ELVIS I, así como la configuración e interconexión con la tarjeta de adquisición de datos y la PC; adicionalmente se resalta la importancia de seguir las normas de seguridad en cada proyecto a realizar.

El análisis realizado en la generación de energía fotovoltaica por medio de paneles solares, la obtención del hidrógeno en el proceso de la electrolisis y la utilización de las celdas de combustibles, nos ha permitido a través de las prácticas experimentales, explorar y conocer las principales características y el comportamiento de cada uno de estos dispositivos, efectivamente refuerzan los fundamentos teóricos adquiridos en el aula y se ha logrado relacionarlos con el mundo real. Los sistemas empleados son un recurso energético limpio e inagotable, por lo que constituyen una alternativa prometedora al panorama energético actual.

Concluimos indicando que el laboratorio de entrenamiento EMONA-ETT-411 suministra un aprendizaje dinámico e interactivo y deja abierta la puerta para ampliar mucho más los conocimientos, tanto alumnos como profesores se verán beneficiados al hacer uso de esta plataforma, si ampliamos un poco más nuestras expectativas podemos decir que este laboratorio no solo es útil para la carrera de ingeniería

140

Electrónica sino que más bien relaciona otras ingenierías como Eléctrico-mecánica, Mecánica, Química, etc.

#### **5.2 Recomendaciones**

Incentivar a los estudiantes desde los primeros niveles, el aprendizaje sobre energías alternativas, especialmente la relacionada con el proceso fotovoltaico y la generación de hidrogeno.

Estar a la vanguardia de nuevas tecnologías para estar un paso adelante de las demás Universidades, mediante la revisión de la malla curricular para agregar asignaturas obligatorias relacionadas con el proyecto de investigación.

Adquirir módulos NI ELVIS II para ampliar las prácticas de laboratorio y mejorar la conectividad con la interface de comunicación, ya que hay en existencia dos módulos NI ELVIS I que limitan las prácticas experimentales a desarrollarse en el laboratorio.

Adquirir más unidades del entrenador EMONA ETT-411 HELEX, para que las prácticas sean más personalizadas y los estudiantes tengan un mejor desarrollo científico-experimental beneficiándolos en capacidad y calidad investigativa siendo coprotagonista la Facultad de Educación Técnica para el Desarrollo de la Universidad Católica de Santiago de Guayaquil.

Mejorar la infraestructura con una nueva aula para las prácticas del laboratorio de entrenamiento, pues se necesita suficiente espacio por asuntos de seguridad física de equipos y personas.

# **BIBLIOGRAFÍA**

[Rittmann, 01] Rittmann, B. & P. McCarty. *Biotecnología del medio ambiente: principios y aplicaciones*, Madrid: Editorial McGraw, 2001.

[Fernández, 03] Fernández González Jesús, Santos García Florentino, Herrero García Miguel, Crespo Martínez Antonio, (Comunidad Internacional). *Energias Renovables para el Desarrollo.Editorial* Thompson/Paraninfo, 2003.

[Merino, 03] Merino Azcárraga José. *Eficiencia energética eléctrica, Generación de la electricidad, Tomo II.* Sevilla - España : Editorial Urmo S.A, 2003.

[Sanchez, 04] Sanchez, S. *Energias renovables, conceptos y aplicaciones.* Ecuador: Editorial Imprenta la Union, 2004.

[Alonso, 05] Alonso, A. M. *Sistemas fotovoltaicos introduccion al diseño y dimensionado de instalaciones de energía solar fotovoltaica.* Madsrid - España: Editorial AMV Ediciones, 2005.

[FTHENAKIS, 05] FTHENAKIS, V. *Promising Advances in Photovoltaics.* Boston: Editorial Critical Issues, 2005.

[Castro, 06] Castro Gil M. Vv.aa. *Energía Solar Térmica de Media y Alta Temperatura 2da edición*, España: Editorial prog, 2006.

[Cayetano, 06] Cayetano, E. M. *Las energías renovables en la producción de electricidad.* España: Caja Rural Regional, 2006.

[Wilfredo, 06] Wilfredo, J. T. *Introducción a las energía renovables no convencionales primera edición.* Chile: Editorial Fyrma gráfica, 2006.

[IDEA, 07] Energía, I. p. IDEA. *Energía de la biomasa.* Malaga: Imprenta Prometeo, 2007.

[Jeremy, 07] Jeremy Rifkin M. L*a economía del hidrógeno*, Barcelona, España: Editorial paidòs, 2007.

[Salgado, 08] Salgado Fernández. *Compendio de Energía Solar Fotovoltaica, Térmica y Eléctrica.* Madrid España: Editorial AMV Ediciones, 2008.

[Pareja, 09] Pareja Aparicio Miguel. *Energía Solar Fotovoltaica 2da edicion*, Barcelona España: Editorial Marcombo, 2009.

[Solé, 09]Solé, A. C. *Energías renovables.* madrid-España: Editorial madrid vicente, ediciones, 2009.

[Manfredini 10] Manfredini Carlo. *Emona HELEX model ETT-411.* Australia: Editorial Emona Instruments Pty Ltd, 86 Parramatta Road, 2010.

[Vallina, 10] Vallina, M. M. *Instalaciones solares fotovoltaicas.* Madrid - España: Ediciones A. Madrid Vicente, 2010.

[Gonzalez, 10] Gonzalez, M. A. *La energía del hidrógeno.* Argentina: Ediciones CYTED, 2010.

[Daniek, 11] Daniek, M. *Energía solar en sistemas de 12 Voltios.* España: Ediciones ecohabitar, 2011.

[Salgado, 11]Salgado, J. M. *Guía completa de la energía eólica 1ra edición.* Madrid-España: Editorial Madrid vicente, ediciones, 2011.

# **PÁGINAS WEB:**

http://www.lanl.gov/orgs/mpa/mpa11/Green%20Power.pdf http://www.es.wikipedia.org/wiki/Energía renovable http://www.renovableshoy.com/energias\_renovables/solar\_termica/termica\_solar.html http://www.censolar.org/ http://www.ambiente.gob.ar/?idarticulo=1265 http://www.h2truncado.com.ar/esp/planta.htm http://www.portalenergia.es/ http://ecosofia.org/2006/06/energia\_geotermica.html http://www.idae.es/ http://www.solartronic.com/download/SistemasFV.pdf bdigital.uncu.edu.ar/objetos\_digitales/2570/rodriguezevaluacion.pdf edison.upc.es/curs/llum/fotometria/magnitud.html ies1cto.wikispaces.com/.../Unidades+y+conceptos+de+iluminación.pd... http://www.windows2universe.org/physical\_science/magnetism/em\_radiation.html&lang=sp http://www.textoscientificos.com/energia/solar http://www.enalmex.com/docpdf/libro/ch01.pdf.pdf http://www.textoscientificos.com/quimica/hidrogeno http://www.fuelcells.org/ http://josemanuelruiz.wordpress.com/2010/07/29/granjas-de-hidrogeno/ http://www.energiasostenible.net/fundamentos\_hidrogeno.htm http://tecnolowikia.wikispaces.com/Energ%C3%ADa+Hidr%C3%A1ulica http://www.pvcdrom.pveducation.org/

http://www.tuveras.com/luminotecnia/magnitudes.htm